# **VY−JY Servo Feature Energy Saving Cabinet Inverter User Manual**

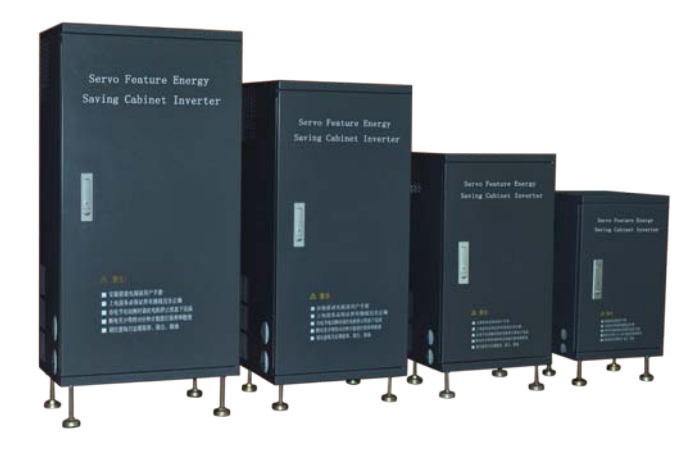

# **Foreword**

VY−JY Servo Feature Energy Saving Cabinet Inverter is a high-performance vector control Servo Feature Energy Saving Cabinet Inverter released by Shenzhen V&T Technologies Co., Ltd. for the Injection molding machine industry.

The driver adopts speed sensorless vector control technology technology, the world-leading technology, to offer excellent control performance and combine the application characteristics in China market to further enhance the driver reliability, environment adaptability and customized and industrialized design. It can better meet the demands of the various drive applications.

# VY-JY Introduction to Servo Feature Energy Saving Cabinet **Inverter**

# ■ Servo Feature Energy Saving Cabinet Inverter Principle for Injection **Molding Machine**

Using vane pump or gear pump, hydraulic oil pump for injection molding machine is generally typical positive displacement pump, whose oil supply is proportional to the pump's rotating speed. The oil supply of the pump is constant when the pump is under mains supply 50Hz basically constant speed rotation, while the actual operating pressure and flow of the injection molding machine vary all the time, sometimes big, sometimes small, and sometimes even zero. When the actual flow is low, the oil supply of the pump is far greater than the load's actual consumption, and all superfluous hydraulic oil under high pressure overflows through an overflow valve, and gives forth a lot of thermal energy, which is actually a portion of electric energy absorbed by the oil pump motor from the power grid. Since low flow lasts long, the electric energy wasted is big. Therefore, the hydraulic system of injection molding machine has serious energy waste problem.

Thanks to meticulous research and experiment in the injection molding machine energy saving field, Shenzhen V&T Technologies Co., Ltd. has developed a dedicated intelligent control system for injection molding machine. In the injection and molding cycling process, such system can automatically detect operating status signals coming from the injection molding machine control system, make analysis and calculation to these information, automatically control the output frequency of Servo Feature Energy Saving Cabinet Inverter according to the current operating status of the Injection molding machine (mould opening, mould closing, rubber injection, material back, thimble, etc) , operating pressure and operating speed requirements, therefore regulate the oil pump's rotating speed, to make the oil pump actual oil supply to go even with Injection molding machine flow, eliminate overflow phenomenon, and save power consumption. Such control system further perfectly integrates the advantages of Servo Feature Energy Saving Cabinet Inverter such as fast dynamic response and strong instantaneous overcurrent capacity with injection molding machine, to save 25% to 70% power for the oil pump motor.

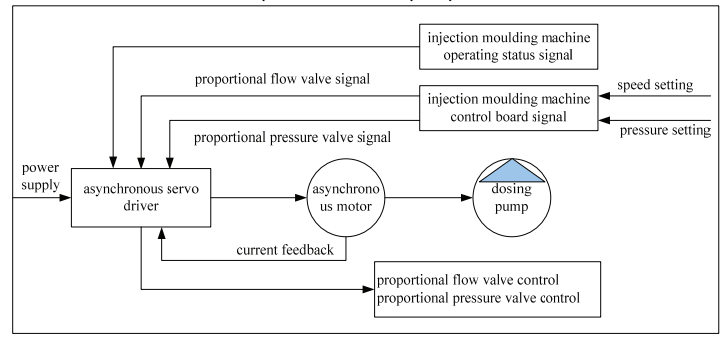

Figure 6 Schematic Diagram of Servo Feature Energy Saving Cabinet Inverter

### ■ Advantages of Servo Feature Energy Saving Cabinet Inverter

- On the basis of dosing pump injection molding machine, only a vector driver and a feedback control system are needed to realize asynchronous servo energy saving. There is no need to replace motor or oil pump. Servo Feature Energy Saving Cabinet Inverter is 70% cost effective than synchronous servo driver.
- The power saving ratio can be from 25% to 70%. The power saving ratio primarily depends on mould technological parameters, among which the speed value (0~99%) accounts most to the energy saving. The smaller the speed value is, the more power can be saved. If the mould speed value falls from 0% to 30%, about 70% power can be saved. If mould's rubber injection and rubber melting speed value is higher than 90%, which means that there is no net cooling time (the mould is opened as soon as rubber is melted), only about 25% power can be saved.
- The injection molding machine remains operating as usual when the asynchronous servo power saver goes faulty or needs to be maintained.
- ◆ Low maintenance cost for users.

### ■ Technical Features of Servo Feature Energy Saving Cabinet Inverter

- Easy to install and use, the control mode, oil channel and electric circuit structure of the original equipment does not need to be changed.
- The driver is provided as standard configuration with an energy saving interface card for the injection molding machine, a standalone flow signal input and a pressure electric signal input, whose signal specifications are: 0~24V/0~2A.
- Strong current shock resistant capacity and fine vector control feature guarantee continuous, stable and trip-free operation. The Servo Feature Energy Saving Cabinet Inverter can run for 0.5 seconds under 200% loads.
- Super low speed on-load and quick speed regulating capability, 0.5Hz start torque is 180%, only 0.1 seconds are needed for the motor to accelerate to the rated rotating speed.
- $\blacklozenge$  High power factor output, reactive power loss is lowered, and there is no high current shock under soft start.
- The performance is great when working together with electric-driven injection molding machine, the output torque is big and accurately positioned under speed sensorless vector control mode.
- $\blacklozenge$  Provide customized technological curve, when the mould is changed, driver parameters do not need to be changed, thus realize the easy memory of technological curve.
- $\blacklozenge$  Wide range torque output, the motor torque output is stable within the setting ranges of pressure and flow, thus guarantee the quality of processed workpiece.
- State-of-the-art power module driving mode is employed to eliminate the interference to the injection molding machine's control loop and sensor by the driver.
- **VY-JY Special Functions Setting of Servo Feature Energy Saving Cabinet Inverter for Injection Molding Machine**

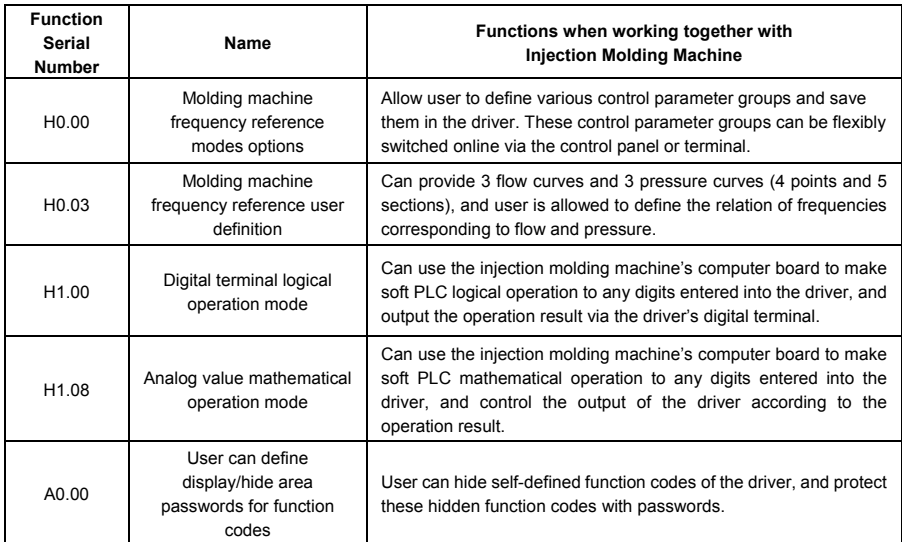

### ■ Flow and Pressure Signals Control Setting Frequency

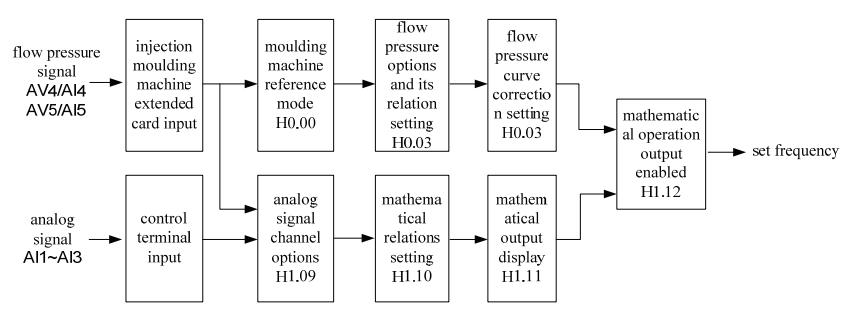

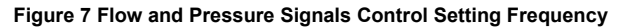

### ■ Programmable Logic and Mathematical Operation Output

VY-JY Servo Feature Energy Saving Cabinet Inverter can provide "soft PLC" programming function, i.e., make a PLC way software programming to the driver's digital input terminal statuses and analog input values, obtain the calculation results by making and-or-not logical operations to IO status values or mathematical operations of adding, subtracting,

multiplying, and dividing to analog values entered via AI, and send to the driver's any digital terminal or analog terminal for output. Besides, the mathematical operation result of the analog value can control the driver's frequency output.

### ■ For Logical Operation

- ◆ The logical operation permits up to 11 digital input statuses.
- $\bullet$  Up to 3 independent logical operation results can be generated and outputted via the driver's Y1 and Y2 relay terminals.
- ◆ Each logical operation result can be generated by the logical operation of up to 3 digital input statuses.
- ◆ And-or-not operation is permitted between any digital input statuses.
- The priority of logical operation between 3 digital input statuses can be defined.

### ■ For Mathematical Operation

- The mathematical operation permits up to 5 analog input values, and these values can be voltage signal, current signal or pulse signal.
- The mathematical operation result can be outputted by the driver's AO1 and AO2 terminals.
- The mathematical operation result can be generated by the mathematical operation of up to 3 analog input values.
- The operation of adding, subtracting, multiplying and dividing is permitted between any analog input values.
- The priority of mathematical operation between 3 analog input values can be defined.

### ■ Description of Interface Card for Molding Machine

Model

EX−PM2

◆ Technical Specifications

Precision Hall sensor is used to sample the signals;

2 input terminals, 0~2A and 0~1A, are provided;

The current input range 0~2A and 0~1A, can be selected via jumper.

◆ Appearance of Interface Card Terminal

Current flow signals can be entered via AI4-1 and AI4-2 terminals; current pressure signals can be entered via AI5-1and AI5-2 terminals.

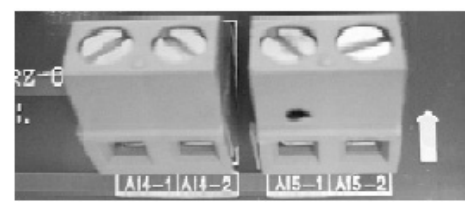

#### **Figure 8 Appearance of Interface Card Terminal**

Appearance of Interface Card

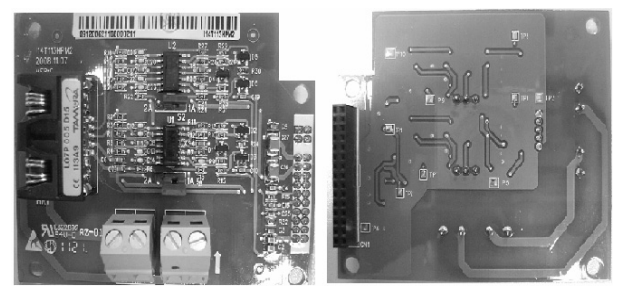

**Figure 9 Appearance of Interface Card** 

### ■ Description of Signal Conversion Card

- Model
- ◆ EX-PM03
- ◆ Technical Specifications

The primary side and the secondary side are isolated with an optical coupler; operating status is displayed by LED;

5 input signals and 9 output signals are provided, among which 4 channels (X1-X4) offer single port input and dual ports output (for instance: X1 inputs, X11 and X12 output synchronously to X1, X11 and X12 do not have common grounding).

◆ Appearance of Signal Conversion Card Terminal

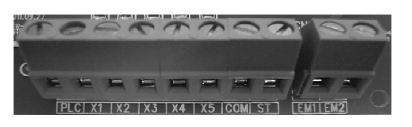

Figure 10 Input Signal Terminal **Figure 11 Output Signal Terminal** ◆ Appearance of Signal Conversion Card

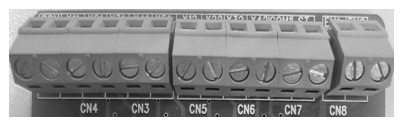

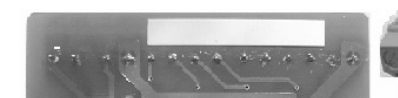

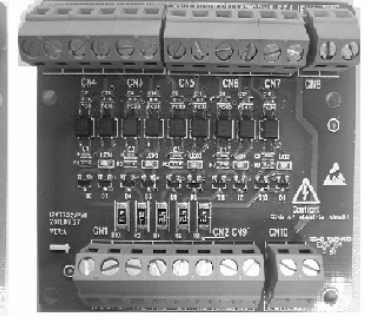

### **Figure 12 Appearance of Signal Conversion Card**

### **Control Mode Setting Process**

### 1. Setting Process for Auto-tuning

Parameter auto-tuning under Vector control 1 Parameter auto-tuning under vector control 2

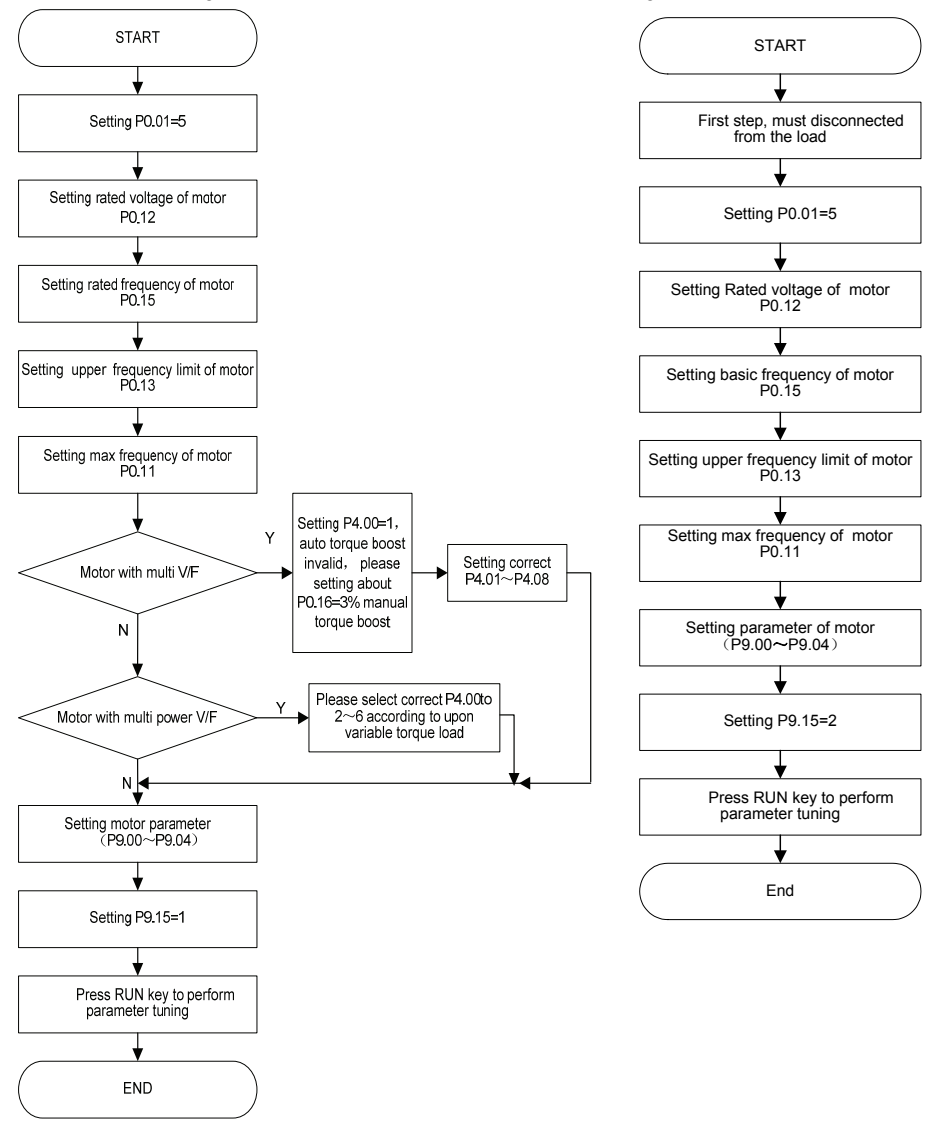

# **Safety Precautions**

Description of safety marks:

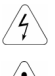

Danger: The misuse may cause fire, severe injury, even death.

Note: The misuse may cause medium or minor injury and equipment damage. ■ Use

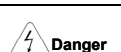

- This series of driver is used to control the variable speed operation of three-phase motor and cannot be used for single-phase motor or other applications. Otherwise, driver failure or fire may happen.
- This series of driver cannot be simply used in the applications directly related to the human safety, such as the medical equipment.
- This series of driver is produced under strict quality management system. If the driver failure may cause severe accident or loss, safety measures, such as redundancy or bypass, shall be taken.

### Goods Arrival Inspection

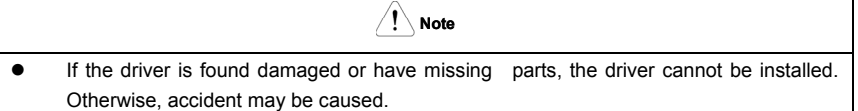

### **I** Installation

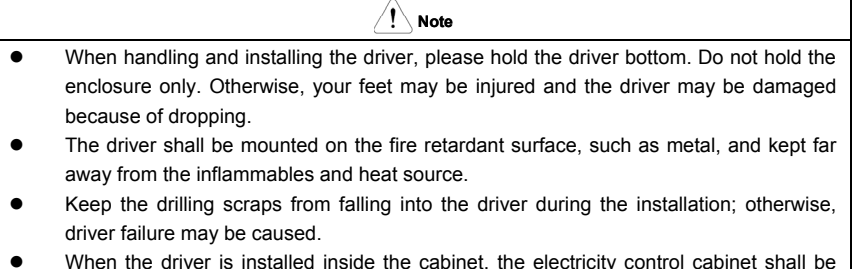

• When the driver is installed inside the cabinet, the electricity control cabinet shall be equipped with fan and ventilation port. And ducts for heat dissipation shall be constructed in the cabinet.

### **Niring**

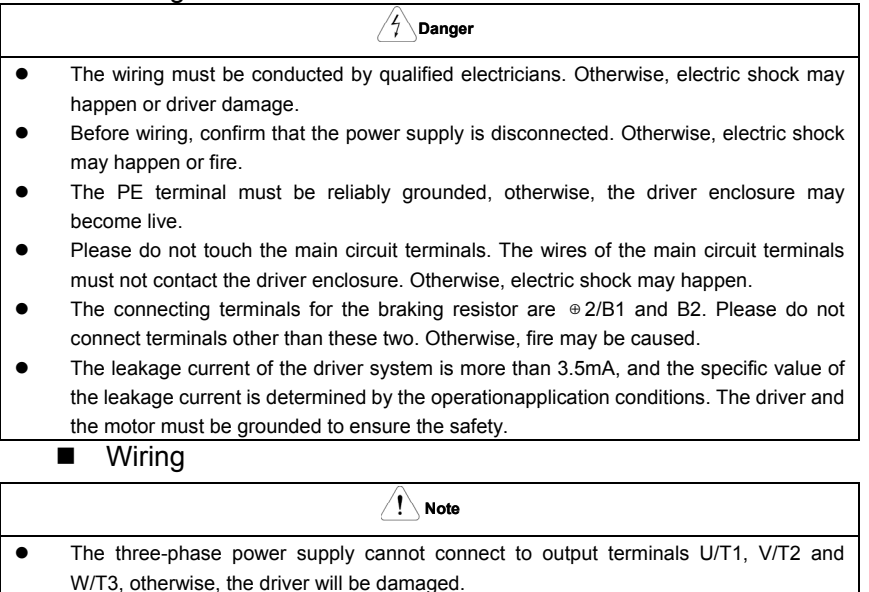

- It is forbidden to connect the driver output terminals to the capacitor or LC/RC noise filter with phase lead, otherwise, the internal components of the driver may be damaged.
- Please confirm that the power supply phases, rated voltage are consistent with those indicated by the nameplate, otherwise, the driver may be damaged.
- Do not perform dielectric strength test on the driver, otherwise, the driver may be damaged.
- The wires of the main circuit terminals and the wires of the control circuit terminals shall be laid separately or in a square-crossing mode, otherwise, the control signal may be interfered.
- The wires of the main circuit terminals shall adopt lugs with insulating sleeves.
- The sectional area of driver input and output cables should be selected according to the driver power.
- When the cables between the driver and the motor are longer than 100m, it is suggested to use output reactor to avoid the driver failure caused by the overcurrent of the distribution capacitor.
- The driver equipped with a DC reactor must be connected with a DC reactor between the terminals of  $\oplus$ 1 and  $\oplus$ 2, otherwise the driver will not display after power on.

### **Deration**

# Power supply can only be connected after the wiring is completed and the cover is installed. It is forbidden to remove the cover in live condition; otherwise, electric shock may happen.

 $\frac{2}{7}$ **Danger** 

- When auto failure reset function or restart function is enabled, isolation measures shall be taken for the mechanical equipment, otherwise, personal injury may be caused.
- When the driver is powered on, its terminals are still live even when it is in stop state. Do not touch the driver terminals; otherwise electric shock may happen.
- The failure and alarm signal can only be reset after the running command has been cut off. Otherwise, personal injury may be caused.

# **Note**

- Do not start or shut down the driver by switching on or off the power supply, otherwise, the driver may be damaged.
- Before operation, please confirm if the motor and equipment are in the normal use range, otherwise, the equipment may be damaged.
- The heatsink and the braking resistor have high temperature. Please do not touch such device; otherwise, you may be burnt.
- When the driver is used by crane or lifting equipment, mechanical contracting brake shall also be equipped.
- Please do not change the driver parameter randomly. Most of the factory settings of the driver can meet the operating requirement, and the user only needs to set some necessary parameters. Any random change of the parameter may cause the damage of the mechanical equipment.
- In the applications with power frequency and variable frequency switching, the two contactors for controlling the industrial frequency and variable frequency switching shall be interlocked.

# **Maintenance, Inspection**

**Danger**

- In the power-on state, please do not touch the driver terminals; otherwise, electric shock may happen.
- If cover is to be removed, the power supply must be disconnected first.
- Wait for at least 10 minutes after power off or confirm that the CHARGE LED is off before maintenance and inspection to prevent the human injury caused by the residual voltage of the electrolytic capacitor in main circuit.
- The components shall be maintained, inspected or replaced by qualified electricians.

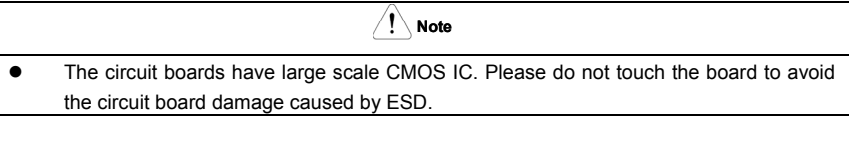

# **Others**

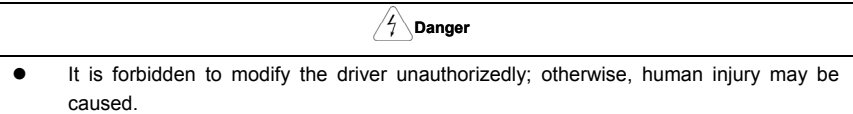

# **Contents**

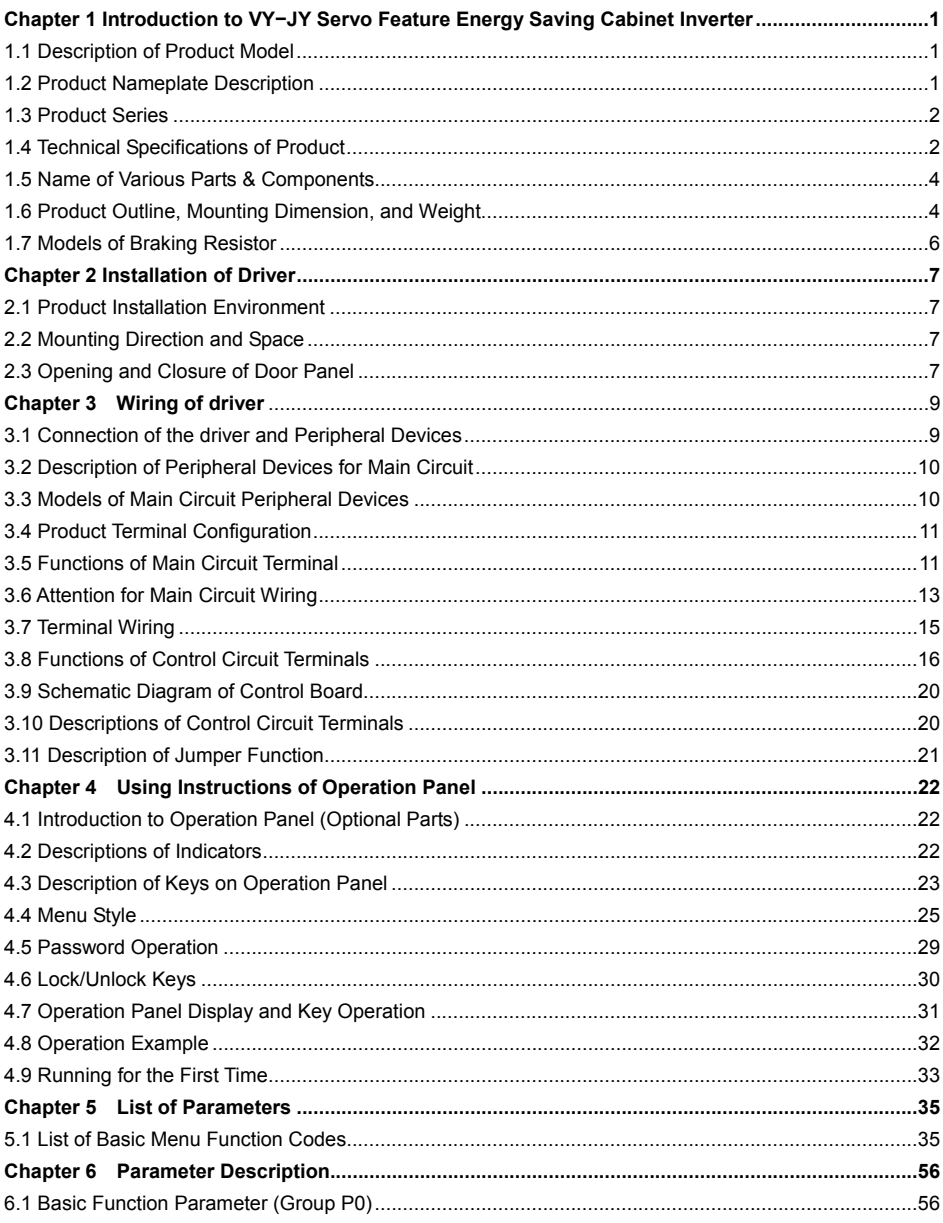

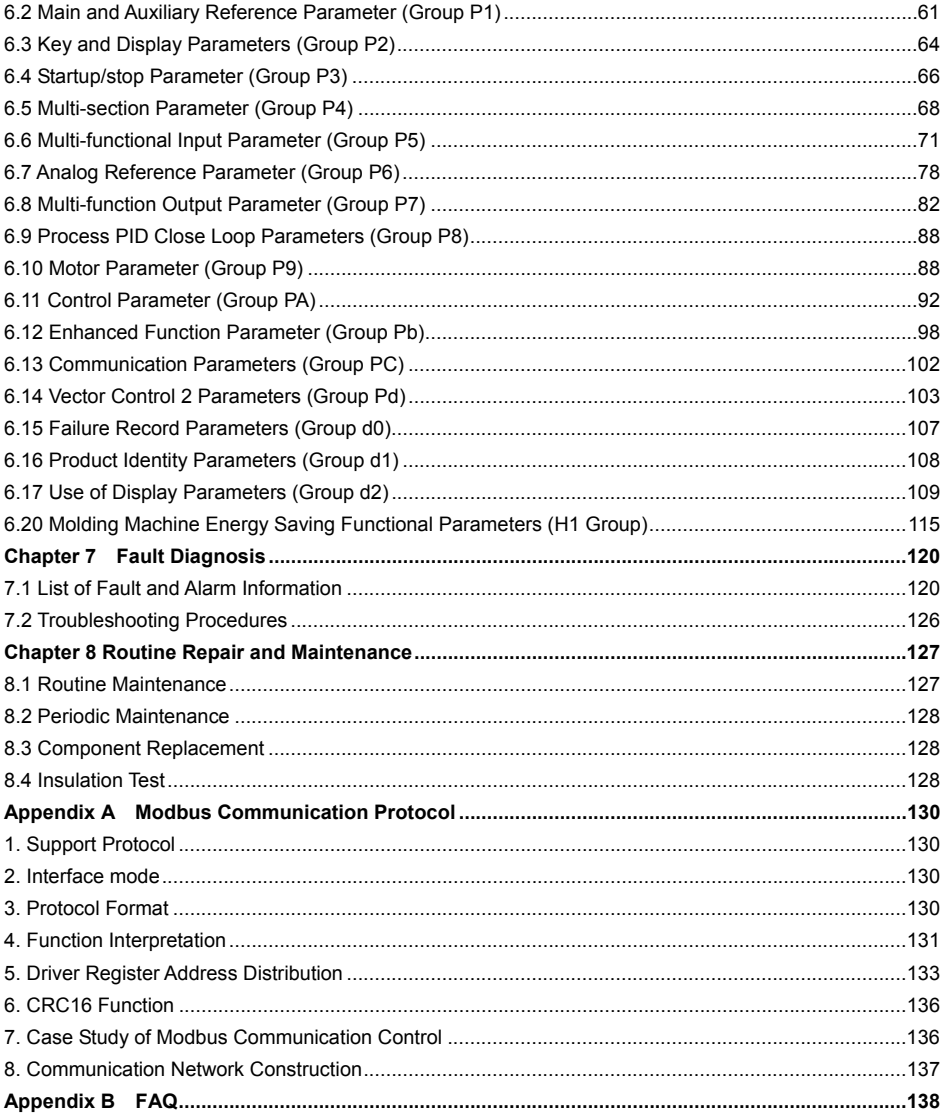

# **Chapter 1 Introduction to VY−JY Servo Feature Energy Saving Cabinet**

### **Inverter**

### 1.1 Description of Product Model

The digits and letters in the driver model field on the nameplate indicate such information as the product family, power supply class, power ratings and software/hardware versions.

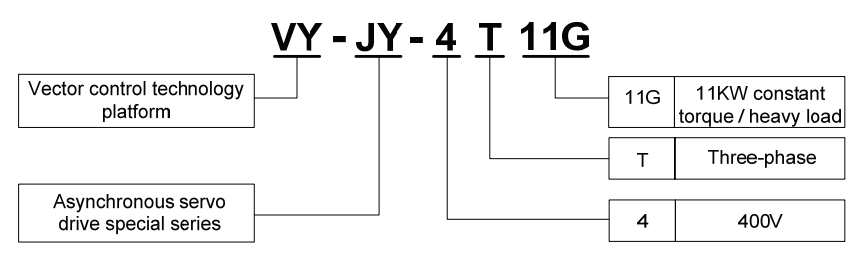

### 1.2 Product Nameplate Description

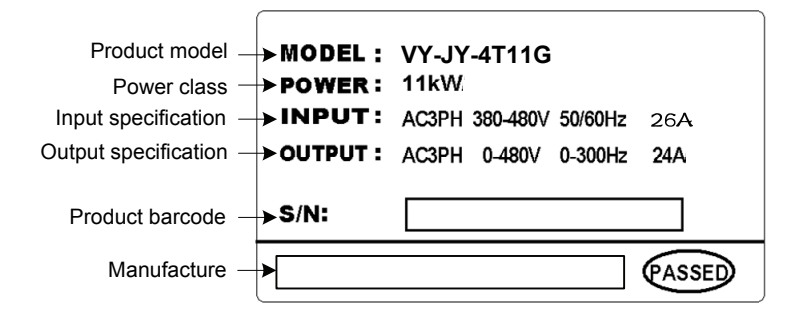

### 1.3 Product Series

#### ■ VY-JY-4T□□G Three-phase 400V Constant torque/heavy-duty application Power (kW) | 11 | 15 | 18.5 | 22 | 30 | 37 | 45 | 55 | 75 | 90 | 110 | 132 **Motor** power (kW) | 11 | 15 | 18.5 | 22 | 30 | 37 | 45 | 55 | 75 | 90 | 110 | 132 Voltage (V) Three-phase 0 to rated input voltage Output Rated current (A) 24 30 39 45 60 75 91 112 150 176 210 253<br>Overload 150% 1 minute 180% 10 seconds 200% 0.5 second interval: 10 minutes (inverse time lag Overload capacity 10 seconds, 200% 0.5 second, interval: 10 minutes (inverse time lag feature) Rated voltage/frequenc y<br>Allowable voltage Three-phase 380V/480V; 50Hz/60Hz Input Allowable voltage 323V ~ 528V; Voltage imbalance ≤3%; allowable frequency fluctuation: ±5% Input range Rated current (A) 26 33 43 50 66 83 100 123 165 160<sup>\*</sup> 196<sup>\*</sup> 232<sup>\*</sup> Braking unit Built-in as Built-in as option Protection class IP54 (The internal device) Cooling mode Natural−cooling Forced air convection cooling

# 1.4 Technical Specifications of Product

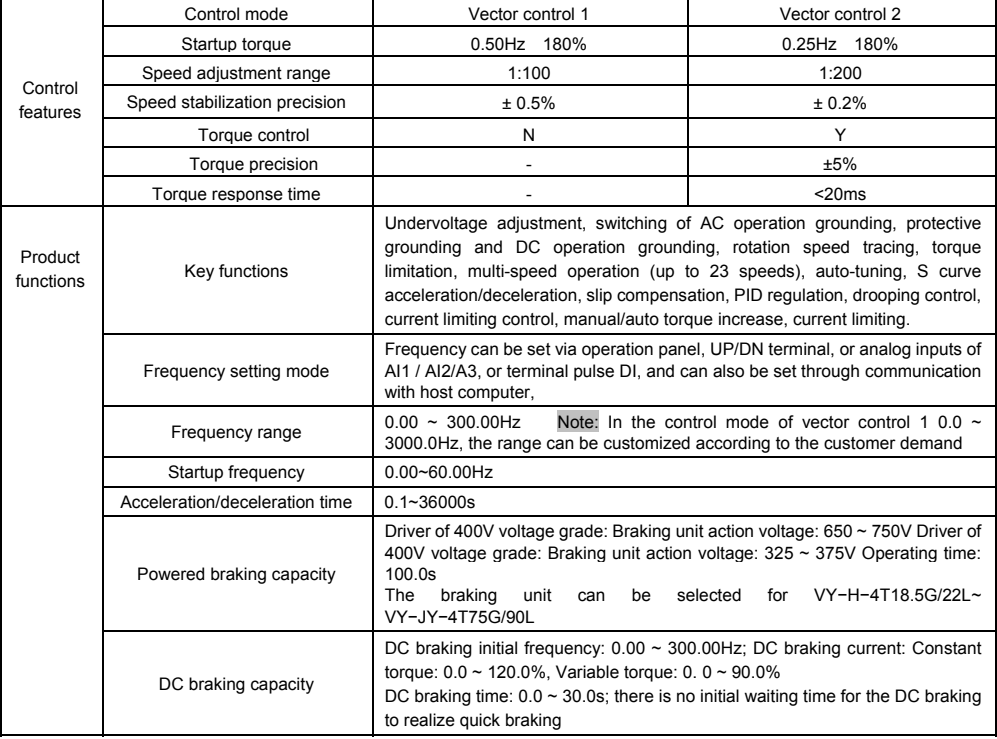

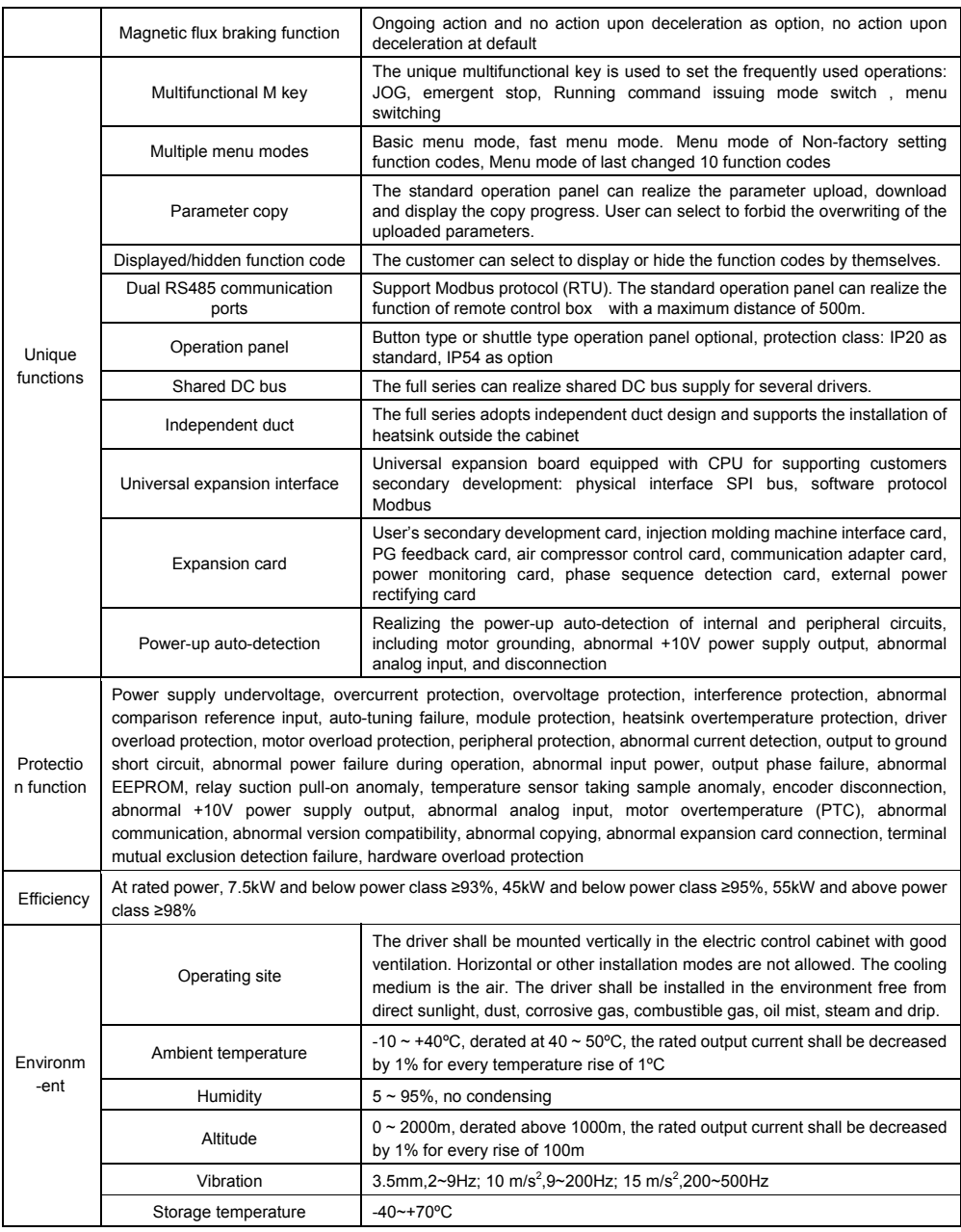

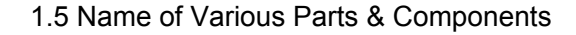

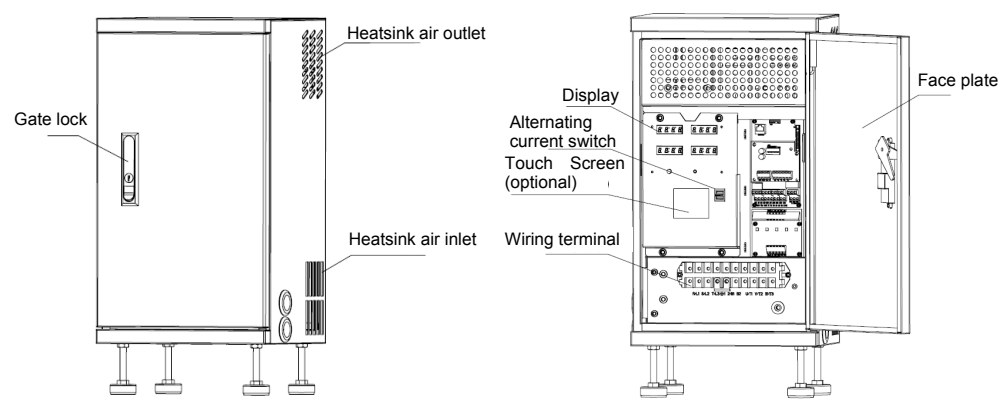

Figure 1−1 Name of Various Parts & Components

1.6 Product Outline, Mounting Dimension, and Weight

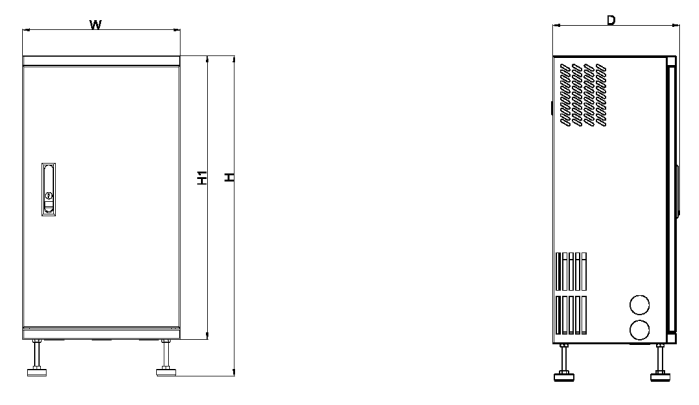

图 **1−2 11KW**~**75KW power class** 

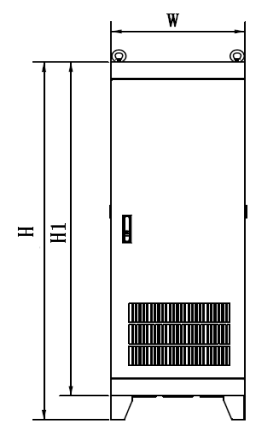

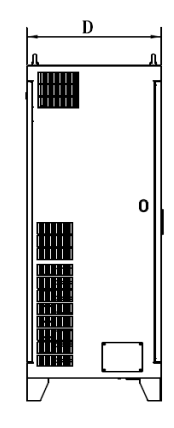

图 1−3 90KW and above power class

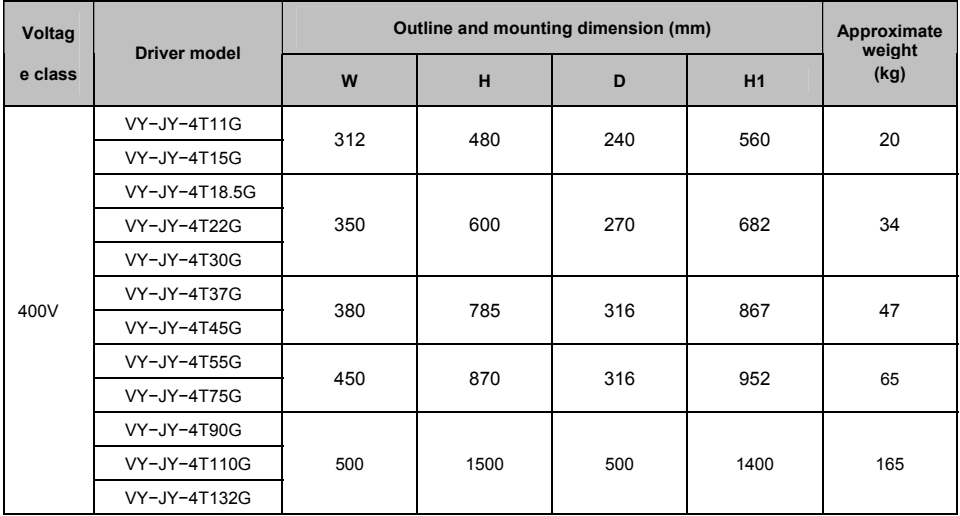

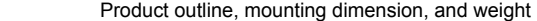

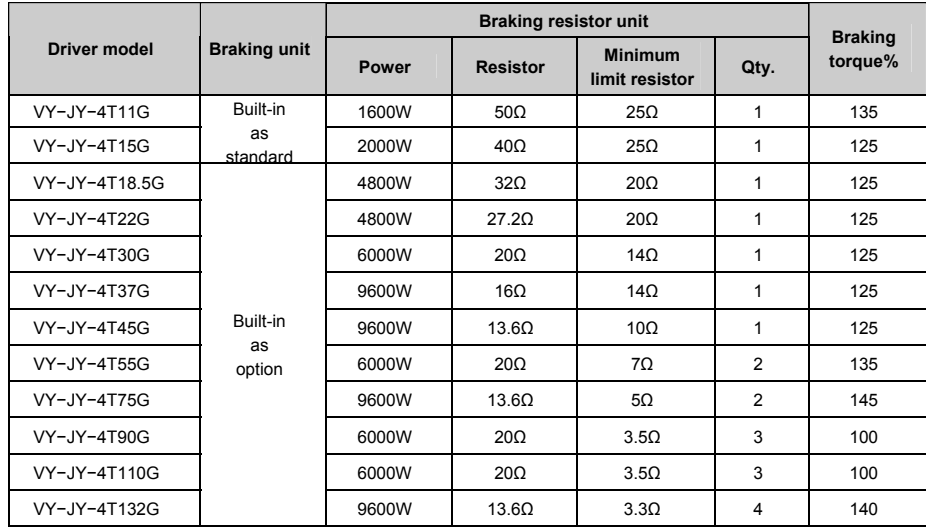

# 1.7 Models of Braking Resistor

Note: The connection mode for multiple braking resistors is parallel connection. For example, the driver of VY−JY−4T55G, the braking resistor lectotype: it is suggest to select two 6000W, 20Ω braking resistor parallel connection, amount to braking resistor is 12000W, 10Ω.

# **Chapter 2 Installation of Driver**

### 2.1 Product Installation Environment

- Do not install oil mist, metal powder or dusty environment.
- Do not install in any hazardous gas, liquid, corrosive, inflammable or explosive environment.
- Do not install in salty environment.
- Do not install in any direct sunlight environment.
- Do not install in timber or other inflammable objects.
- Be careful not to drop any hole-drilling remnant into the driver during the installation process.

### 2.2 Mounting Direction and Space

In order not to reduce the driver's cooling effect, please install vertically as shown in Figure 2−1 so as to

keep some clearance.

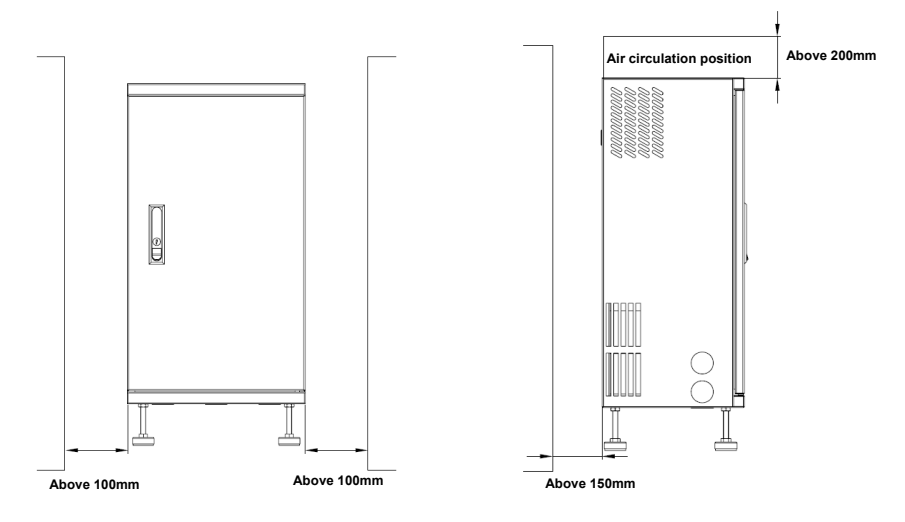

Figure 2−1 Mounting Direction and Space for VY−JY−4T11G and Above in Power Ratings

# 2.3 Opening and Closure of Door Panel

- ◆ Open the Door Panel
- Press down the lock catch by the direction 1 as shown in Figure 2−2, open the door panel by the direction 2.
- **← Close the Door Panel**
- Close the door panel by the direction 1 as shown in Figure 2−3, press down the lock catch by direction 2 to clamp the door panel.

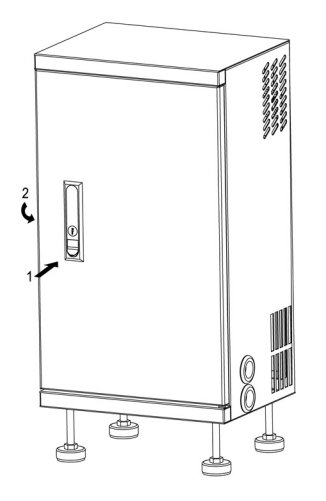

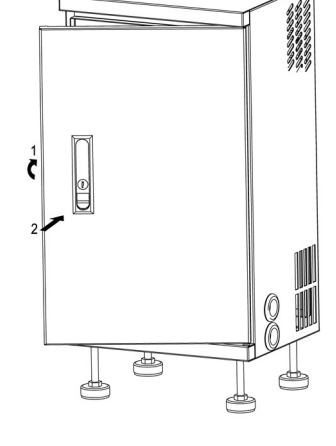

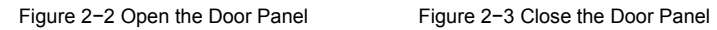

# **Chapter 3 Wiring of driver**

### 3.1 Connection of the driver and Peripheral Devices

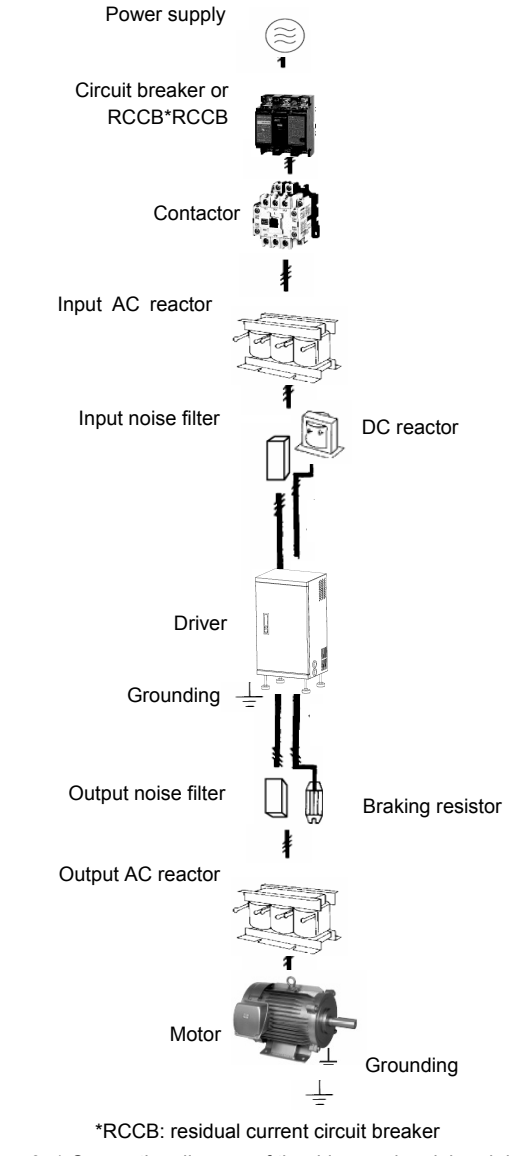

Figure 3−1 Connection diagram of the driver and peripheral devices

# 3.2 Description of Peripheral Devices for Main Circuit

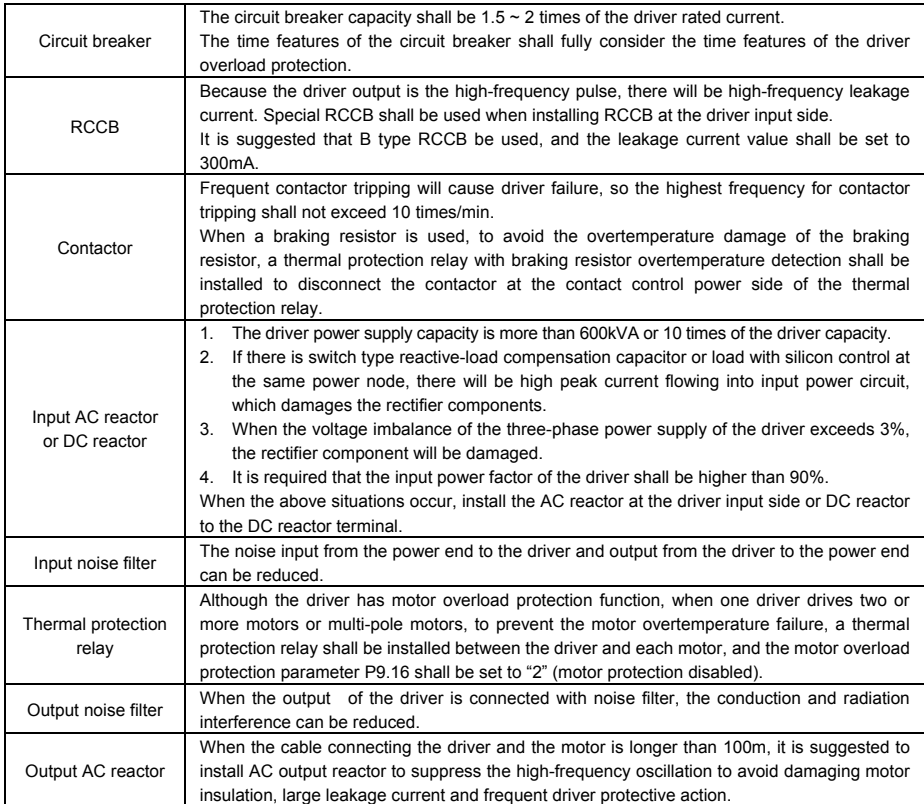

# 3.3 Models of Main Circuit Peripheral Devices

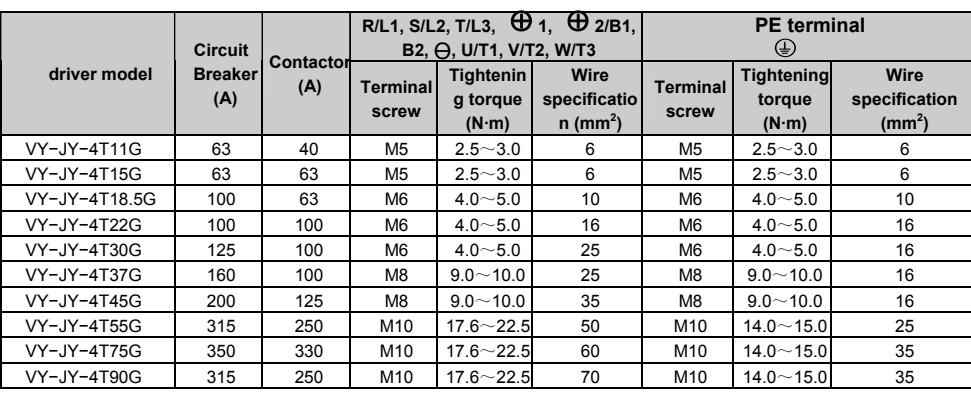

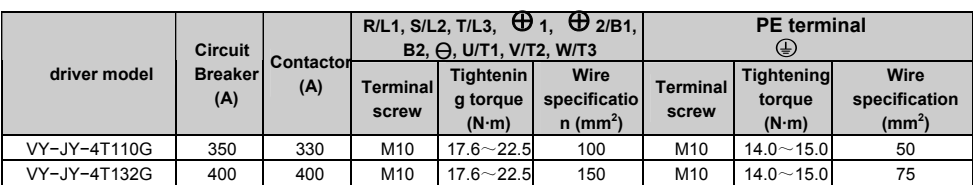

3.4 Product Terminal Configuration

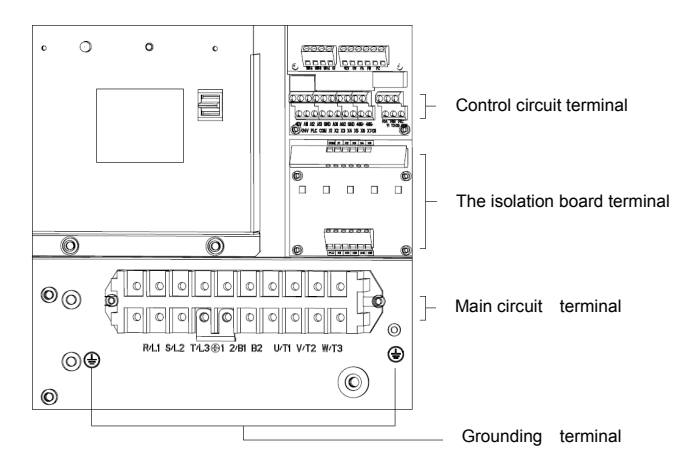

Figure 3−2 Product terminal configuration

# 3.5 Functions of Main Circuit Terminal

### 3.5.1 VY−JY−4T11G~VY−JY−4T15G

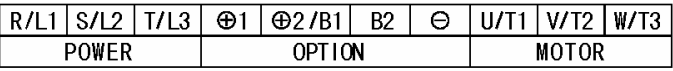

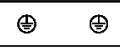

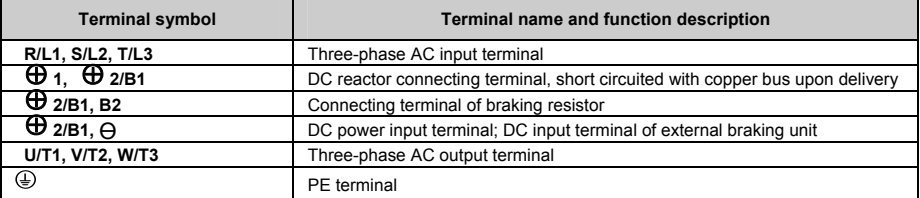

# 3.5.2 VY−JY−4T18.5G~VY−JY−4T75G

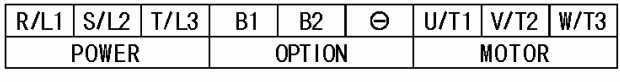

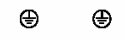

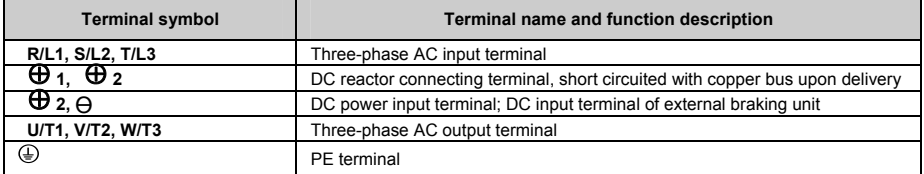

### 3.5.3 VY−JY−4T18.5G~VY−JY−4T75G Without internal braking unit option

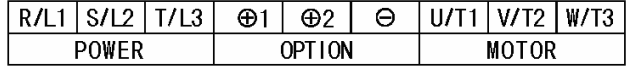

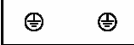

| <b>Terminal symbol</b>      | Terminal name and function description    |
|-----------------------------|-------------------------------------------|
| R/L1, S/L2, T/L3            | Three-phase AC input terminal             |
| B <sub>1</sub> , $\Theta$ * | DC reactor connecting termina *           |
| B1. B2 *                    | Connecting terminal of braking resistor * |
| U/T1, V/T2, W/T3            | Three-phase AC output terminal            |
| ⊕                           | PE terminal                               |

3.5.4 VY−JY−4T90G~VY−JY−4T132G

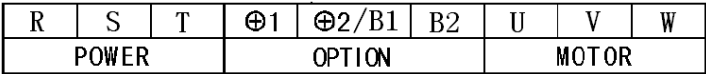

#### $\oplus$  $\bigoplus$

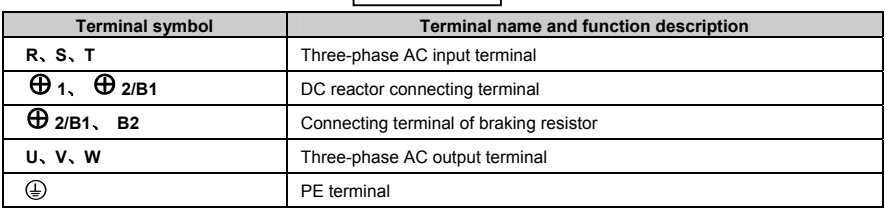

# 3.6 Attention for Main Circuit Wiring

### 3.6.1 Power Supply Wiring

- It is forbidden to connect the power cable to the driver output terminal, otherwise, the internal components of the driver will be damaged.
- The driver shall connect to the power supply through a circuit breaker or RCCB and contactor to protect the driver input against over current or disconnect the input power for maintenance.
- Please confirm that the power supply phases and rated voltage are consistent with that of the nameplate, otherwise, the driver may be damaged.

### 3.6.2 Motor Wiring

- It is forbidden to short circuit or ground the driver output terminal, otherwise the internal components of the driver will be damaged.
- Avoid short circuit the output cable and the driver enclosure, otherwise electric shock may happen.
- It is forbidden to connect the driver output terminals to the capacitor or LC/RC noise filter with phase lead, otherwise, the internal components of the driver may be damaged.
- When contactor is installed between the driver and the motor, it is forbidden to switch on/off the contactor when the driver is running, otherwise, large current will flow into the driver, triggering the driver protection action.

### Length of cable between the driver and motor

If the cable between the driver and the motor is too long, the high-order harmonic leakage current of the output end will cause adverse impact on the driver and the peripheral devices. Output AC reactor should be installed if the motor cable is longer than 100m. Refer to the following table for the carrier frequency setting.

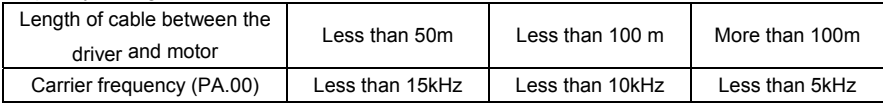

### 3.6.3 Grounding Wiring

- The driver will produce leakage current. The higher the carrier frequency is, the larger the leakage current will be. The leakage current of the driver system is more than 3.5mA, and the specific value of the leakage current is determined by the application conditions. To ensure the safety, the driver and the motor must be grounded.
- The grounding resistance shall be less than 10ohm. For the grounding wire diameter requirement, refer to 3.3 Models of main circuit peripheral devices.
- Do not share grounding wire with the welding machine and other power equipment.
- In the applications with more than 2 drivers, keep the grounding wire from forming a loop.

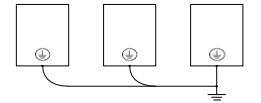

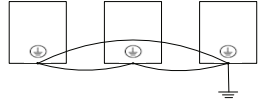

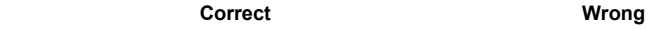

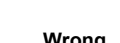

Figure 3−3 Grounding wiring

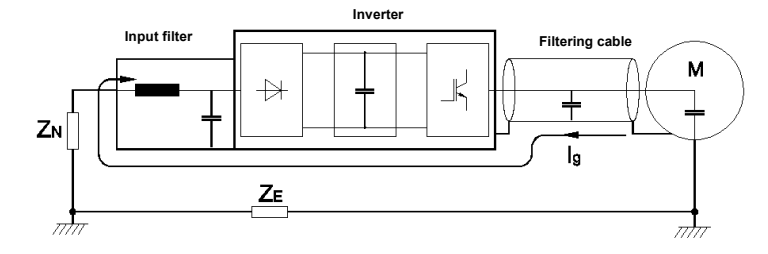

### 3.6.4 Countermeasures for Conduction and Radiation Interference

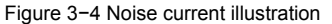

- When the input noise filter is installed, the wire connecting the filter to the driver input power terminals shall be as short as possible.
- The filter enclosure and mounting cabinet shall be reliably connected in large area to reduce the back flow impedance of the noise current Ig.
- The wire connecting the driver and the motor shall be as short as possible. The motor cable adopts 4-core cable, with the grounding end grounded at the driver side, the other end connected to the motor enclosure. The motor cable shall be sleeved into the metal tube.
- The input power wire and output motor wire shall be kept away from each other as long as possible.
- The equipment and signal cables vulnerable to EMI shall be kept far away from the driver.
- Key signal cables shall adopt shielded cable. It is suggested that the shielded layer shall be grounded with 360-degree grounding method and sleeved into the metal tube. The signal cable shall be kept far away from the driver input wire and output motor wire. If the signal cable must cross the input wire and output motor wire, they shall be kept orthogonal.
- When analog voltage and current signals are adopted for remote frequency setting, shielded twisted pair cable shall be used. The shielded layer shall be connected to the PE terminal of the driver, and the signal cable shall be no longer than 50m.
- The wires of the control circuit terminals RA/RB/RC and other control circuit terminals shall be separately routed.
- It is forbidden to short circuit the shielded layer and other signal cables or equipment.
- When the driver is connected to the inductive load equipment (e.g. electromagnetic contactor, relay and solenoid valve), surge suppressor must be installed on the load equipment coil, as shown in Figure 3-5.

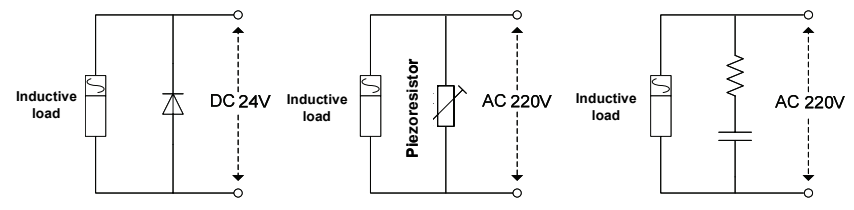

Figure 3−5 Application of inductive load surge suppressor

### 3.7 Terminal Wiring

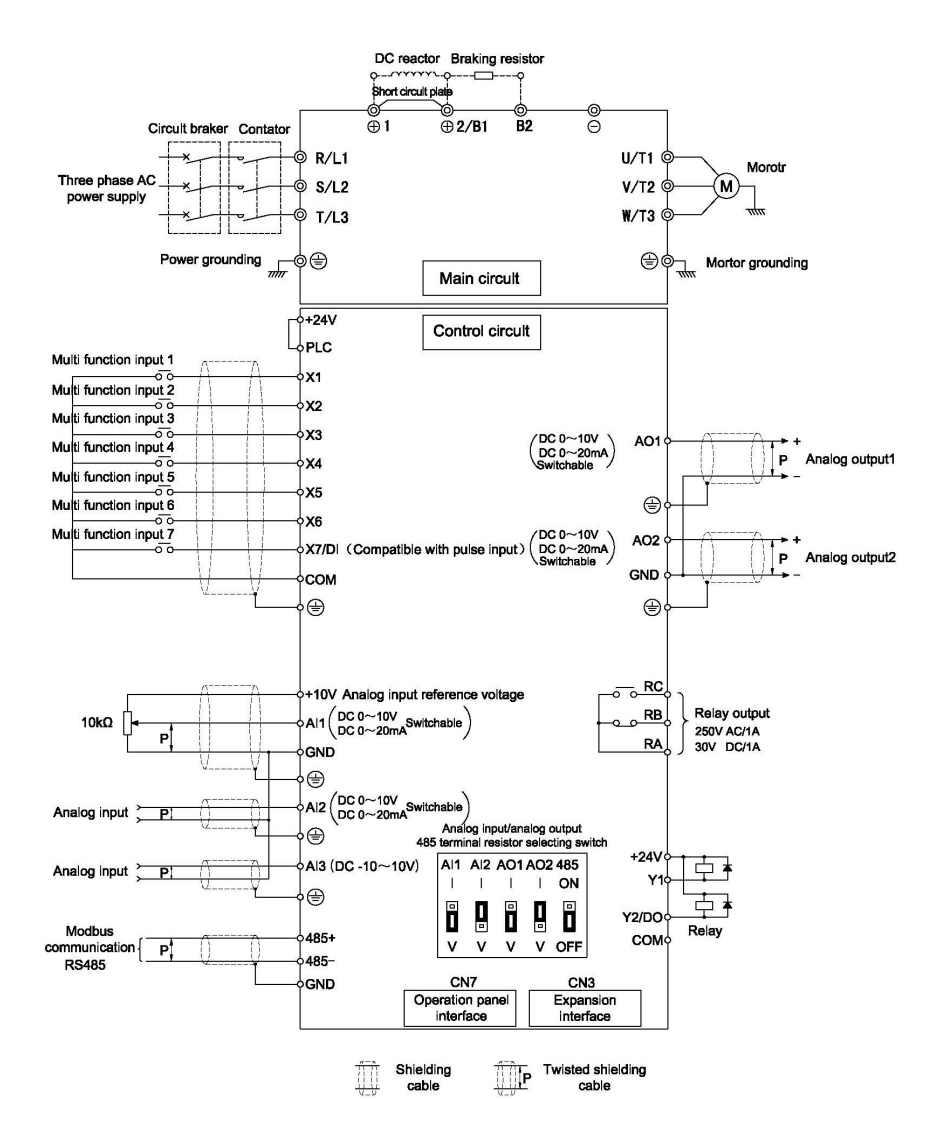

Figure 3−6 Terminal wiring diagram (take VY−JY−4T11G as an example)

# 3.8 Functions of Control Circuit Terminals

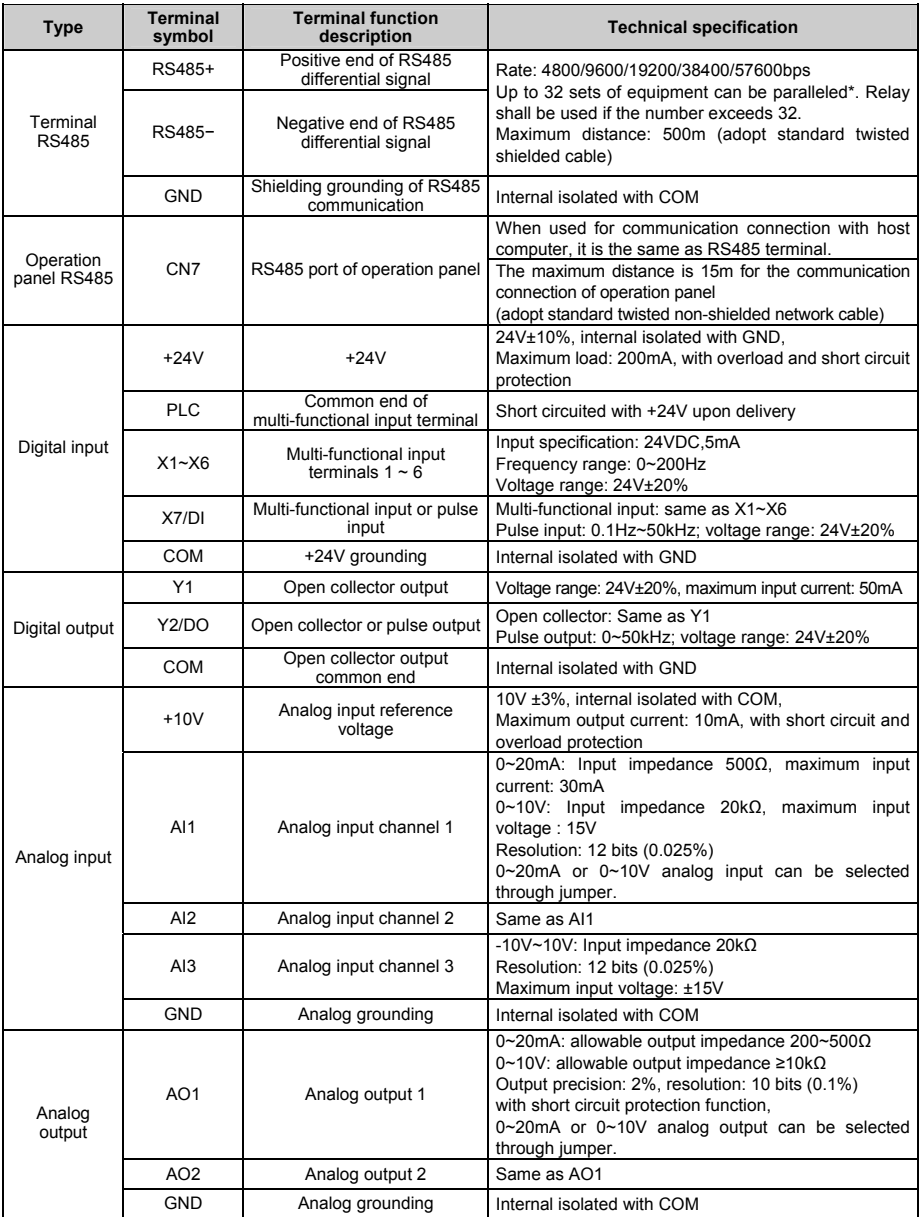

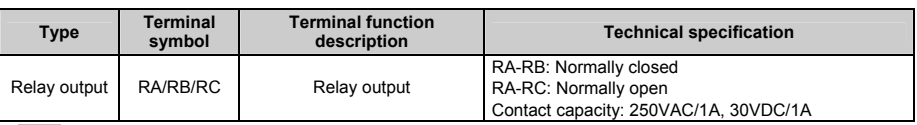

Note:

\*: If you use computer to control the driver, you can control 32 piece paralleled drivers, but you can't use one operation panel of the driver to control 32 piece paralleled drivers.

 $*$  If the user connects adjustable potentiometer between  $+10V$  and GND, the resistance of the potentiometer shall be no less than 5kΩ,

Note:

1. The arrangement sequence of the control circuit terminals is as follows:

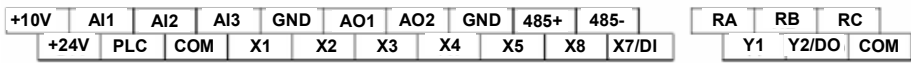

- 2. Wiring mode of the multi-functional input/output terminals
- When the internal +24V power supply of the driver is used, the external controller adopts NPN sink current wiring mode.

 $\blacksquare$ 

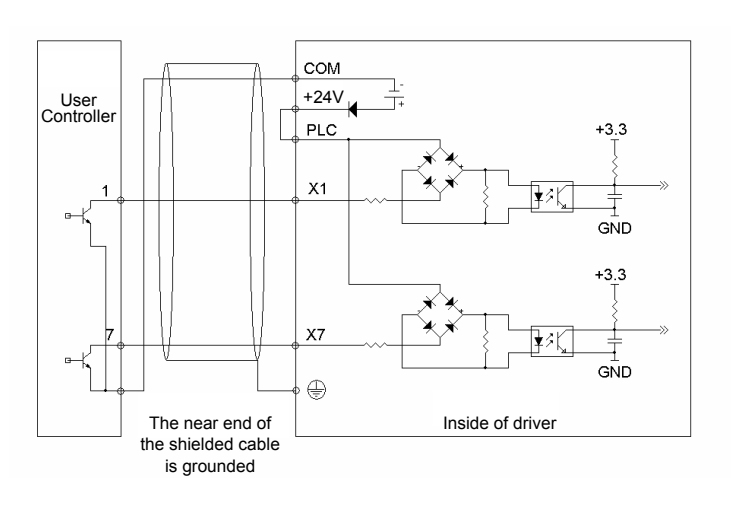

■ When the internal +24V power supply of the driver is used, the external controller adopts PNP draw-off current wiring mode.

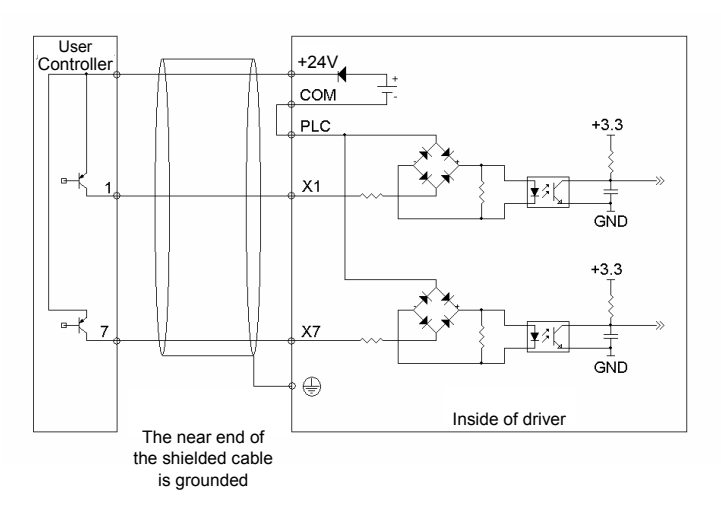

Note: The short circuit bar between terminal +24V and terminal PLC must be removed and short circuit bar shall be connected between PLC and COM terminals.

 When the external power supply is used, the external controller adopts NPN sink current wiring mode.

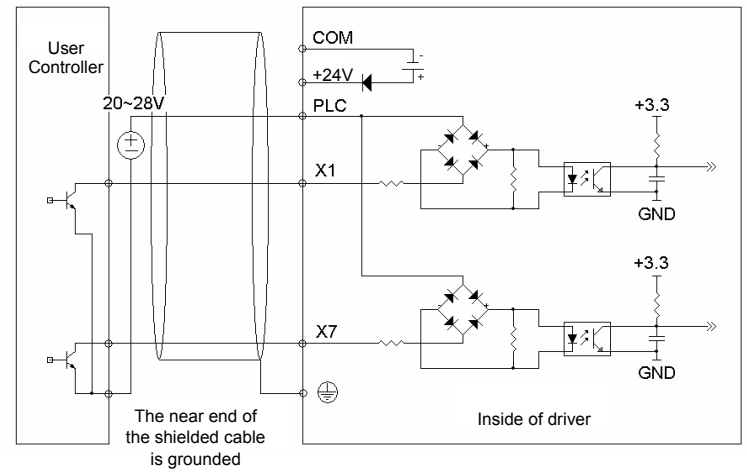

Note: The short circuit bar between terminal +24V and terminal PLC must be removed.

■ When the external power supply is used, the external controller adopts PNP draw-off current wiring mode.

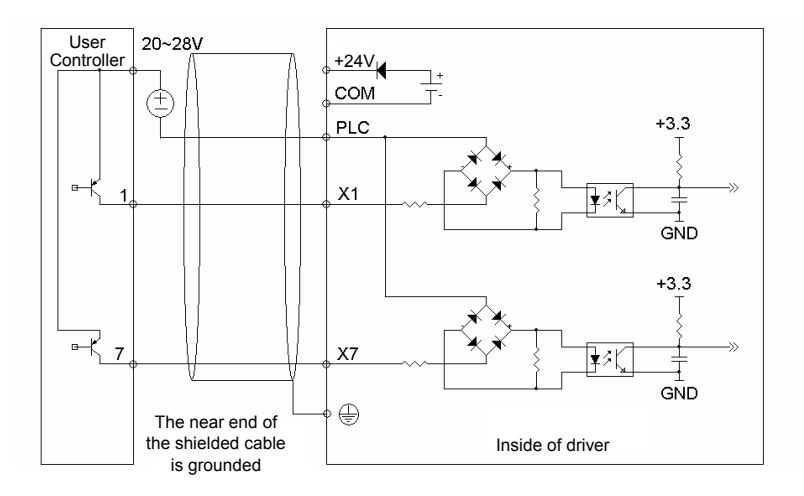

Note: The short circuit bar between terminal +24V and terminal PLC must be removed.

■ The wiring modes of the multi-functional output terminals when the internal +24V power supply of the driver and external power supply are used

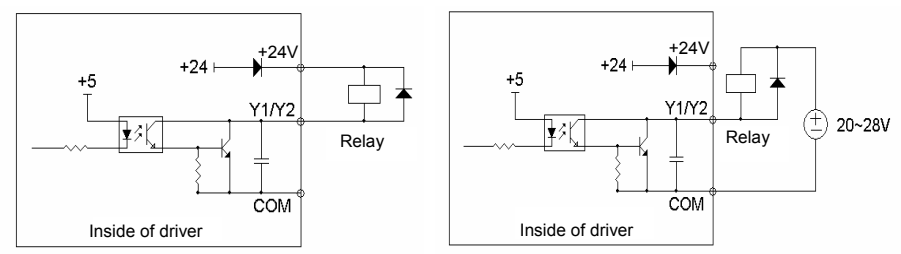

Note: When this wiring mode is adopted, if Y1 or Y2 terminal is damaged, the polarity of the external diode must be checked to ensure the correctness.

# 3.9 Schematic Diagram of Control Board

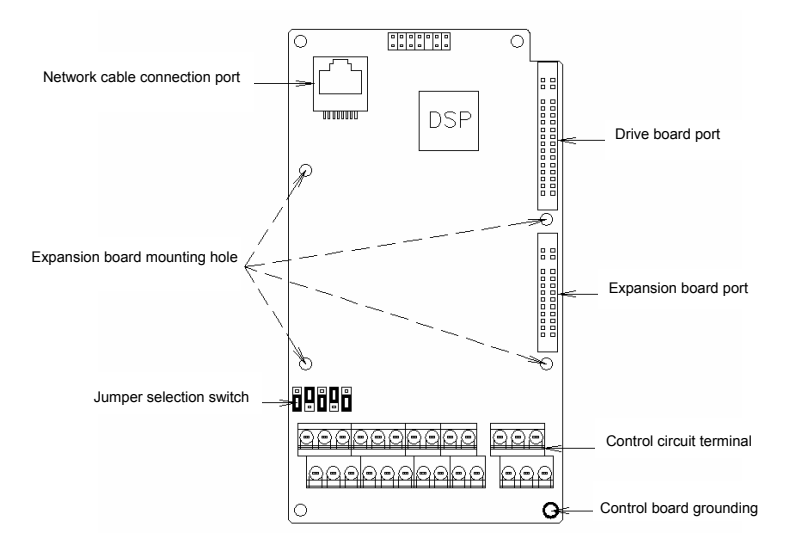

Figure 3-7 Schematic diagram of control board

# 3.10 Descriptions of Control Circuit Terminals

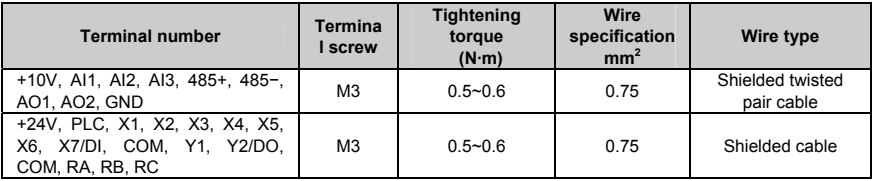

# 3.11 Description of Jumper Function

Jumper selecting switch in Figure 3-7:

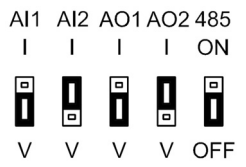

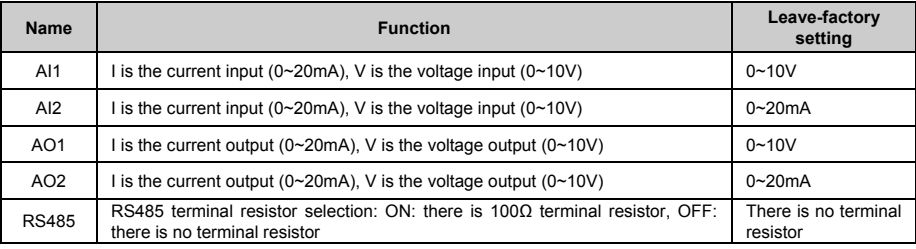
**Chapter 4 Using Instructions of Operation Panel** 

4.1 Introduction to Operation Panel (Optional Parts)

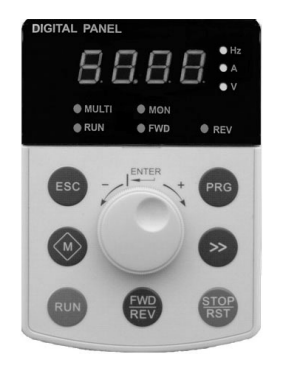

Shuttle type operation panel (V6-DP01) Key-type operation panel (V6-DP02)

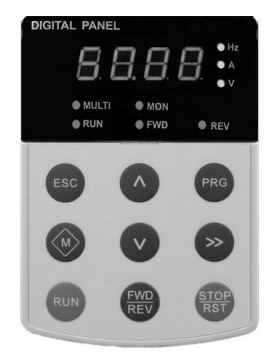

Figure 4−1 Display unit of operation panel

# 4.2 Descriptions of Indicators

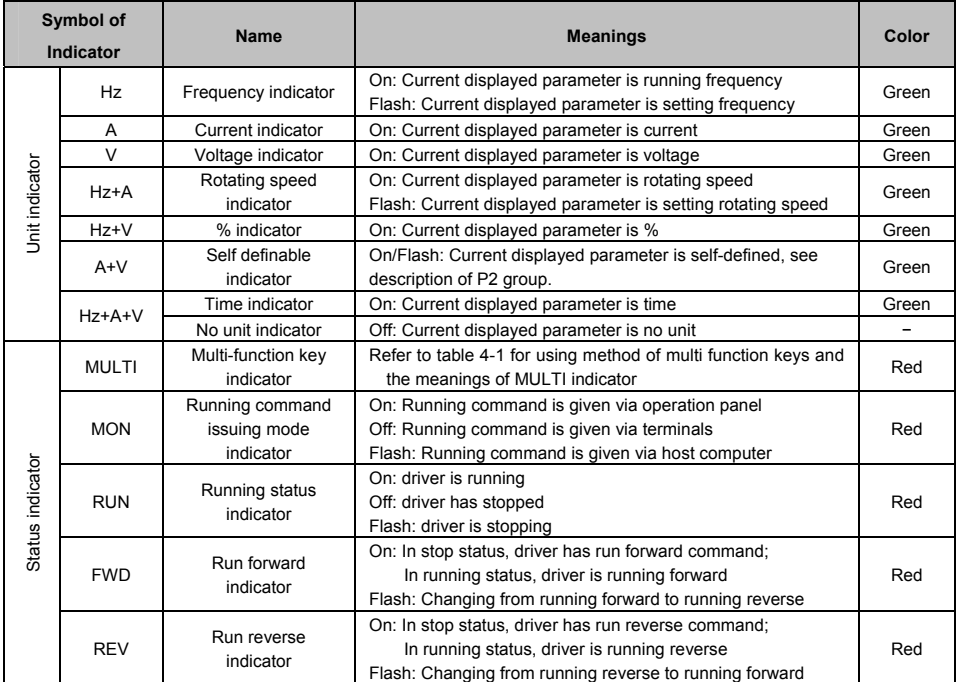

# 4.3 Description of Keys on Operation Panel

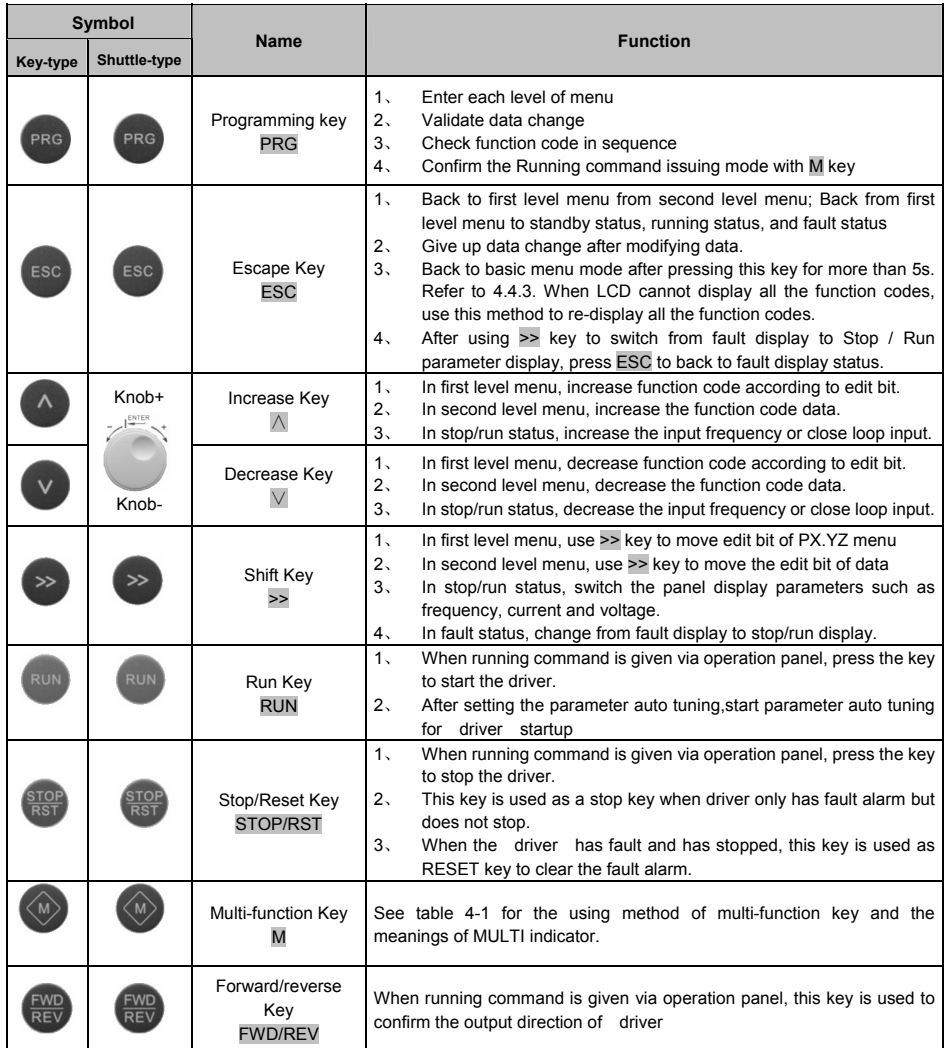

Note:

- The ENTER key of shuttle type operation panel is equivalent to PRG Key.
- Using PRG key continuously can realize fast browse of all function codes.

| <b>Definition</b><br>of M key<br>(P2.01) | <b>Function</b>                                      | <b>Meanings of function</b>                                                                                                    | <b>Meanings of MULTI</b><br>indicator                                                                                                    |
|------------------------------------------|------------------------------------------------------|----------------------------------------------------------------------------------------------------|----------------------------------------------------------------------------------------------------|
| $\Omega$                                 | No function                                          | Multi-function key is defined as no function.                                                                                                    | Normally Off: No function                                                                                                    |
| 1                                        | <b>JOG</b>                                           | Used as JOG operation key and is only<br>On: Press M<br>enabled when running command is given via<br>operation panel. In stop status, press M key to<br>Off: Release M to finish the<br>enter jog operation status, and release this<br>jog operation<br>key to stop.                                                                                                    |                                                                                                    |
| $\overline{2}$                           | Emergent stop 1<br>(Stop in shortest<br>time)        | On: Press M<br>Press M key, driver will stop in shortest time.<br>Off: Release M                                                                                                    |                                                                                                    |
| 3                                        | Emergent stop 2<br>(Coast to stop)                   | Press M key, driver will coast to stop                                                                                                    | On: Press M<br>Off: Release M                                                                                                    |
| 4                                        | Switch the reference<br>method of running<br>command | Press M key to switch the reference method of<br>giving running command:<br>Via operation panel→Via terminal→Via host<br>$computer \rightarrow Via$ operation<br>panel.<br>Durina<br>switching time, there is a 5-second response<br>time limit and the change is cancelled<br>automatically after 5-second time is exceeded.<br>Press PRG key to confirm the change within<br>5s. MON indicator indicates the method of<br>giving the running command. | On: Press M<br>Off: M key has been released<br>for more than 5s or PRG<br>key has been used to<br>confirm the changing of<br>the method of giving<br>running command |
| 5                                        | Switching between<br>FASt/base menus                 | Press M key to switch between FASt and<br>bASE menus, operation panel should prompt<br>as FASt and bASE                                                                                                    | On: FASt fast menu mode<br>Off: bASE basic menu mode                                                                                                    |

**Table 4-1 Method of using multi-function key and meanings of MULTI indicator** 

# 4.31 Description of LED Display Parameters

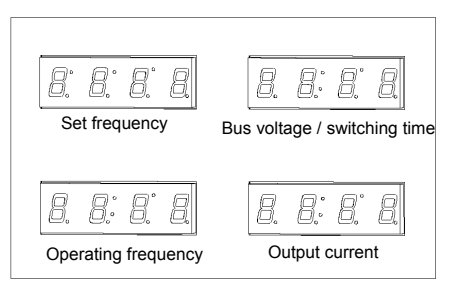

**Figure 4−1 LED Display Unit Figure 4−2 Toggle Switch** 

| Power<br>saving |  |
|-----------------|--|
| Stop            |  |
| Mains           |  |

## 4.4 Menu Style

The menu style is 2-level menu.

## 4.4.1 Format of First Level Menu

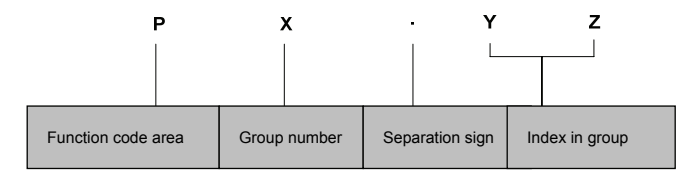

Figure 4−2 Format of first level menu

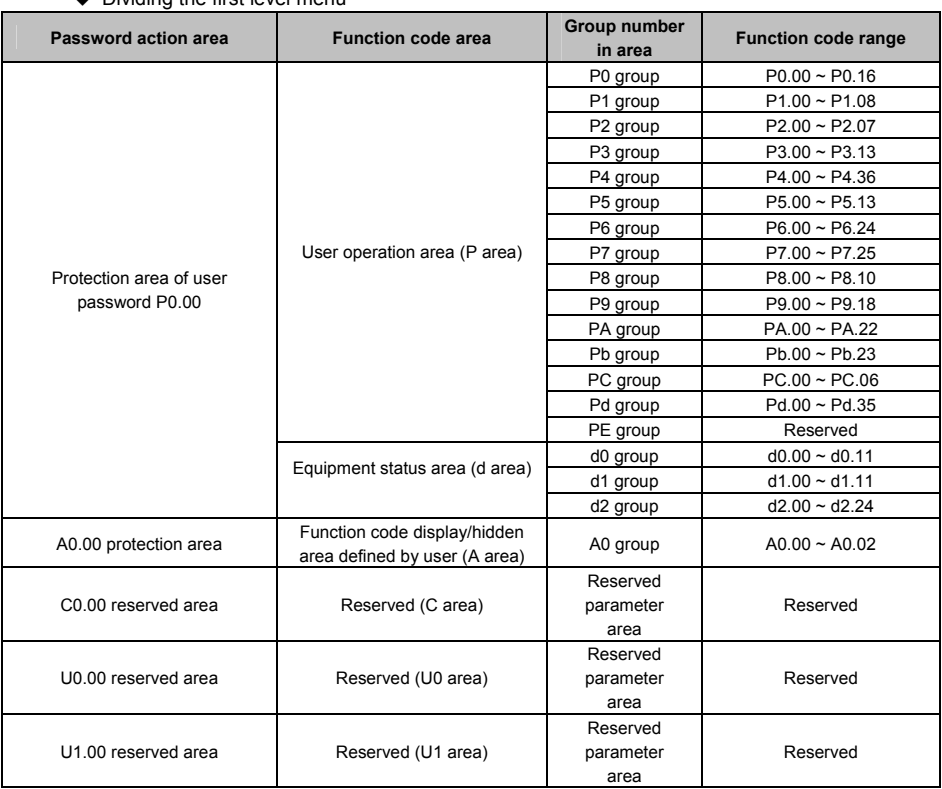

## ◆ Dividing the first level menu

Structure of first level menu

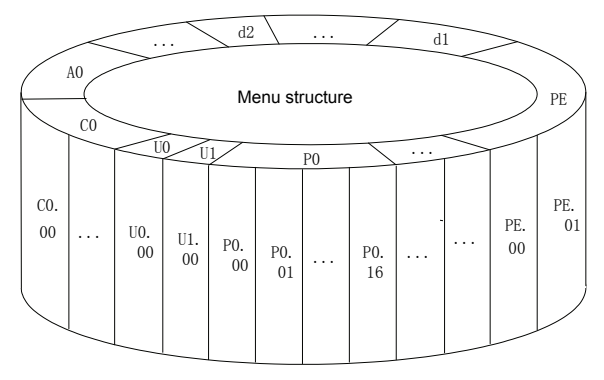

Figure 4−3 Structure of first level menu

## 4.4.2 Format of Second Level Menu

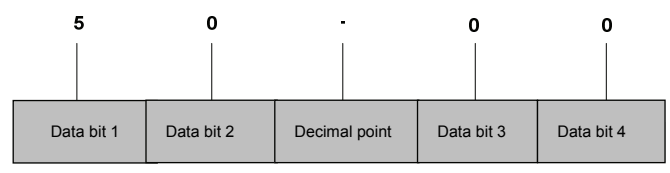

Figure 4−4 Format of second level menu

◆ Format of display/set for second level menu

Display/set decimal

From data bit 1 to 4, the characters of 0, 1……9 can be displayed or set.

When displayed data >9999, the last bit will be omitted:

For example: When data is 12345, operation panel displays "1234".

When data is 1234.5, operation panel displays "1234".

When data is 123.45, operation panel displays "123.4".

When data is 12.345, operation panel displays "12.34".

Display/set hex code:

From data bit 1 to 4, the characters of 0, 1……9, A, B, C, D, E and F can be displayed or set.

◆ Meanings of 0.0.0.0. displayed in second level menu

After entering second level menu, besides the displayed data, there are also 4 dots, this means the password protection and you need to enter the password. The function codes that require password validation are P0.00, PE.00, A0.00, C0.00, U0.00 and U1.00. PE area, C area, U0 area and U1 area are factory reserved parameter area.

### 4.4.3 Menu Mode

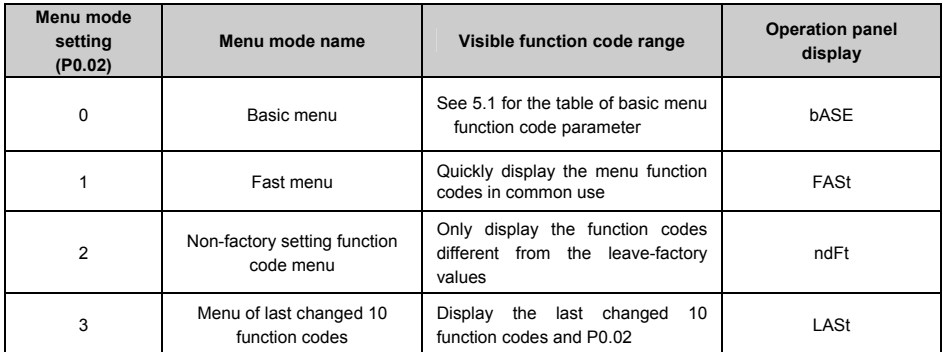

#### $\triangle$  Basic menu bASE

Basic menu includes all the function codes mentioned in this user manual. Except for the special descriptions, all the descriptions of this manual are in this menu mode. See 5.1 for the table of basic menu function code parameter.

Fast menu FASt

Fast menu includes some common function codes and you can start the driver by setting only a few function codes so as to realize the fast application. See 5.2 for the table of fast menu function code parameter.

◆ Non-factory setting function code menu ndFt

This menu mode is used to search for the function codes different from the leave-factory values for the convenience of understanding the parameter setting.

◆ Menu of last changed 10 function codes LASt

If this menu mode is set, it enters password protection status. Only P0.00 and C0.00 can be viewed. The recently changed function codes, P0.00 and P0.02 can be viewed only when correct password is entered into P0.00.

- ◆ Method of back to basic menu
- 1. By editing the function code: Set P0.02=0, then the menu returns to basic menu mode after bASE is displayed.
- 2. By using M key: Define the function of multi-function key M as menu switching function, then press this key to switch the menu mode. Refer to table 4-1 for the using method of multi-function key and the meanings of MULTI indicator.
- 3. By pressing ESC for a long time: Press ESC and do not release it for more than 5s, then the menu returns to basic menu mode after bASE is displayed. If bASE is not displayed, this means the menu is already in basic menu mode.

## 4.4.4 Common Characters Displayed by LED

Except the function codes in first and second level menus, the operation panel will also display the following characters as shown in the following table:

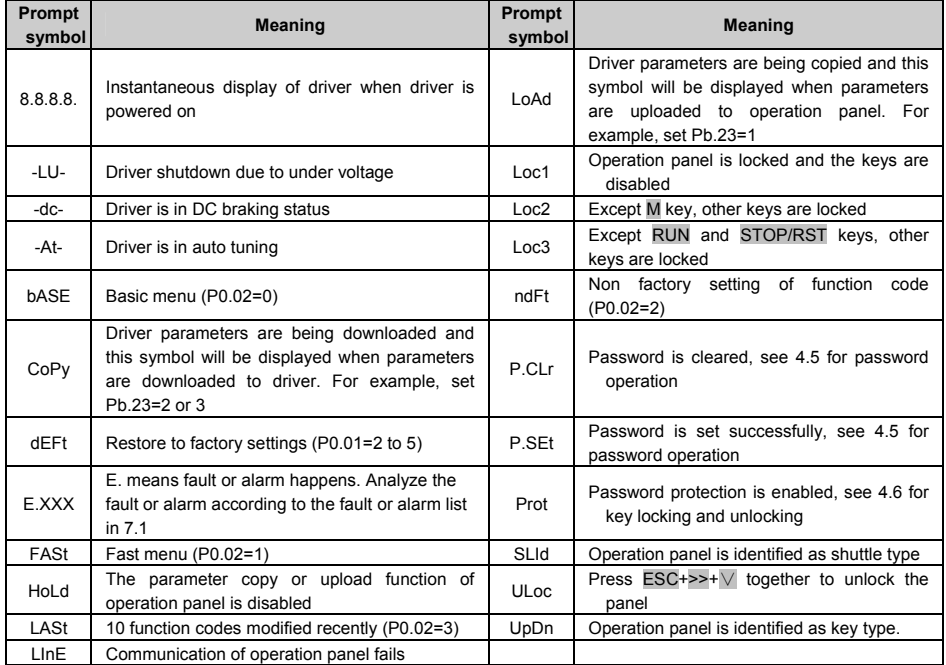

If the symbol is not listed in the table, please contact the local distributor or our company directly.

## 4.4.5 Identify Symbols Displayed Via LED

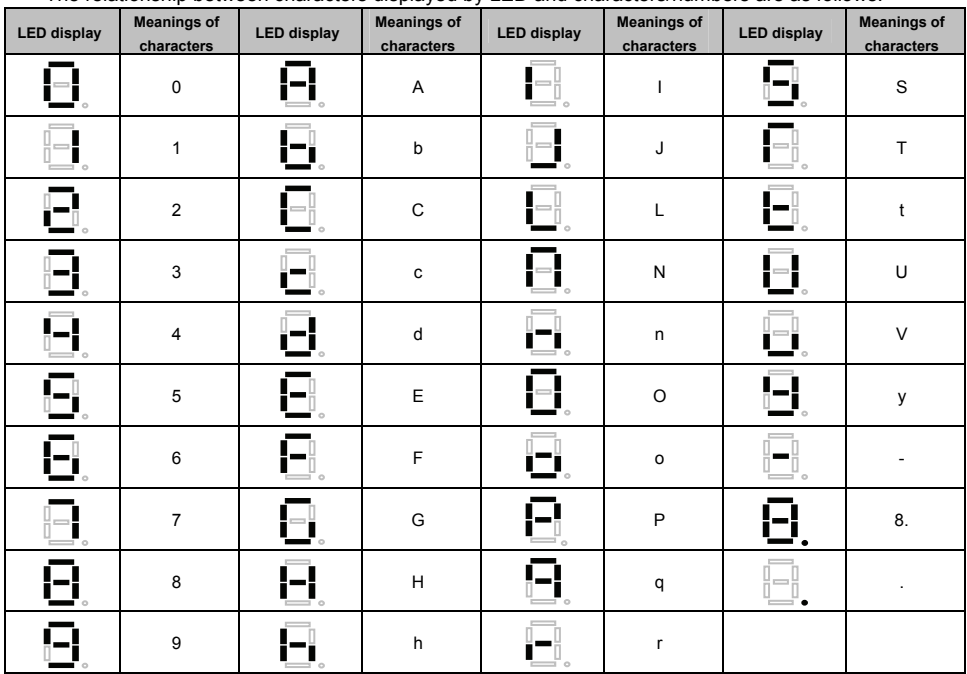

The relationship between characters displayed by LED and characters/numbers are as follows:

## 4.5 Password Operation

## ■ Set Password

Enter password function code and set to the identical parameters for two times continuously. After "P.Set" is displayed, the password setting is successful. See 4.8.3 for password setting.

### ■ Password Verification

Enter password function code, enter password correctly and you can see the parameters protected by password. See 4.8.4 descriptions of password verification.

### ■ Clear Password

After passing password verification, enter password function code, set 0000 continuously for two times, "P. CLr" is displayed, this means the password is successfully cleared. From now on, you need not enter password for access the password protection area. See 4.8.5 descriptions of clearing password.

## ■ Method of Enabling Password

One of following three methods can be used to enable the password:

1. Press ESC+PRG + $\wedge$  at the same time (for shuttle type, turning clock wise is equivalent

to the  $\wedge$  key) to display "Prot". If key locking function is enabled, "Loc1" (P2.00=1) or "Loc2"(P2.00=2) or "Loc3"(P2.00=3) is displayed.

- 2. Do not press any key for continuous 5 minutes.
- 3. Restart the driver

## 4.6 Lock/Unlock Keys

- **Lock Keys**
- ◆ Set the function of locking keys

Select the P2.00 key locking functions:

- 0: Do not lock the keys on the operation panel and all the keys can be used;
- 1: Lock the keys on the operation panel and all the keys cannot be used;
- 2: Except multi-function key M, all the keys cannot be used;
- 3: Except RUN and STOP/RST keys, all the keys cannot be used.
- ◆ Key Locking Function is Enabled

One of following three methods can be used to enable the key locking function:

- 1. Press ESC+PRG + $\wedge$  at the same time (for shuttle type, turning clock wise is equivalent to the  $\wedge$  key) to display "Loc1" (P2.00=1) or "Loc2"(P2.00=2) or "Loc3"(P2.00=3), the operation panel is locked according to the setting method of P2.00. When P2.00=0, "Prot" is displayed and the operation panel is not locked and only the password protection is enabled.
- 2. Power on the driver again to lock the operation panel.
- 3. If no key is pressed within 5 minutes after setting the function code, the operation panel is locked automatically.
- Unlock Keys:

Press ESC+>>+∨ keys at the same time (for shuttle type, turning anti-clock wise is equivalent to ∨ key) to unlock.

# 4.7 Operation Panel Display and Key Operation

## 4.7.1 Classification of Display Status

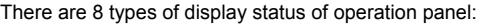

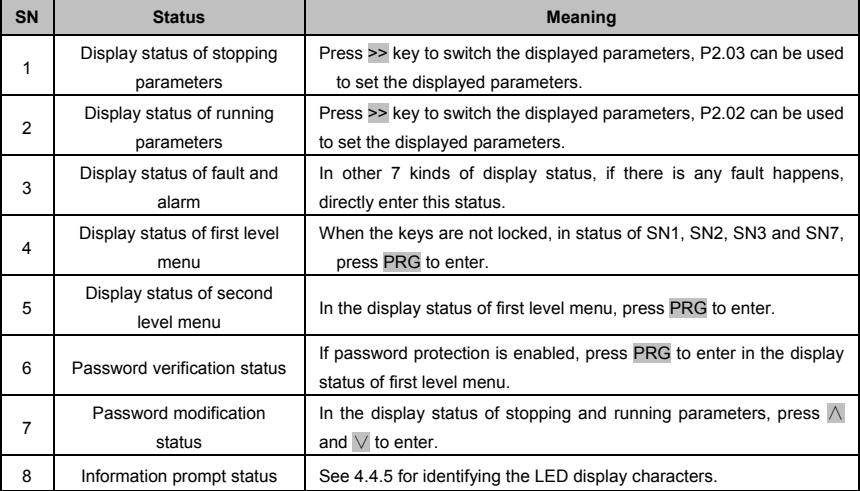

## 4.7.2 Display Status and Operation Process

### $\leftrightarrow$  >> key

In the display status of first level menu, press >> key to select the edit bit of function code PX.YZ. In second level menu or password verification status, press >> key to select the data edit bit.

Auto switch between status

If no key is pressed for 30s, the screen automatically returns to the display status of stopping parameters, or the display status of running parameters.

If no key is pressed for 1 minute, clear menu edit status of PX.YZ to return to P0.00.

If there is password setting or key locking setting, and if no key is pressed for 5 minutes, the panel will enter password protection or locking status automatically.

Display Status and Operation Procedure

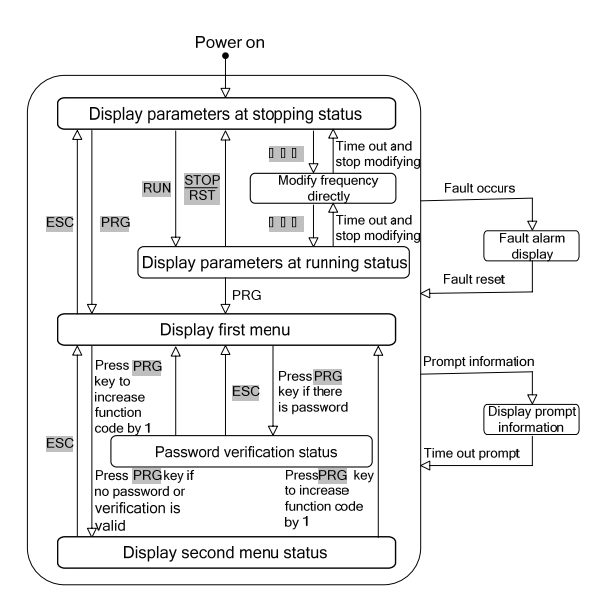

Figure 4−5 Display status and operation procedure

## 4.8 Operation Example

In following example, the displayed parameters at stopping status is reference frequency, the factory setting is 50.00Hz. The underscored line in the figure means the bit that is being edited.

## 4.8.1 Restore Factory Setting

For example, setting P0.01=3: Restore all the parameters in P area to factory settings except the motor parameters (F9 group).

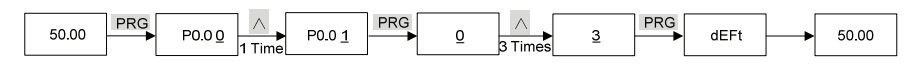

### 4.8.2 Setting Frequency

For example, setting P0.05=25.00Hz.

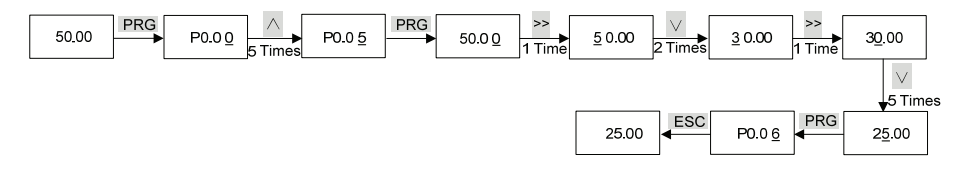

## 4.8.3 Setting Password

For example, setting user password P0.00 to 0003.

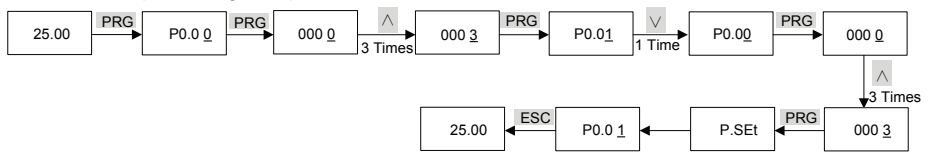

## 4.8.4 Password Verification

Assume that the function codes after P0.00 are protected by password and the password is 3. If the password protection is not enabled, you can press ESC+PRG+∧ to enable the password in last example of P0.00. You can verify the password according to the following process:

Note: If you use RS 485 communication mode to perform password verification, please refer to Appendix A. Description of register 0xF000 in Modbus communication protocol.

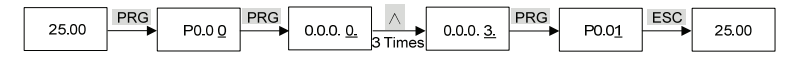

#### 4.8.5 Clearing Password

For example, clear the user password P0.00.

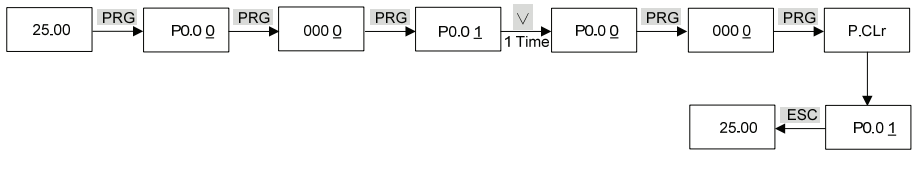

# 4.9 Running for the First Time

Please follow the procedures to run the driver for the first time:

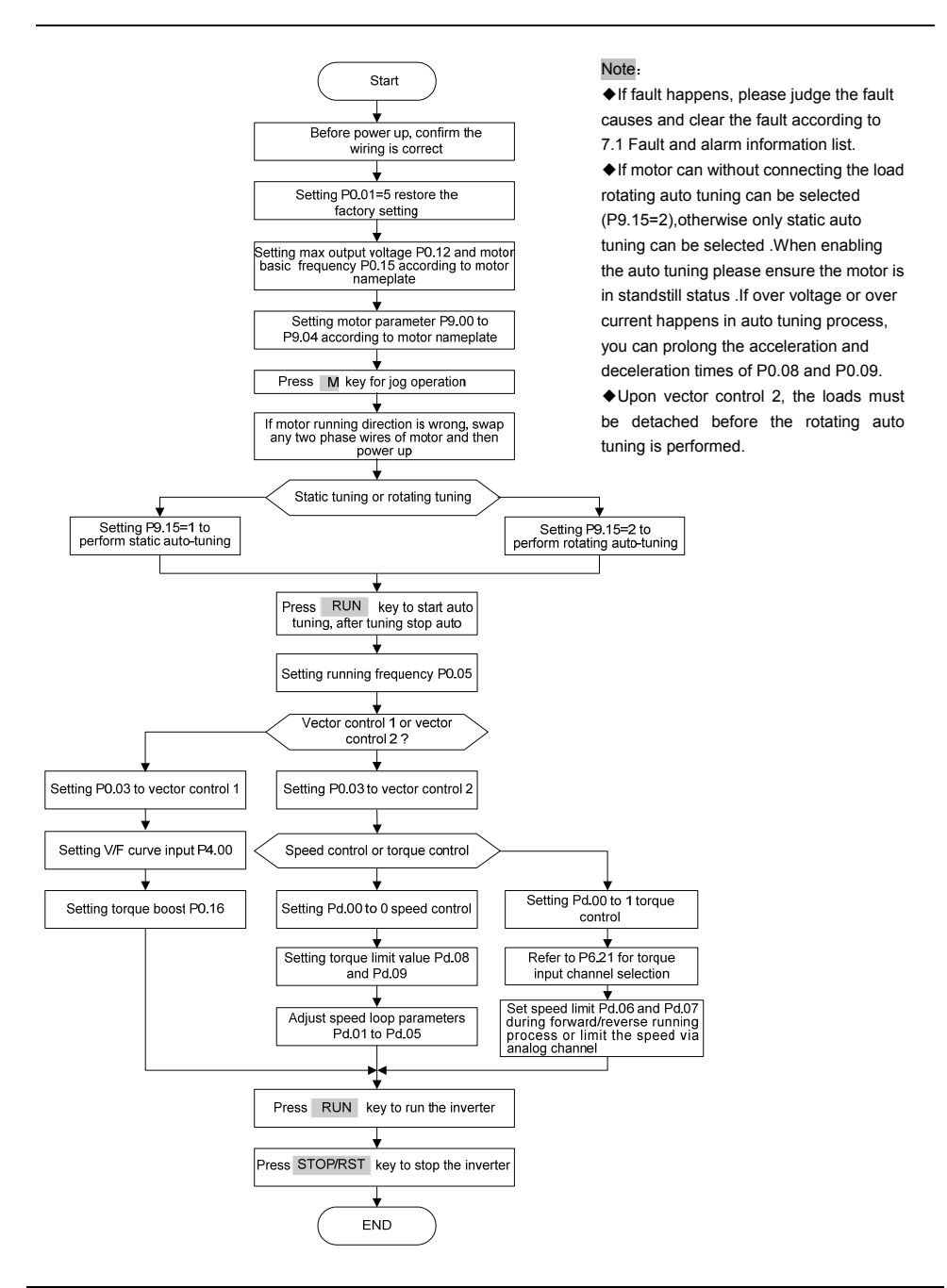

# **Chapter 5 List of Parameters**

Meanings of Each Item in Function Code Parameter Table

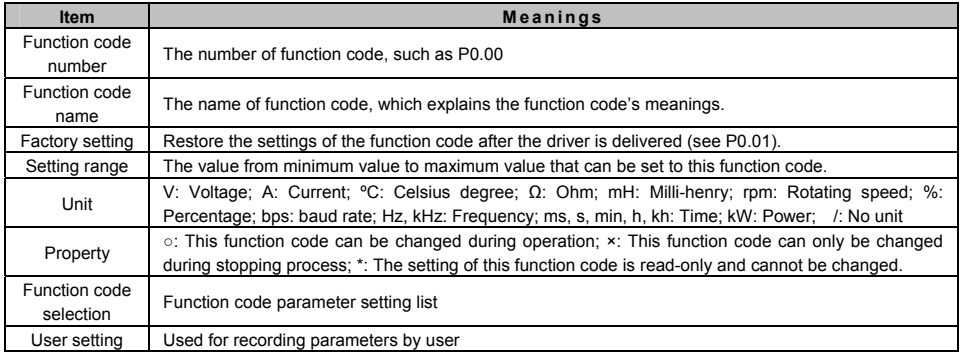

# 5.1 List of Basic Menu Function Codes

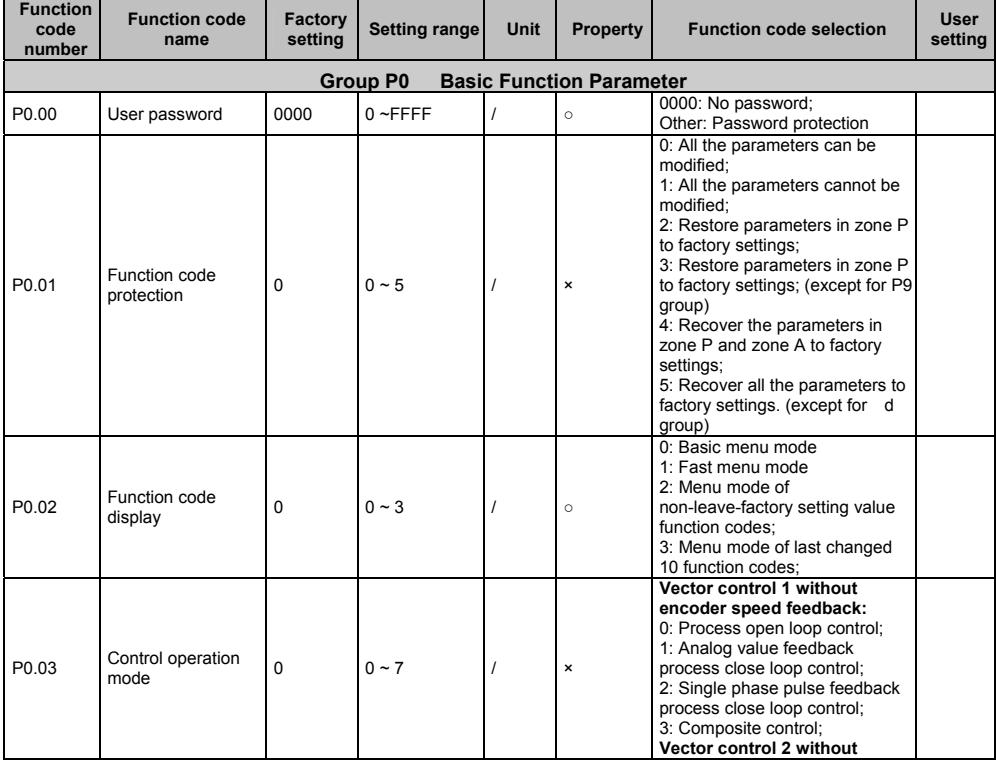

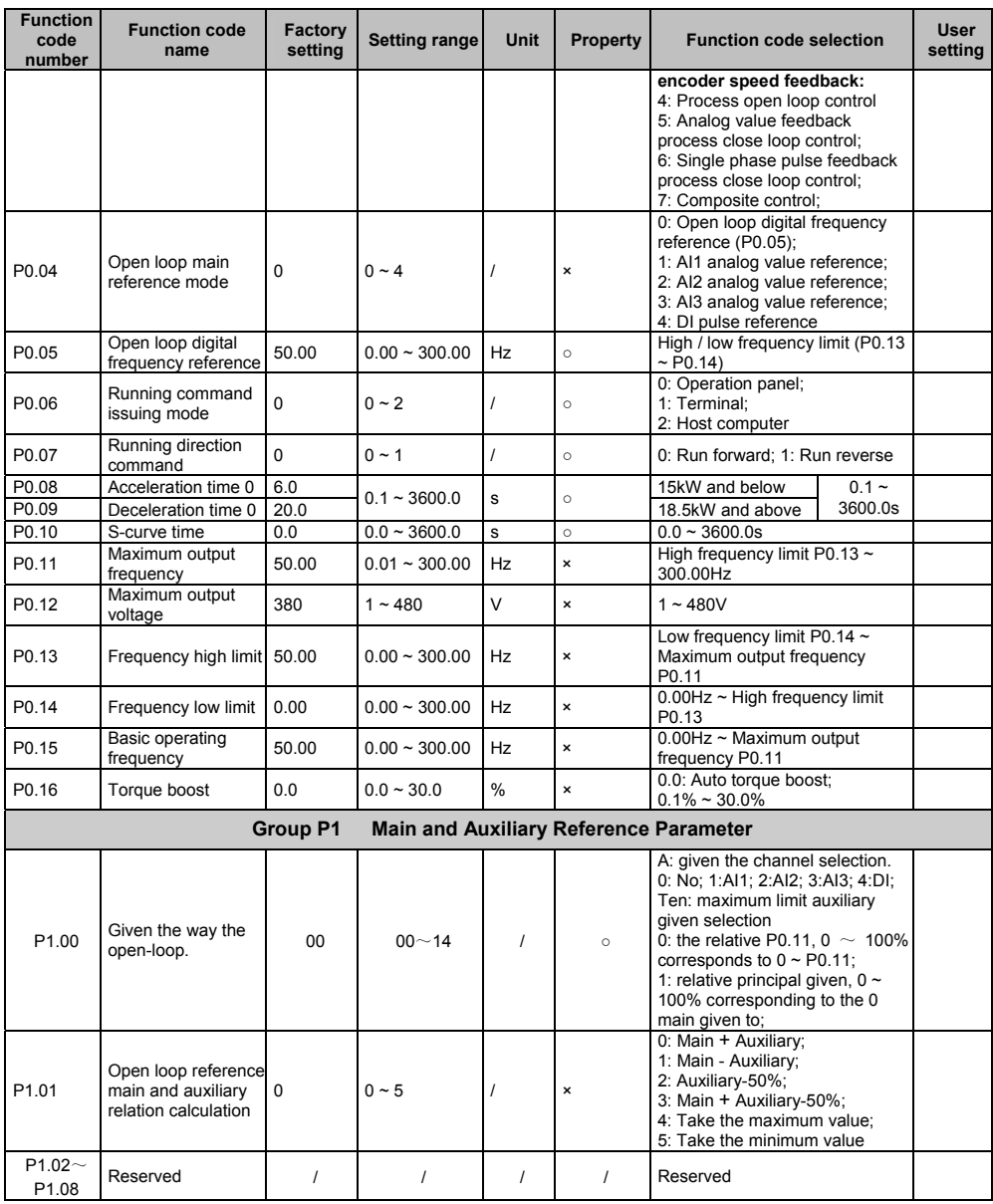

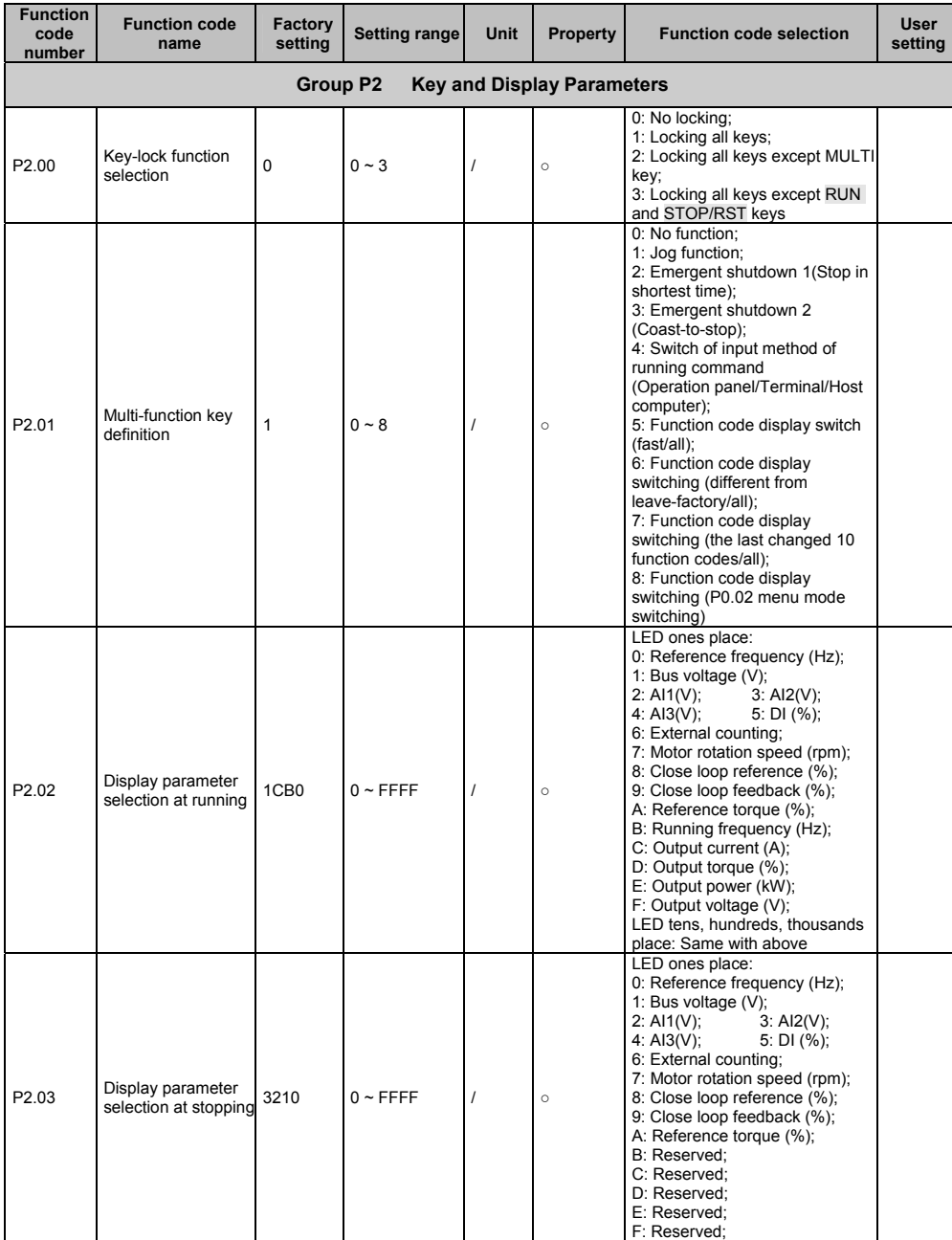

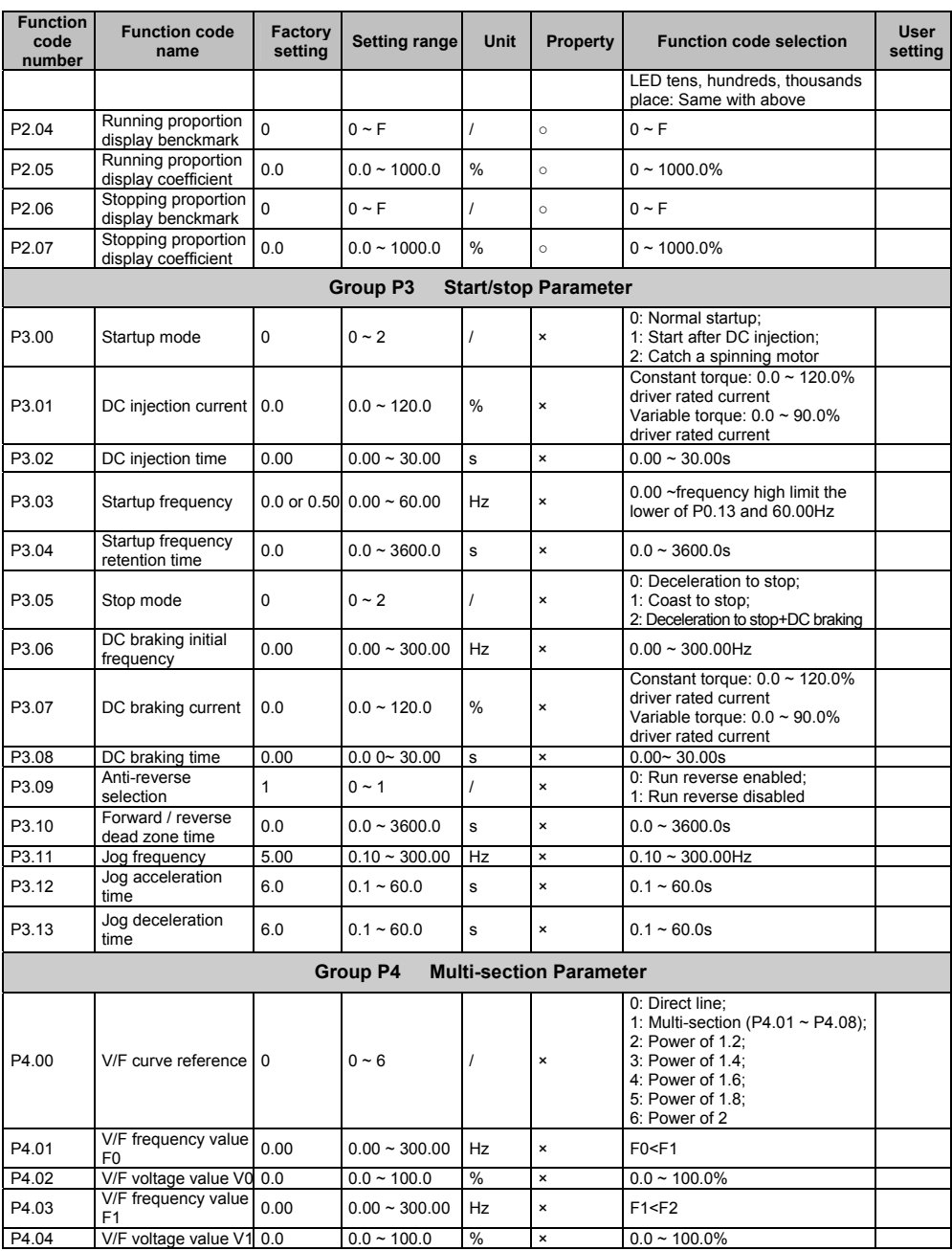

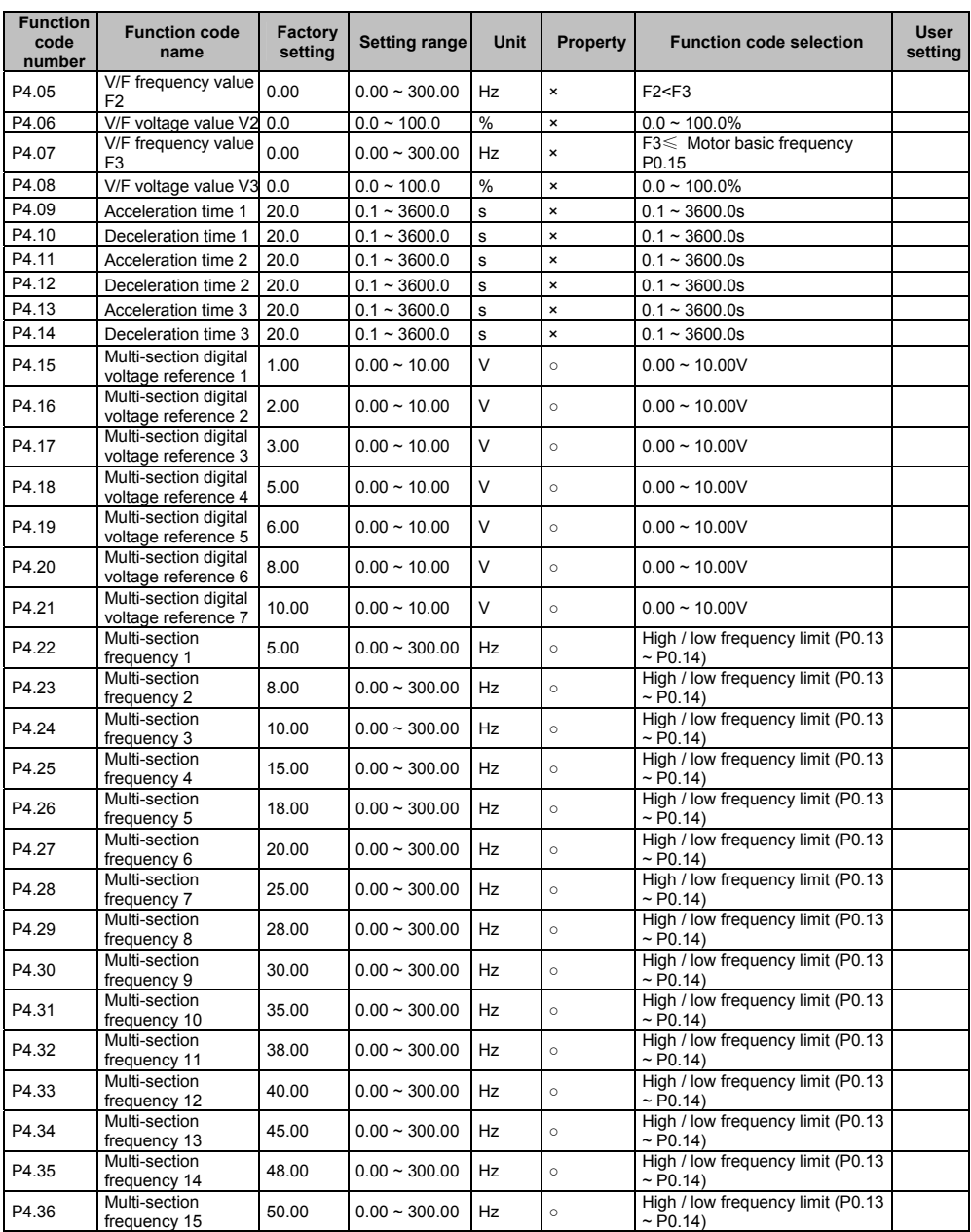

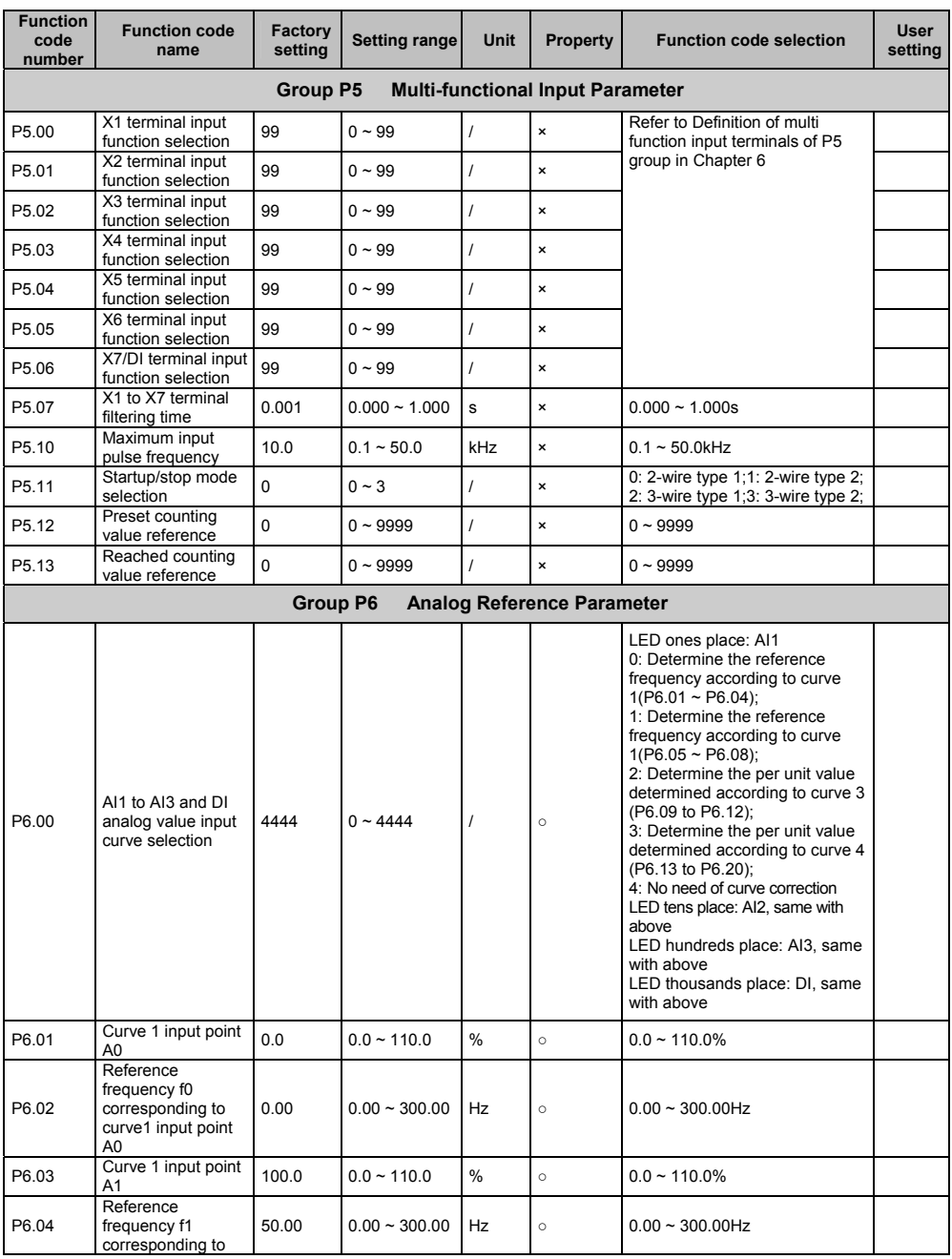

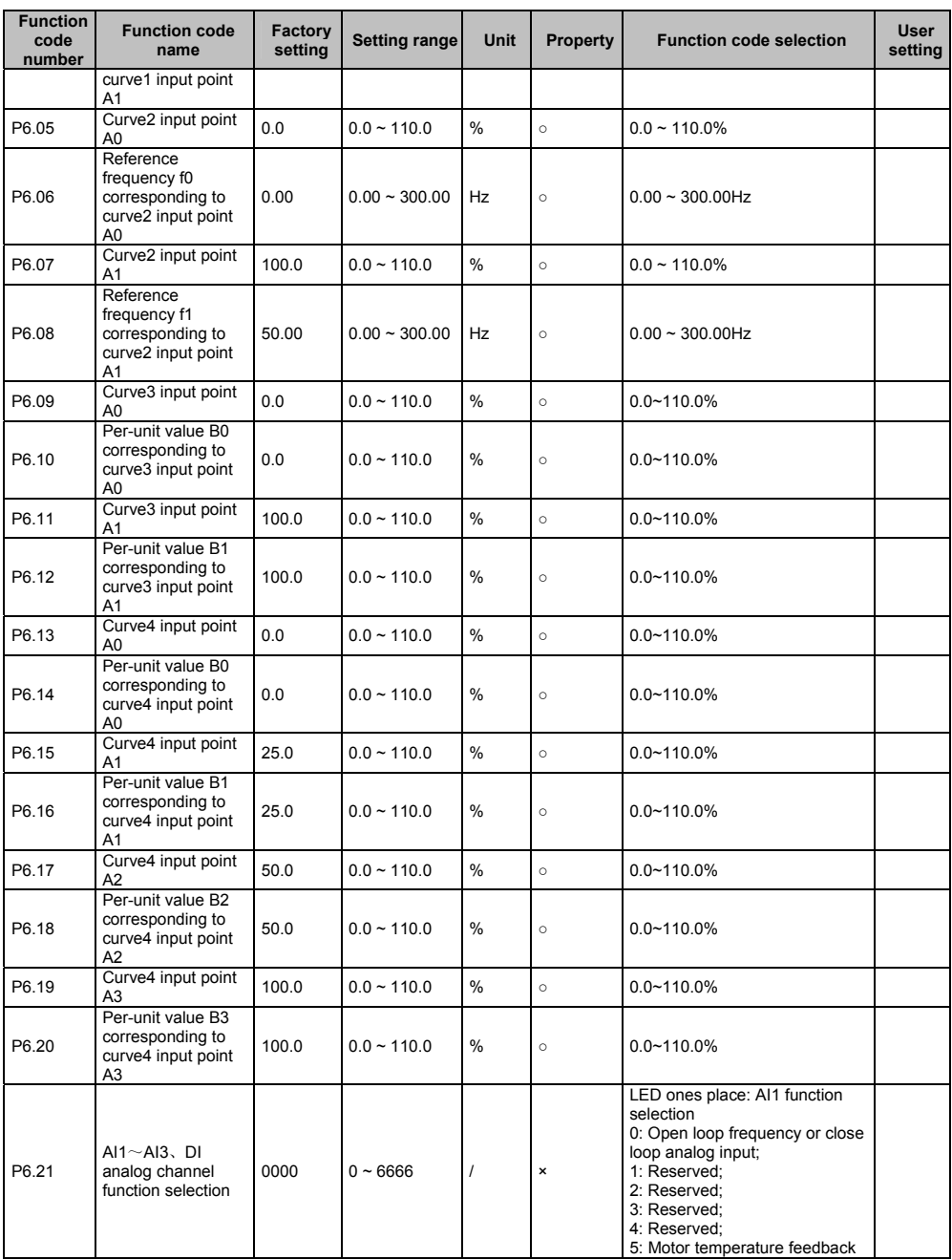

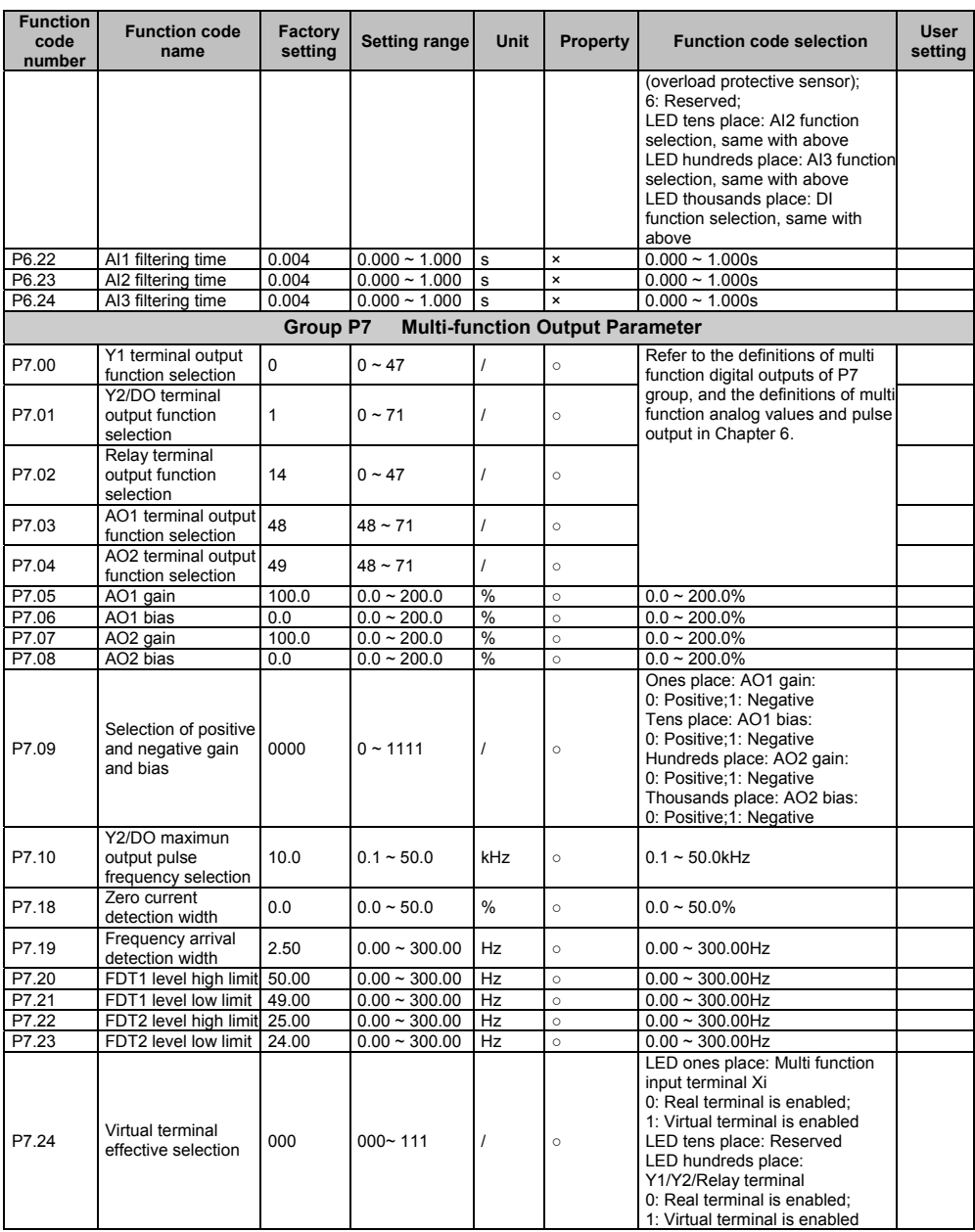

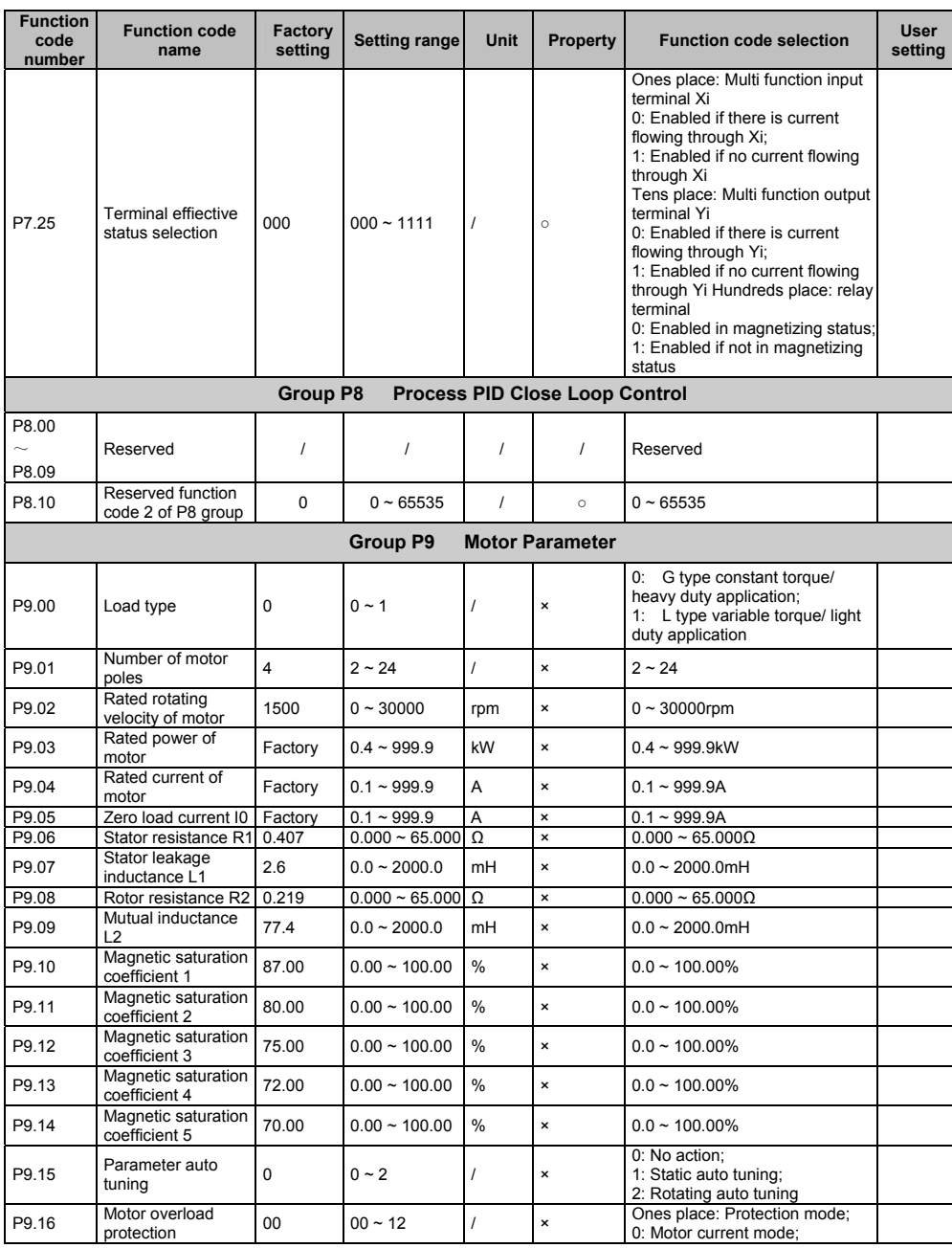

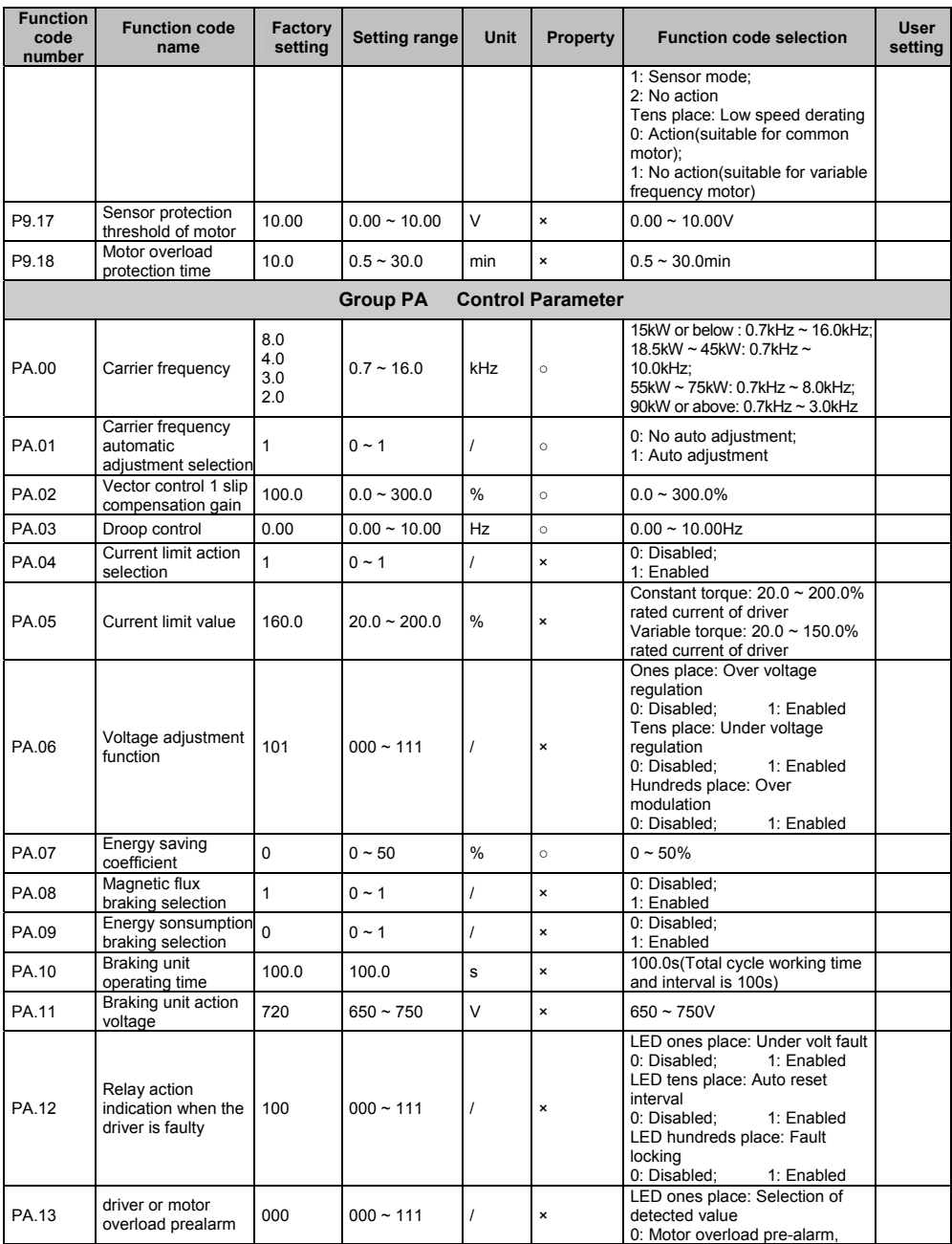

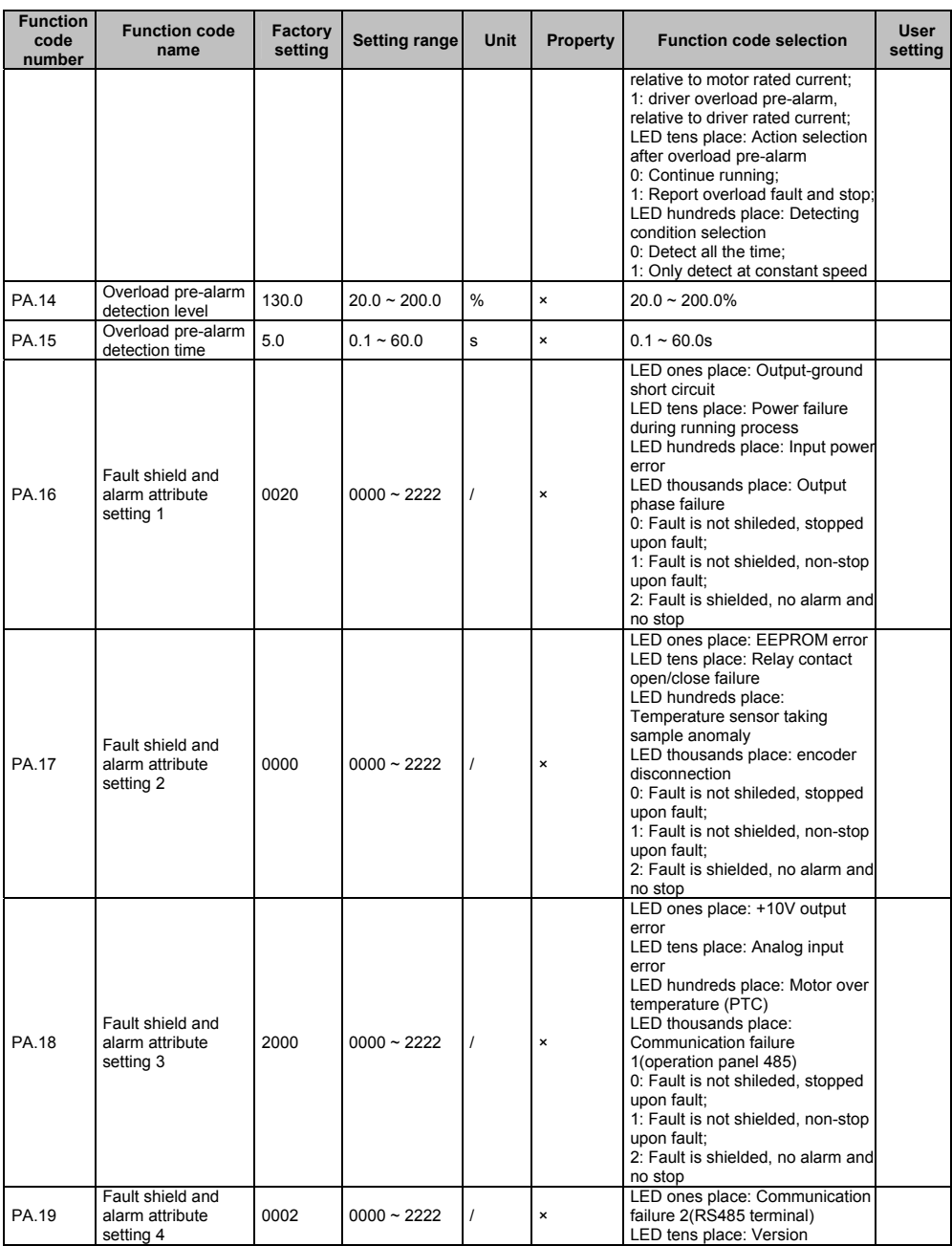

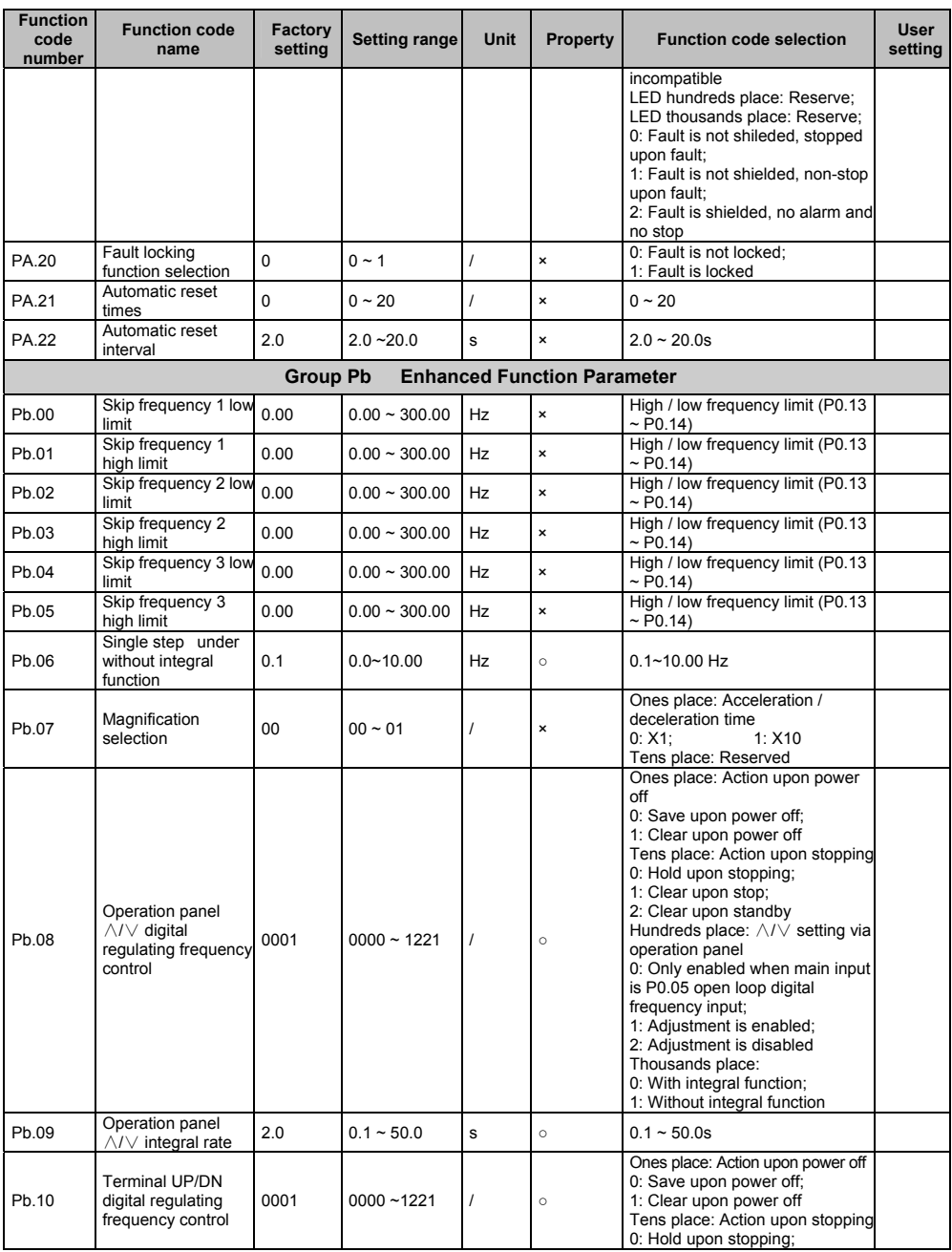

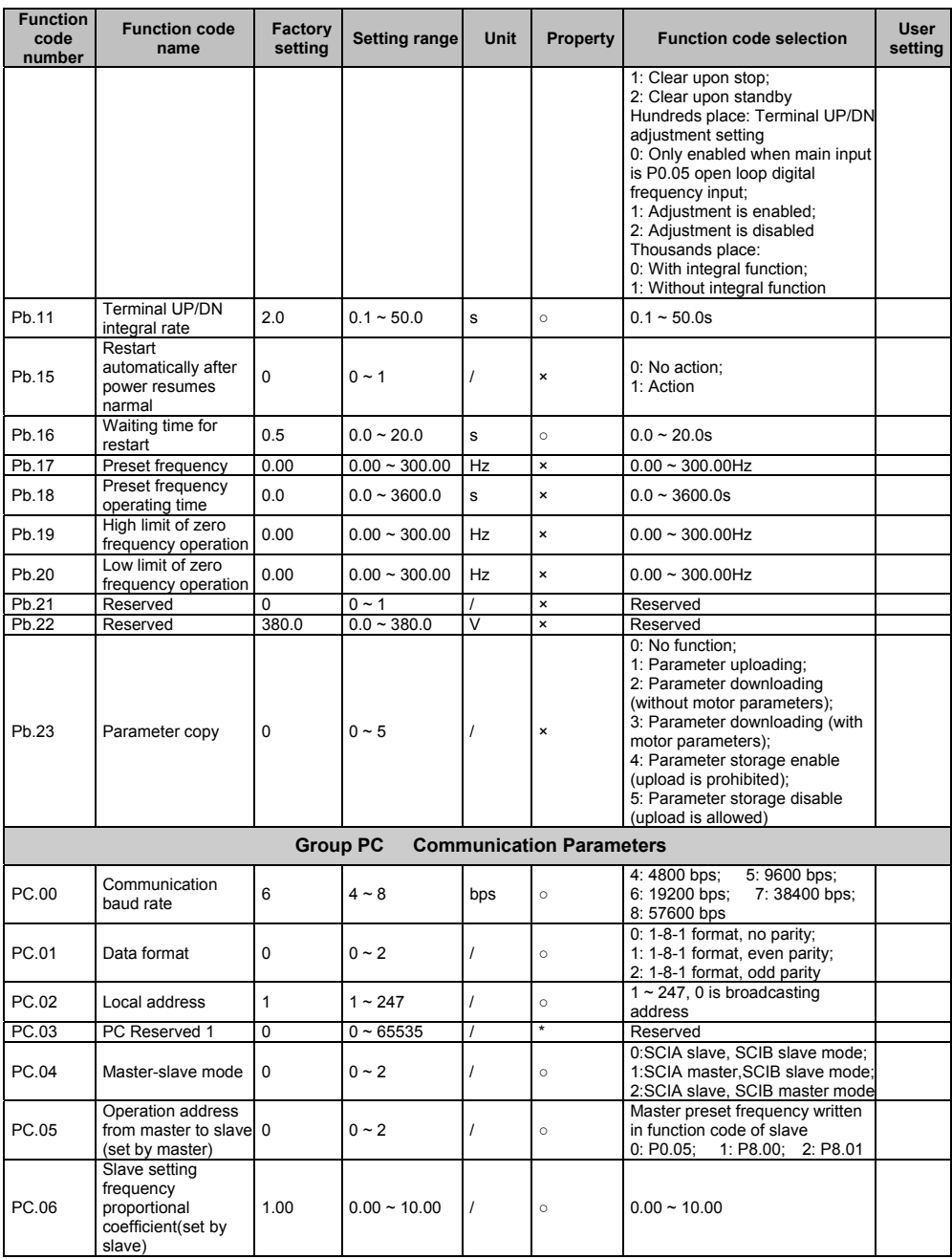

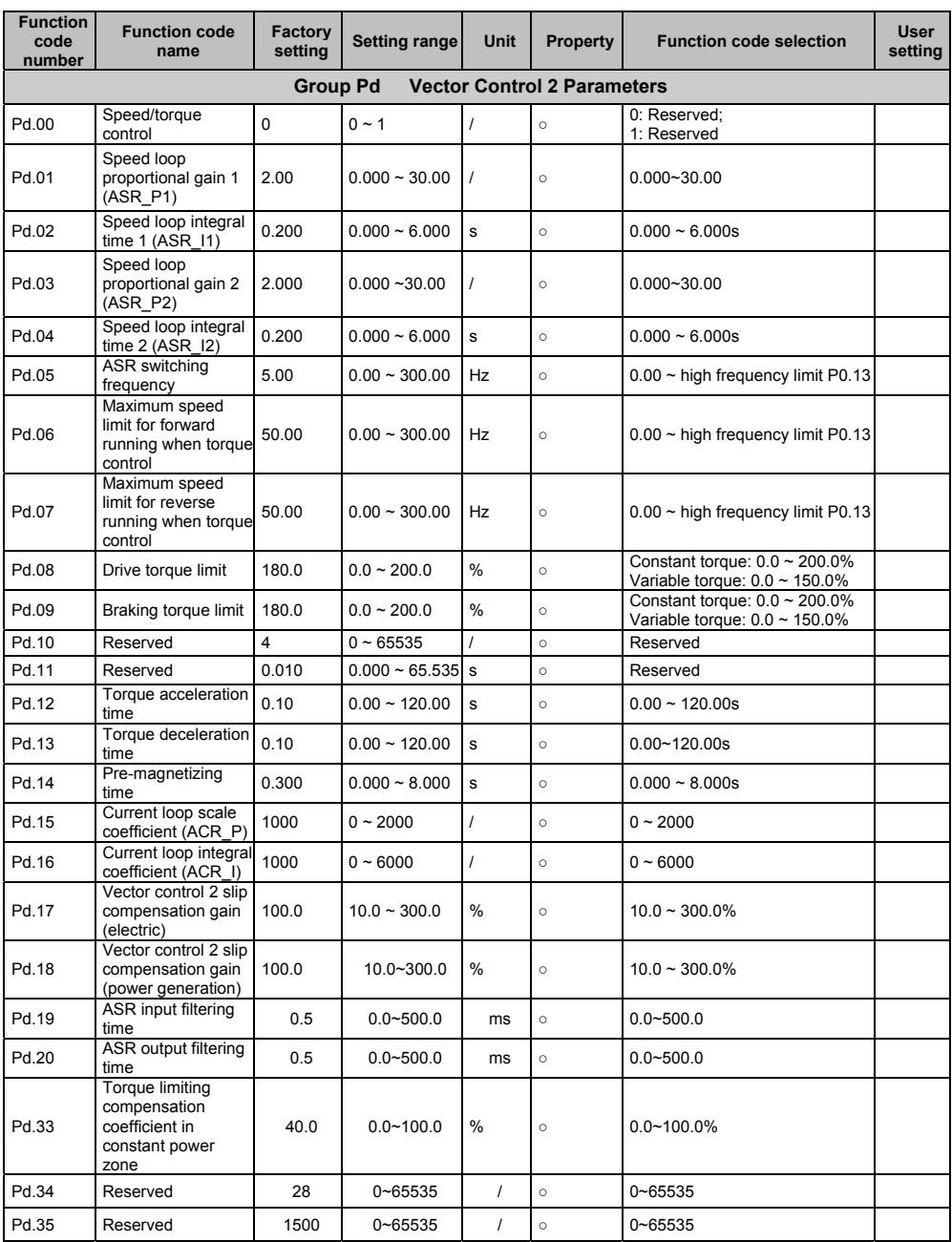

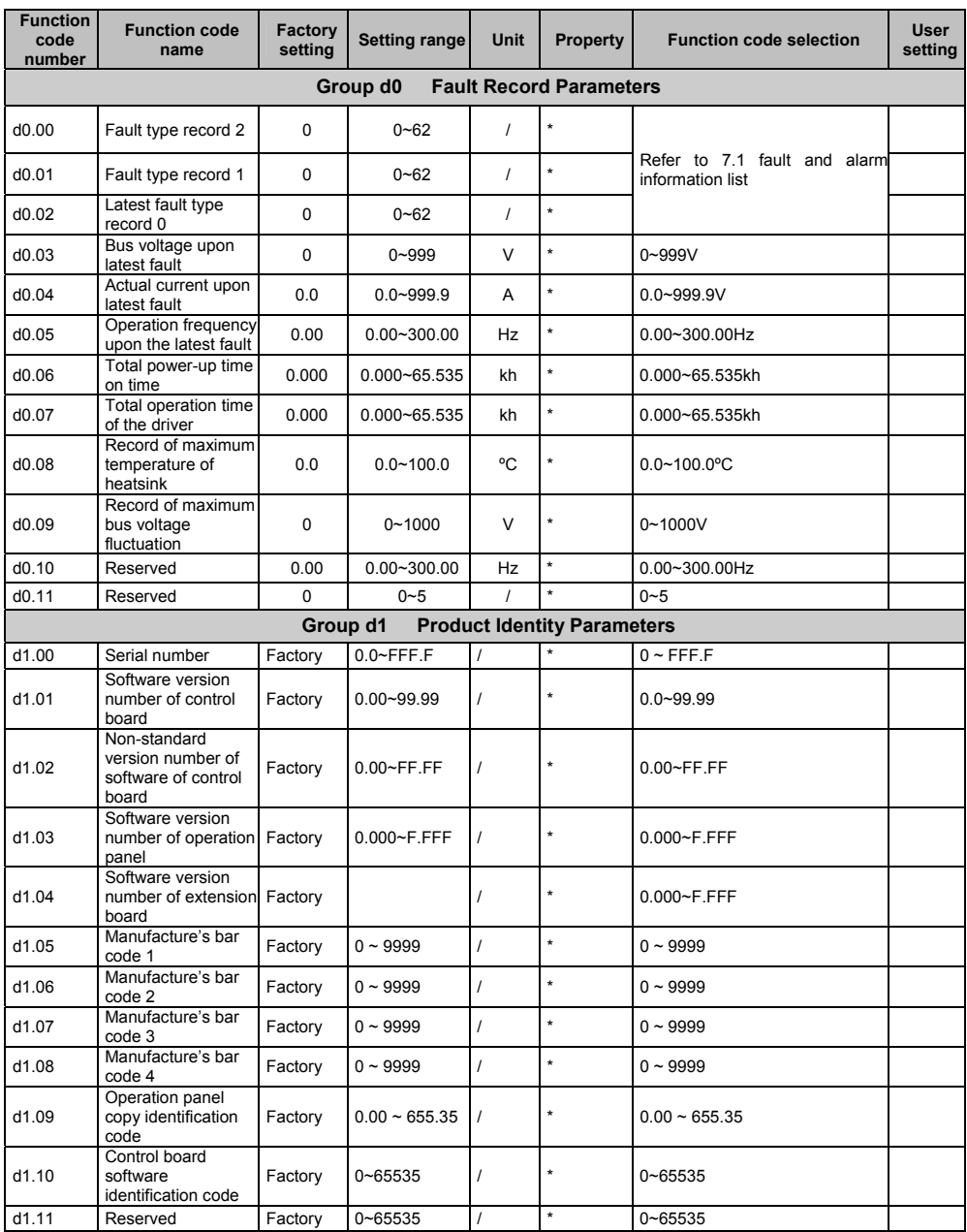

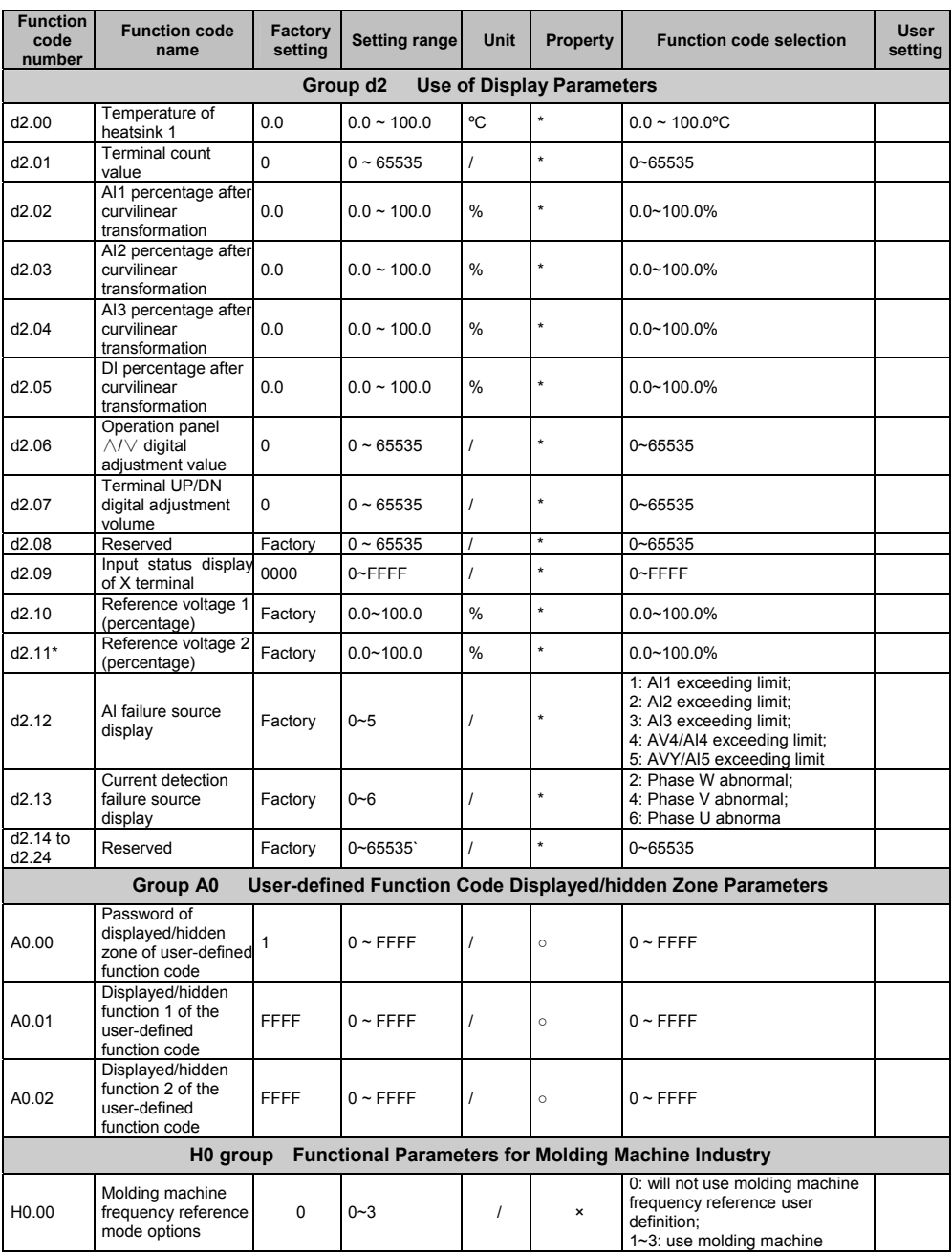

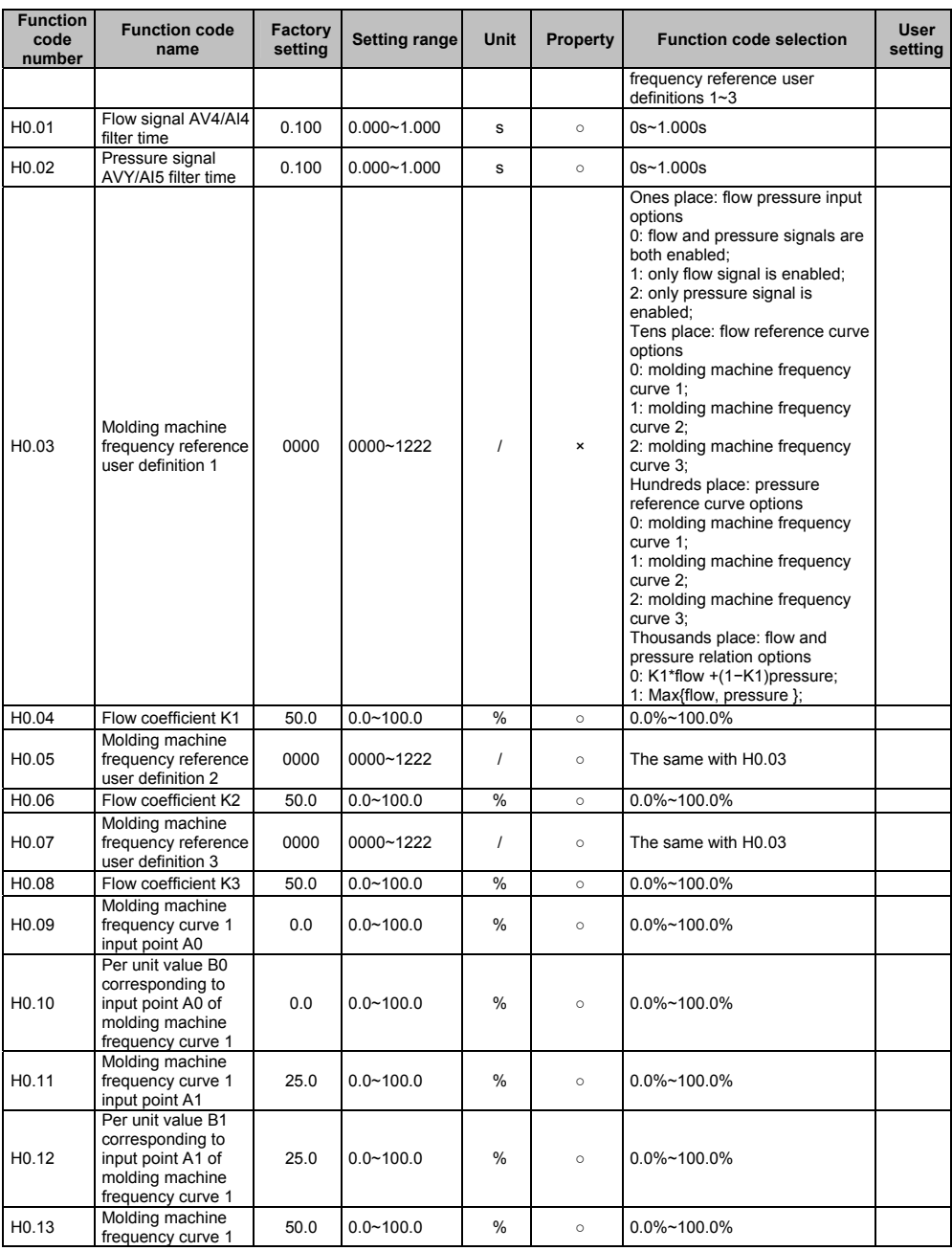

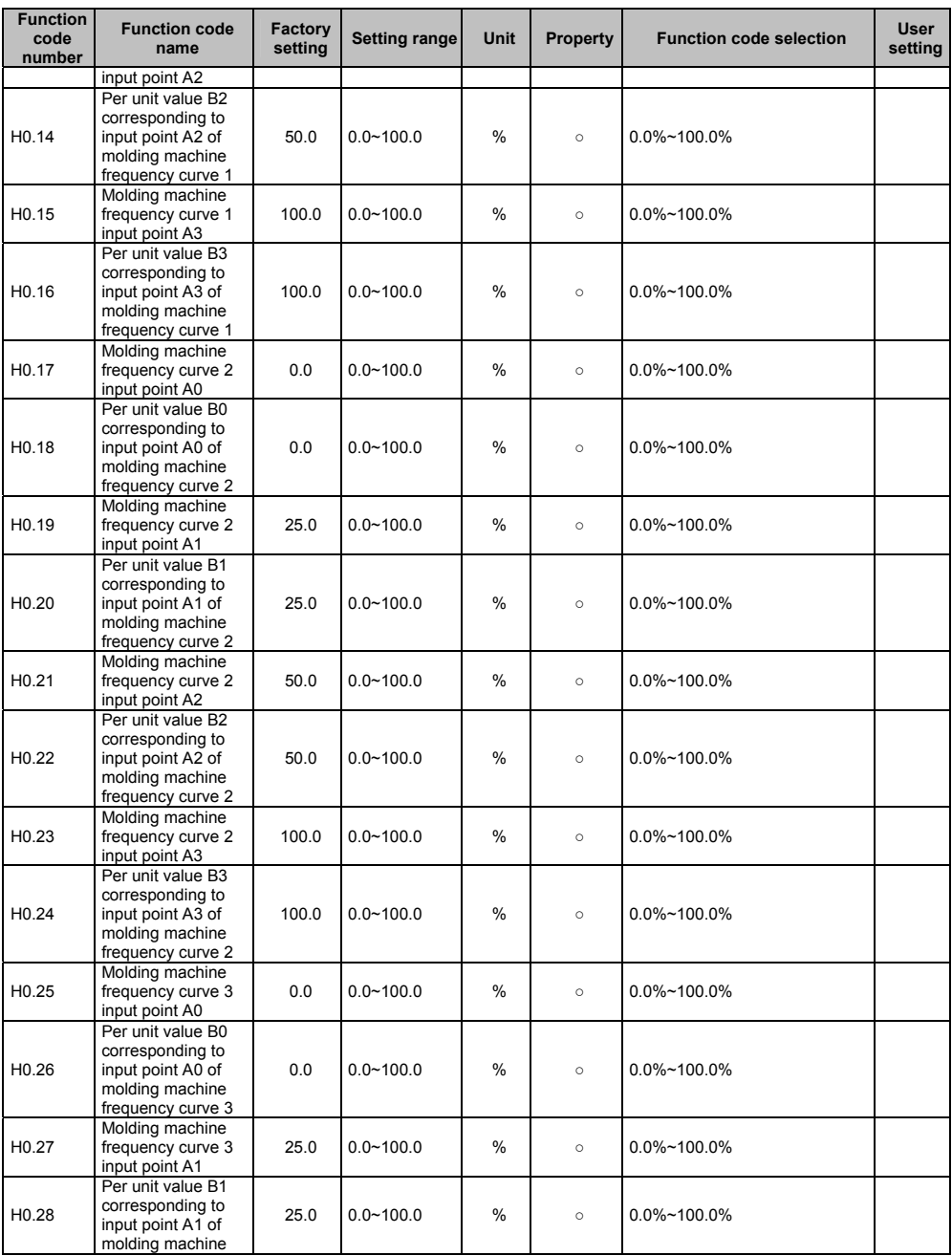

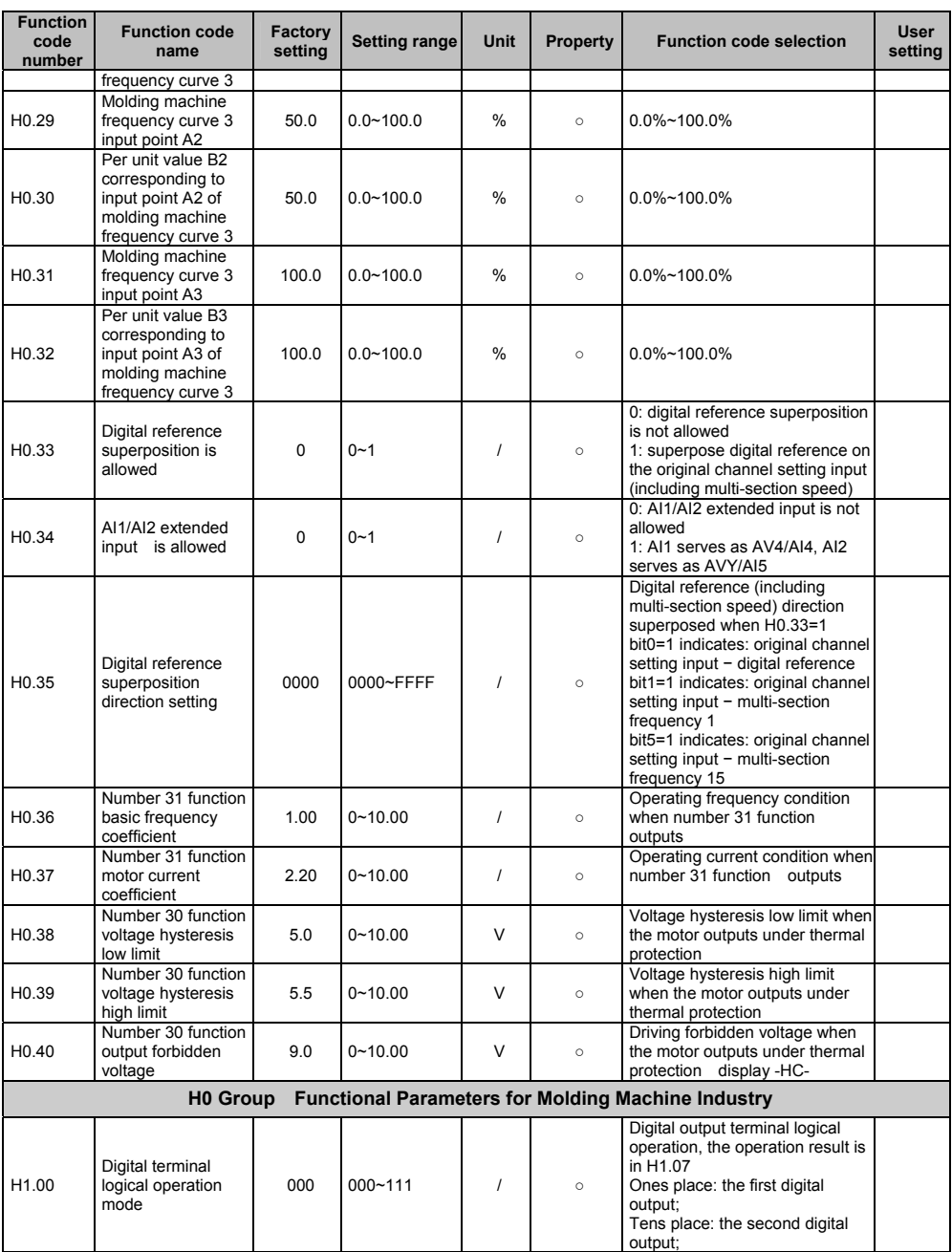

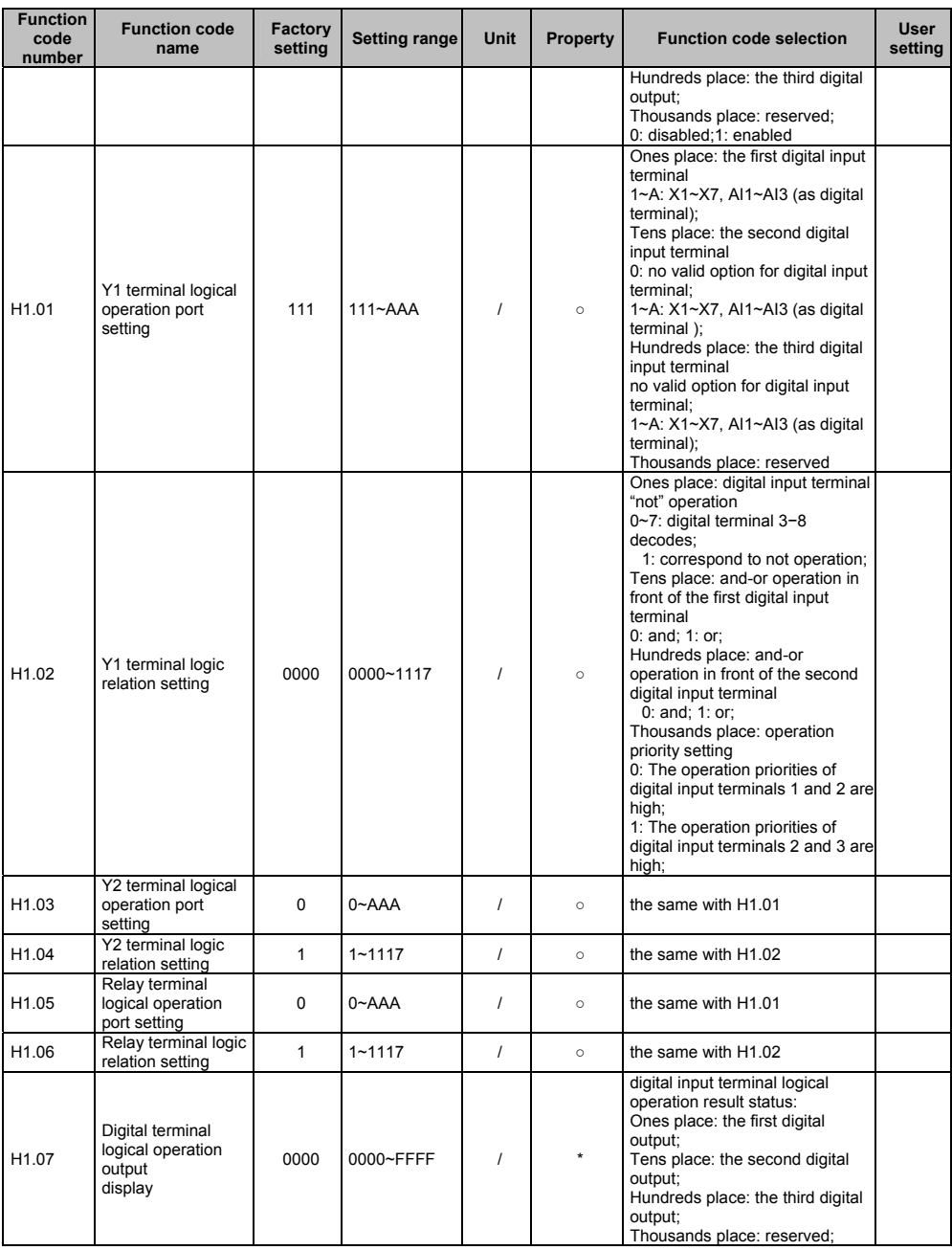

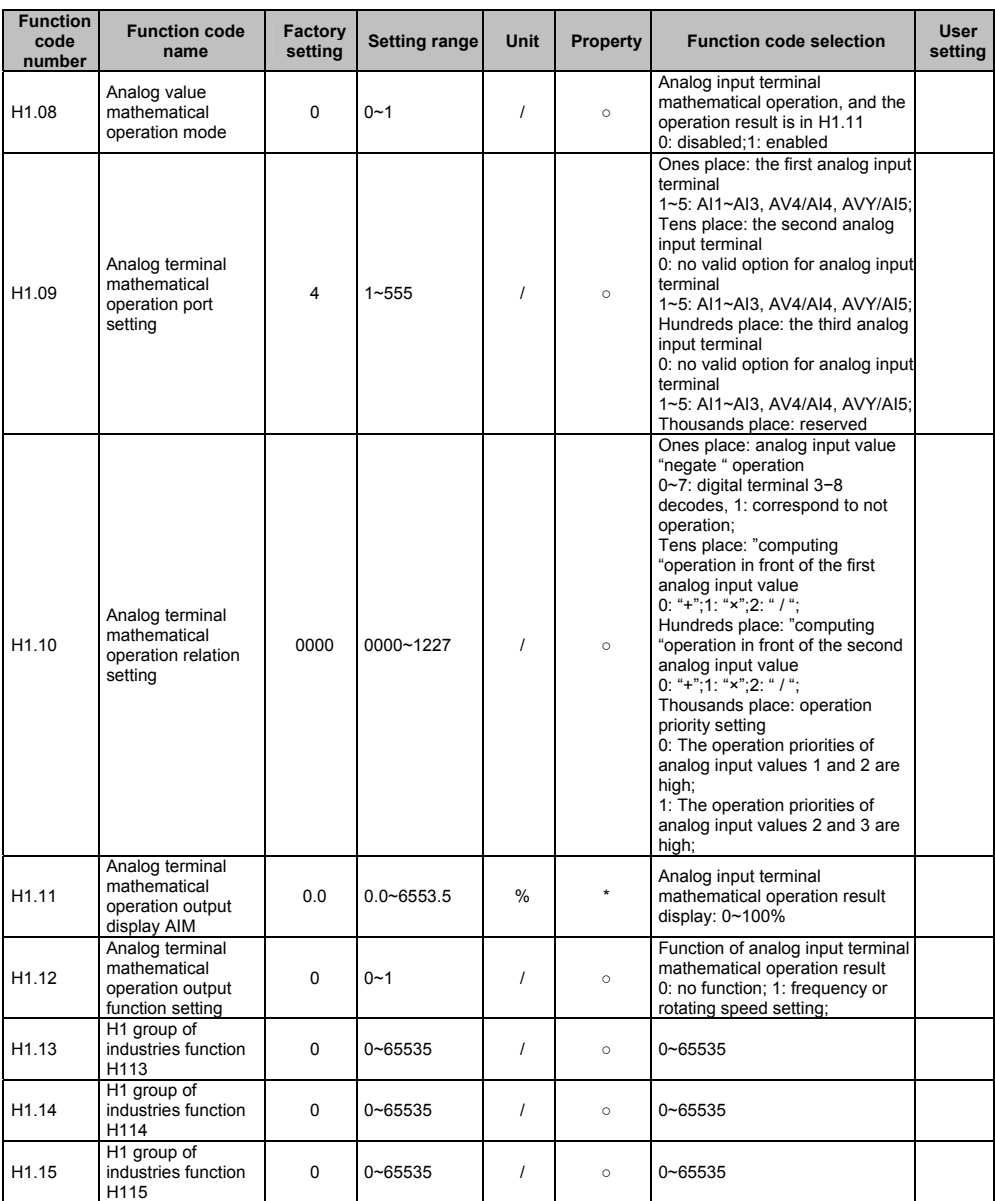

\*Note: The difference between d2.10 and d2.11 is that: d2.10 means 10V voltage percentage, d2.11 means

voltage percentage of over current.

# **Chapter 6 Parameter Description**

# 6.1 Basic Function Parameter (Group P0)

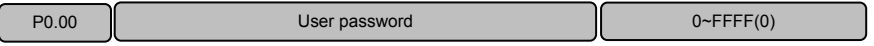

This function is used to prevent the irrelevant personnel from querying and changing the parameters, so as to protect the safety of the driver parameters.

0000: No password protection: All the parameters in Zone P can be queried and changed (If P0.01=1, the change to parameters is disabled), and no password is set upon driver delivery.

#### Set password:

Enter four digits as user password, and press PRG key for confirmation. Repeat this operation once. Change password:

Press PRG key to enter the password verification status, and 0.0.0.0. is displayed. Enter correct password, and it enters parameter editing status. Select P0.00 (parameter P0.00 displayed as 0000). Input new password and press PRG key for confirmation. Set the same password for P0.00 twice. When "P.Set" is displayed, the new password is successfully set.

#### Cancel password:

Press PRG key to enter the password verification status, and 0.0.0.0. is displayed. Enter correct user password to enter the parameter editing status, check if P0.00 is 0000. Press PRG key for confirmation, and set P0.00=0000 again, and then "P.Clr" is displayed and the password is cancelled.

Note: For the method for activating the password, refer to 4.5 password operation.

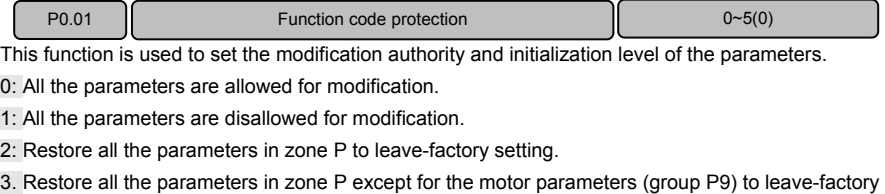

setting.

4: Restore all the P zone parameters and A zone parameters (user's customized function code display/hide zone) to leave-factory values.

5: Restore all the user parameters except for d group to leave-factory values.

Note: After the parameters are initialized, the password set by the user will be automatically reset.

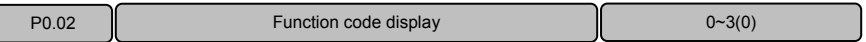

Set this function, and the operation panel will display the function code parameters according to the actual need of the user to improve the work efficiency.

0: Basic menu mode: The operation panel can display all the parameters.

1: Fast menu mode: The operation panel only displays the fast parameters defined by the manufacturer.

When the basic functions of the driver are used, this menu mode shall be set.

2: Menu mode of Non-factory setting function code: The operation panel only displays the parameters different from the leave-factory values.

- When the technical personnel perform onsite maintenance, use this mode to conveniently record and query the modified parameters.
- After the driver commissioning is completed, to conveniently record and query the modified parameters, this mode can be set.

3: Menu mode of last changed 10 function codes: When the driver has abnormal operation or it is necessary to inquire the commissioning parameters, the last changed 10 parameters can be queried by setting this menu mode. When the leave-factory parameters are recovered, the record of the last changed 10 function codes will also be cleared.

Note:

- Both P0.00 and P0.02 are visible in all the menu display modes for the convenience of menu mode switching.
- **Press ESC key and hold for over 5 seconds, it will restore to basic menu mode, and P0.02 is** automatically restored to 0.
- In non-basic menu mode, the  $\geq$  key cannot be used to switch the function zone code and group number. The current menu mode will be displayed after pressing the >> key slowly for several times.

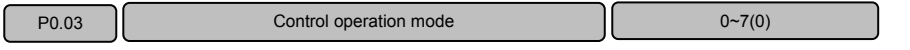

This function is used to set the control operation mode of the driver.  $0 \sim 3$  indicates vector control 1, 4  $\sim$ 7 indicates vector control 2.

## **Vector control 1 without encoder speed feedback:**

0: Process open loop control: It is applicable to most applications, including the application of one driver driving one motor and the application of one driver driving multiple motors (the motors are in the same work conditions).

1: Analog value feedback process close loop control: It is applicable to applications with general requirement of speed control precision. The feedback analog can represent such parameters as temperature, pressure and humidity. For the reference and feedback setting of the analog feedback process close loop control, refer to P1.02~P1.07 function description. For the setting of the process PID close loop parameters, refer to Group P8 function code description.

AI1 and AI2 terminal input specification: 0~10V or 0~20mA.

AI3 terminal input specification: -10~10V;

X7/DI terminal input specification: 0~ maximum input pulse frequency P5.10.

2: Single-phase pulse feedback process close loop control: It is applicable to applications with higher speed control precision, and pulse encoder shall be installed at the motor end or mechanical equipment axle end. Single-phase pulse feedback channel: X7/DI terminal: The X7/DI terminal function must be set to process close loop control single-phase pulse input (P5.06=47) .

3: Composite control: The composite control of process open loop and analog feedback closed loop is suitable for special applications.
As for the set frequency of the driver, if it is necessary to made fine tuning on another physical parameter in the system in addition to the open loop setting, closed loop adjustment can be made to this physical parameter. The adjustment result will be added to the open loop frequency reference of the driver, so as to ensure the constancy of the physical parameter through speed control. Refer to the description of the open loop and closed loop composite operation relation calculation parameter P1.08.

#### **Vector control 2 without encoder speed feedback:**

4: Process open loop control: Applicable to high performance applications and features high rotation speed precision, high torque precision and eliminates the need for pulse encoder.

5: Analog value feedback process close loop control: Refer to Parameter setting 1 of this function code.

6: Single-phase pulse process close loop control: Refer to Parameter setting 2 of this function code.

7: Composite control: For the composite control of process open loop and analog feedback closed loop, refer to parameter setting 3 of this function code

Note: VY-JY series only support vector control 2 without encoder speed feedback, if vector control 2 with encoder speed feedback is needed, please select V6-H series product.

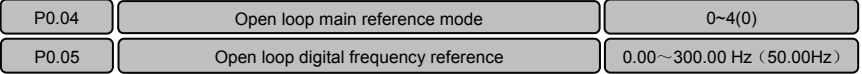

This function is applicable to the frequency reference of open loop control mode, such as vector control

1, vector control 2. For the speed reference of process close loop control mode, refer to the descriptions of function code of Group P1.

0: Set frequency reference via P0.05.

Note: If multi-section digital voltage terminals  $1 \sim 3$  are enabled, the frequency is determined by the terminal combination. Refer to P4.15~P4.21. If multi-section frequency terminals  $1 \sim 4$  are enabled, the frequency is determined by the terminal combination. Refer to P4.22~P4.36.

1: Set frequency reference via AI1 port.

2: Set frequency reference via AI2 port.

Input specification of AI1 and AI2 terminals: 0~10V or 0~20mA. The correspondence relation between the analog and the reference frequency is defined by group P6.

Note: When adopting the current input of 0~20mA, refer to the description of P6.01~P6.08.

3: Set frequency reference via AI3 port.

Input specification of AI3 terminal: -10~10V. The correspondence relation between the analog absolute value and the reference frequency is defined by group P6. The operation direction is determined by the sign of the AI3 analog input.

4: Set frequency reference via X7/DI port.

X7/DI terminal input specification: 0~maximum pulse frequency P5.10. The correspondence relation between the pulse signal and the reference frequency is defined by group P6.

Note: When P0.04=4, the X7/DI terminal function must be set to pulse frequency DI input (P5.06=5).

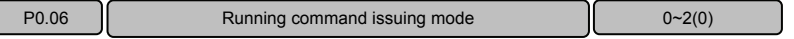

There are 3 modes for issuing running commands for the driver.

0: Operation panel mode: Perform the Run, Stop, Forward/reverse running of the driver through the

RUN, STOP/RST, FWD/REV buttons of the operation panel.

1: Terminal mode: Perform the Run, Stop, Forward/reverse running of the driver by defining the multi-functional terminals X1~X7. Refer to the description of P5.00~P5.06 and P5.11.

2: Host computer mode: Perform the Run, Stop, Forward/reverse running of the driver through communication. Refer to the appendix A Modbus communication protocol.

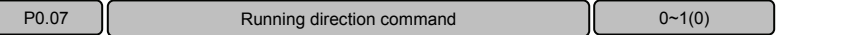

This parameter is used to change the rotation direction of the motor when the running command is given through operation panel (P0.06=0).

0: Forward; 1: Reverse

Note: This function code is disabled when the running command is issued via terminal, and the running direction is controlled by terminal command.

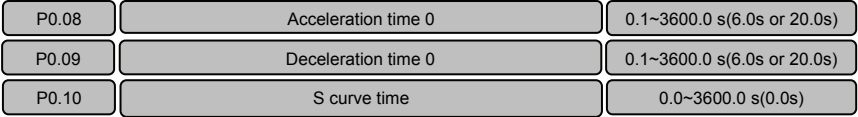

This function can set the speed and stability in the duration from acceleration to constant speed after the startup of the driver, or from constant deceleration to stop.

Acceleration time 0: The time that the driver accelerates from 0 frequency to maximum frequency. Deceleration time 0: The time that the driver accelerates from maximum frequency to 0 frequency. S curve time: The time for adding curve segment to improve the smoothness of the start and ending section during the acceleration and deceleration, P0.10. S curve time is applicable to the belt conveyer that carries fragile materials or applications requiring smooth speed adjustment.

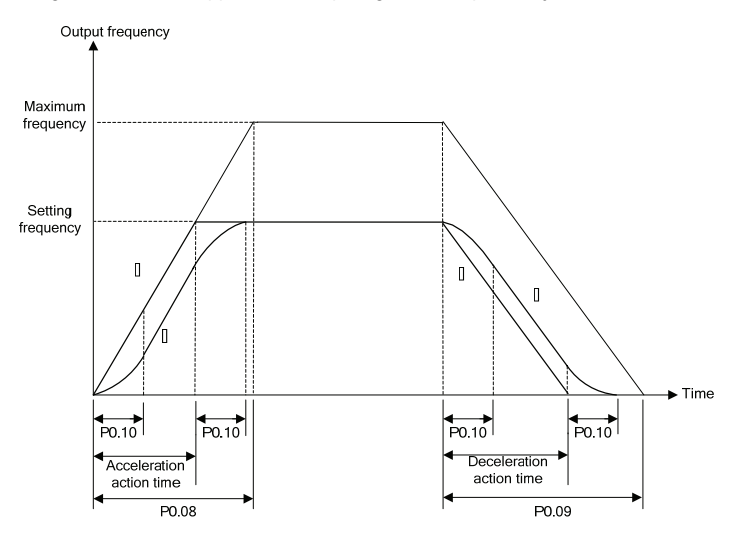

Figure 6−1 Acceleration/deceleration time and S curve

When P0.10 is set to 0, it indicates that there is no S curve time, and the acceleration and deceleration is in linear mode.

Acceleration time =P0.08×set frequency/P0.11; deceleration time =P0.09×set frequency/ P0.11.

When P0.10 is set to a non-zero value, it indicates that there is S curve time, and the acceleration and deceleration adopts S curve mode.

S curve acceleration/deceleration time = acceleration/deceleration time +S curve time.

As shown in Figure 6-1, curve 1 is the curve representing the acceleration/deceleration in linear mode, curve 2 is the curve representing the acceleration/deceleration in S curve mode.

Curves 1 and 2 corresponding to the same setting frequency. The actual acceleration/deceleration time of curve 2 is longer than that of curve 1 by the time set by P0.10.

Note:

- The S curve acceleration/deceleration setting is also available for acceleration times 1, 2 and 3 (P4.09~P4.14) , with the principle same as above.
- $\blacklozenge$  It is appropriate when the ratio between the S curve time and the acceleration/deceleration time is 1/5.

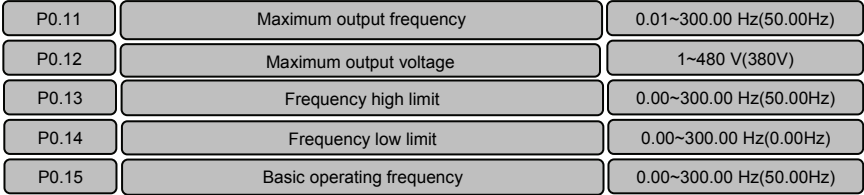

The maximum output frequency  $f_{max}$  is the allowable maximum output frequency of the driver.

The maximum output voltage  $V_{\text{max}}$  is the output voltage when the driver runs at basic operating frequency. When standard AC motor is used, it corresponds to the motor rated voltage. Refer to motor nameplate.

The frequency high limit  $f_H$  and frequency low limit  $f<sub>l</sub>$  are the maximum and minimum operating frequency of the motor set according to the production process requirement by the user during the use. The basic operating frequency  $f<sub>b</sub>$  is the minimum frequency corresponding to the maximum output voltage of the driver. When standard AC motor is used, it corresponds to the rated frequency of the motor. Refer to the motor nameplate.

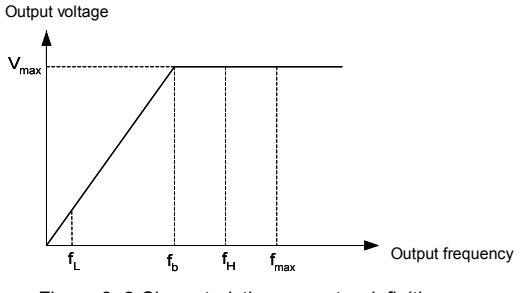

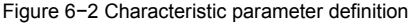

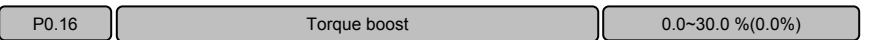

Effect of the torque boost function: Upon the vector control 1, when the driver operation at low-frequency, increase the output voltage, and offset the stator voltage drop to product enough torque, so as to ensure the normal operation of the motor.

Note:

- The torque boost amplitude should be set according to the load situation. Excessive boost will cause large current impact during the startup process.
- When P0.16 is set to 0.0, and P4.00 is set to 0 (linear V/F curve), the automatic torque boost mode is enabled; when P4.00 is set to a non-zero value, the automatic torque increase mode is disabled.

## 6.2 Main and Auxiliary Reference Parameter (Group P1)

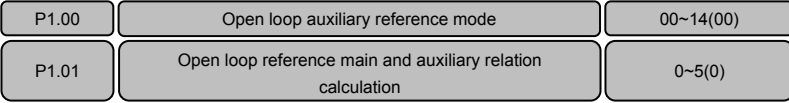

In process open loop control mode (P0.03=0 or P0.03=4), the main reference value  $f_m$  will be added with an auxiliary reference value  $f_a$ , and it results in process open loop combination frequency reference  $f_{com}$ .

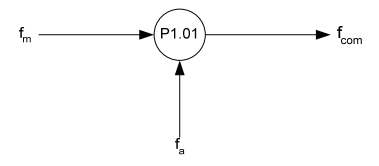

Figure 6−3 Open loop main and auxiliary reference combination

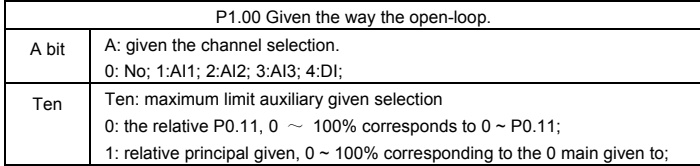

The process open loop auxiliary reference mode P1.00 is selected as follows:

0: none; 1: AI1; 2: AI2; 3: AI3; 4: DI

Such calculations as "add", "subtract", "bias", "max" and "min" are available for main reference value  $f_m$ and auxiliary reference value fa.

Through the parameter settings in group P6, the frequency change range of the auxiliary reference can be reduced to realize the fine tuning function.

The process open loop reference main and auxiliary relation calculation parameter P1.01 is defined as follows:

0: Main reference + auxiliary reference: The auxiliary frequency reference value is superimposed on the main reference, the function is "add".

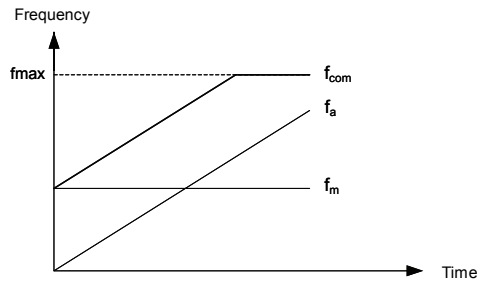

Figure 6-4 Process open loop main and auxiliary reference calculation 0

Open loop combination reference  $f_{\text{com}}$ =main reference  $f_{\text{m}}$ +auxiliary reference  $f_{\text{a}}$ 

1: Main reference - auxiliary reference: The auxiliary frequency reference value is superimposed on the main reference, the function is "subtract".

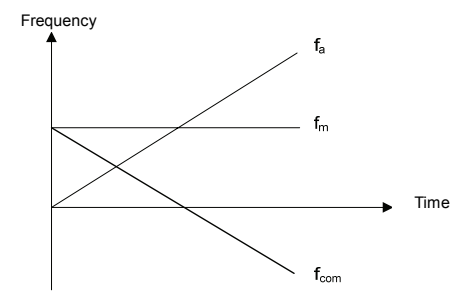

Figure 6-5 Process open loop main and auxiliary reference calculation 1

Open loop combination reference  $f_{com}$ =main reference  $f_m$ -auxiliary reference  $f_a$ 

2: Auxiliary reference-50%: The auxiliary reference value subtracts the bias equal to 50% of the auxiliary reference full range value. The main reference value is disabled at this time.

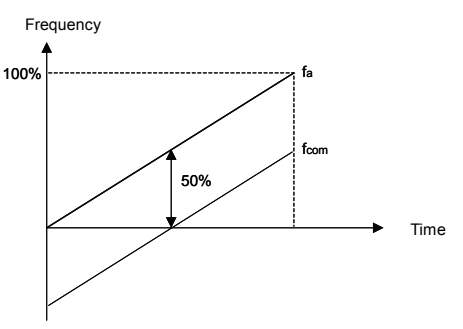

Figure 6-6 Process open loop main and auxiliary reference calculation 2 Open loop combination reference  $f_{com}$ =auxiliary reference  $f_a$ -50% bias

3: Main reference + auxiliary reference-50%: The auxiliary reference value subtracts the bias equal to 50% of the auxiliary reference full range value and then superimposes on the main reference.

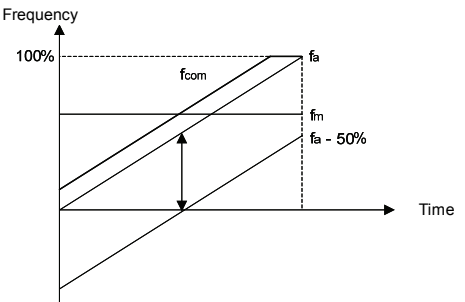

Figure 6-7 Process open loop main and auxiliary reference calculation 3 Open loop combination reference  $f_{com}$ =main reference  $f_m$ +auxiliary reference  $f_a$ -50% bias 4: Max: Get the maximum value of the main reference  $f_m$  and the auxiliary reference  $f_a$ .

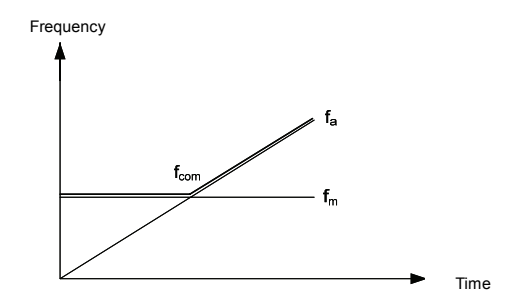

Figure 6-8 Process open loop main and auxiliary reference calculation 4 Open loop combination reference  $f_{com}$ =Max {main reference  $f_m$ , auxiliary reference  $f_a$ } 5: Min: Get the minimum value of the main reference  $f_m$  and the auxiliary reference  $f_a$ .

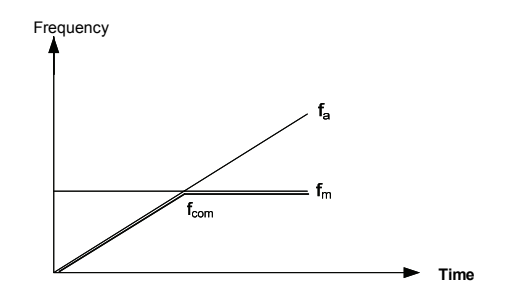

Figure 6-9 Process open loop main and auxiliary reference calculation 5

Open loop combination reference  $f_{\text{com}}$ =Min {main reference  $f_m$ , auxiliary reference  $f_a$ } Note: When the corresponding frequency of the combination value  $f_{\rm com}$  exceeds the high or low limit of the frequency, the output frequency will be restricted to the high or low limit.

## 6.3 Key and Display Parameters (Group P2)

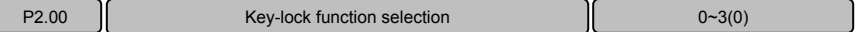

It is to realize the locking function of the keys on the operation panel, so as to avoid mis-operation.

0: The keys on the operation panel are not locked, and all the keys are enabled.

1: The keys on the operation panel are locked, and all the keys are disabled.

2: All the keys except for the multi-functional key are disabled.

3: All the keys except for the RUN AND STOP/RST keys are disabled.

Note: For the effective methods of key locking, refer to 4.6 description on key locking and unlocking.

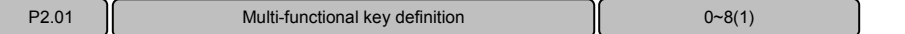

To facilitate the operation, the frequent operation can be set on the multi-functional key of the operation panel.

0: No function.

1: Jog function: For the jog frequency and jog acceleration/deceleration time, refer to P3.11~P3.13.

2: Emergent stop 1: Applicable to the situation that may cause human danger. The motor will be stopped with the shortest deceleration time.

3: Emergent stop 2: Applicable to the situation that may cause electric equipment damage. The motor will coast to stop.

4: Realize the circular switching of the operating command reference modes (operation panel reference →terminal reference→host computer reference). The MON status LED on the operation panel will indicate the corresponding status. It is effective only when the PRG key is pressed within 5 seconds, otherwise, the switching will be invalid, and the MON LED will restore to the former indication state.

5: Realize the circular switching of the display modes of fast function codes and all the function codes.

6: Realize the circular switching of the display modes of function codes different from leave-factory values and all the function codes.

7: Realize the circular switching of the display modes of last changed 10 function codes and all the function codes.

8: Realize the circular switching of different function code display modes (basic menu mode  $\rightarrow$  fast menu mode → menu mode of Non-factory setting function code→Menu mode of last changed 0 function codes, refer to description of P0.02 for the menu modes.

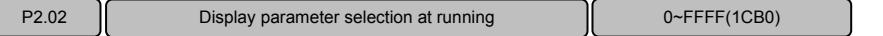

Up to 4 parameters can be set and display at running status, and viewed circularly by pressing >>key.

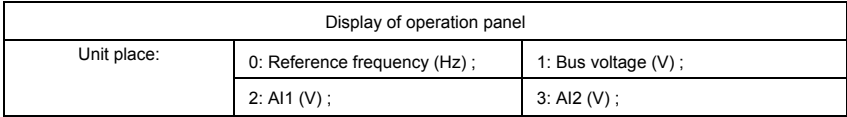

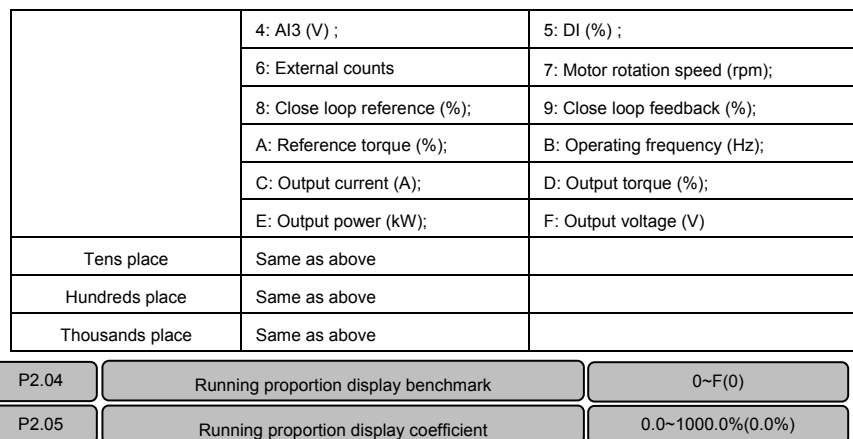

If the parameter to be displayed has proportion relation with a physical value in the operation display parameter defined by P2.02, P2.04 can be used to designate the physical value as the display benchmark, and P2.05 can be used to set the coefficient of the display benchmark.

When the proportion display parameter is set (i.e. P2.05≠0), the physical value will be automatically added into the operation display parameter group and can be viewed by pressing >>key. At this time, there are 5 display parameters. The LEDs for the newly added parameter are LED A and LED V, both of which shall be on.

P2.03 **Display parameter selection at stopping D**<br>Display parameter selection at stopping

Up to 4 parameters can be set and display at stopping status, and viewed circularly by pressing >>key.

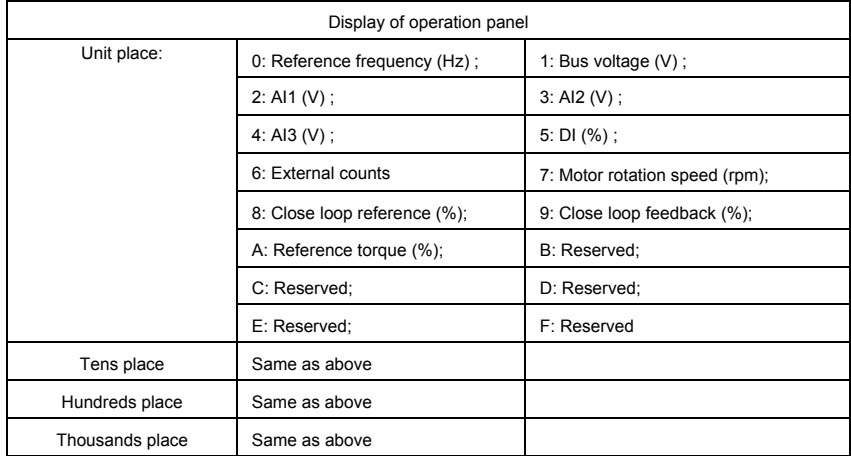

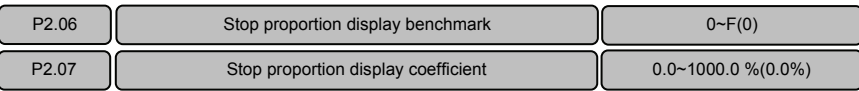

If the parameter to be displayed has proportion relation with a physical value in the stopping display parameter defined by P2.03, P2.06 can be used to designate the physical value as the display benchmark, and P2.07 can be used to set the coefficient of the display benchmark.

When the proportion display parameter is set (i.e. P2.07≠0), the physical value will be automatically added into the stop display parameter group and can be viewed by pressing >>key. At this time, there are 5 display parameters. The LEDs for the newly added parameter are LED A and LED V, both of which shall be on.

## 6.4 Startup/stop Parameter (Group P3)

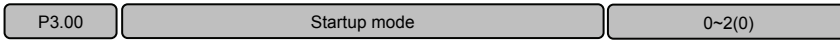

Different startup modes can be adopted for different applications.

0: The driver begins to run from the startup frequency P3.03 and accelerates to the setting frequency after the startup frequency retention time P3.04. If the motor is still rotating upon the startup of the driver, the motor will be automatically decelerated to low speed before the acceleration.

1: DC current is injected first to perform DC magnetizing and DC braking on the motor. The volume and time for the DC injection are set by P3.01 and P3.02. After the DC injection time expires, the driver begins to run from the startup frequency P3.03 and accelerates to the setting frequency after the startup frequency retention time P3.04.

2: Catch a spinning motor.

The driver will automatically identify the speed of the motor and directly start from the identified frequency. The current and voltage are smooth without any impact during the startup.

Note: During the DC current supply, the operation panel displays "-dc-".

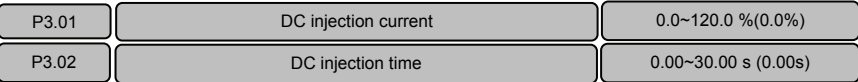

P3.01 sets the volume of the DC injection current, which is indicated in a percentage of the rated current of the driver. Upon variable torque load: 0.0~90.0%.

P3.02 sets the action time of the DC injection.

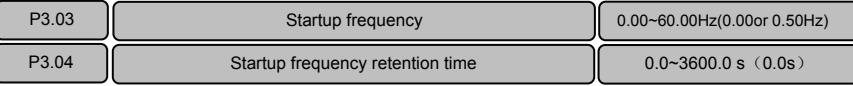

The driver begins to run from the startup frequency P3.03 and accelerates according to acceleration time after the startup frequency retention time P3.04.

Note: For the heavy-load startup applications, it will facilitate the startup if the startup frequency and retention time are properly set.

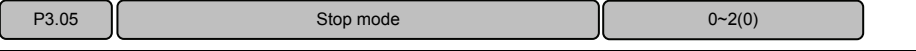

Different stop modes can be adopted for different applications.

0: Decelerate to stop according to the deceleration time.

1: The driver locks the output and the motor coast to stop.

2: Decelerate to stop according to the deceleration time. When the frequency is lower than the DC braking initial frequency P3.06, inject the DC braking current P3.07, and the DC braking time is determined by P3.08.

Note: During the DC braking, the operation panel displays "-dc-".

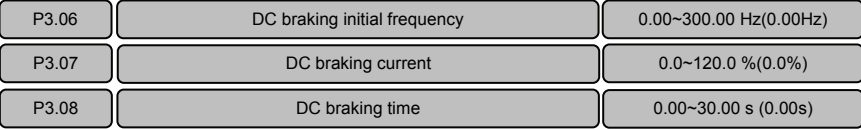

P3.06 sets the initial frequency at the beginning of DC braking current injection during the shutdown P3.07 sets the DC braking current value. This value is presented as the percentage of the rated current of the driver. It ranges from  $0.0 \sim 90.0\%$  upon variable torque load.

P3.08 sets the action time of the DC braking current.

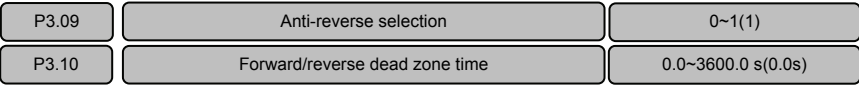

For some production equipment, reverse running may cause equipment damage. This function can be used to prevent reverse running. P3.09 is set to forbid reverse running by default upon delivery.

When the motor rotation direction is opposite to the required direction of the equipment, the wire connection of any two terminals at the driver output can be interchanged so that the run forward direction of the equipment is consistent with the run forward direction defined by the driver.

Set P3.10 to realize the waiting time for the zero-crossing of rotation speed when the driver switches from run forward to run reverse (or from run reverse to run forward).

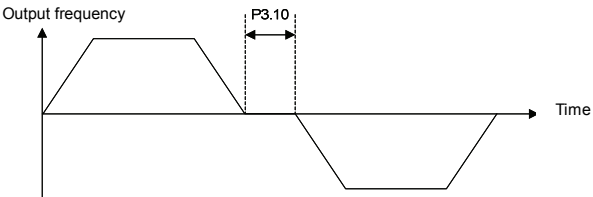

Figure 6−11 Forward/reverse dead zone time

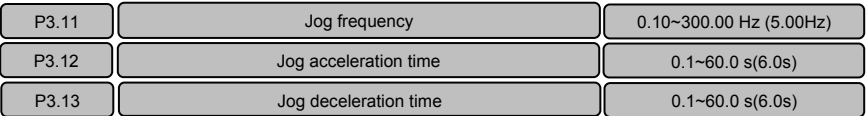

P3.11 is the frequency set for jog operation.

Jog acceleration time P3.12: The time from zero to maximum frequency.

Jog deceleration time P3.13: The time from maximum frequency to zero.

When the driver is in standby status, it can adopt jog operation. The jog operation command may come from the operation panel, multi-functional terminal or host computer.

# 6.5 Multi-section Parameter (Group P4)

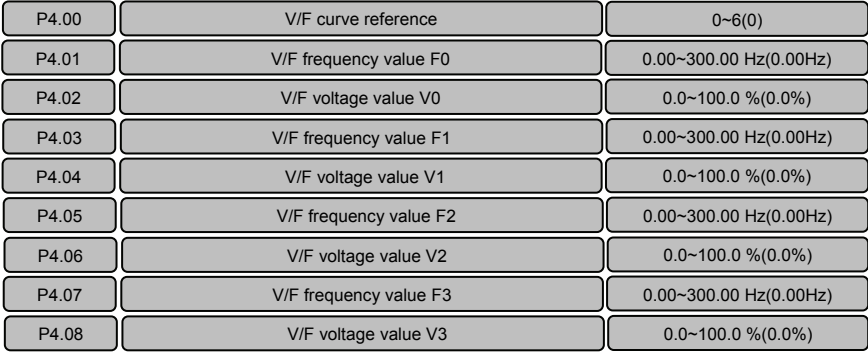

It is to determine the different V/F curves under vector control 1 mode.

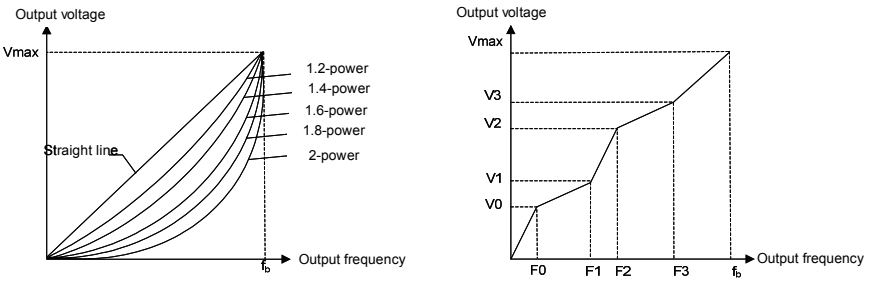

Figure 6−12 V/F curve Figure 6-13 Multi-section V/F curve

P4.00=0: Applicable to the constant torque load situation, refer to the straight line in Figure 6-12. P4.00=1: Self-defined curve of the user, applicable to sectional constant torque load, refer to Figure 6-13.

In Figure 6-13:F0<F1<F2<F3<f<sub>b</sub> fb is the motor basic operating frequency P0.15

V0≤V1≤V2≤V3≤100% V0, V1, V2, V3 are indicated in the percentage of the maximum output voltage P0.12.

P4.00=2~6: Applicable to the variable torque loads such as fan and pump. When P4.00 is set to 2~6, it corresponds to 1.2-power, 1.4-power, 1.6-power, 1.8-power and second power, as shown in Figure 6-12. The second power curve is for water supply, and the 1.2-power to 1.8-power curves are for the liquid loads of other media. Proper curve can be selected according to the actual situation.

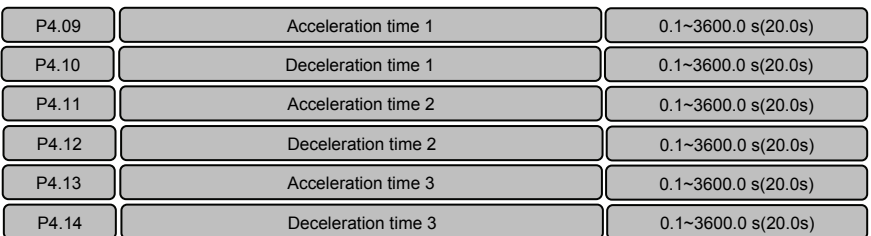

In addition to the above acceleration time 0 (P0.08) and deceleration time 0 (P0.09) , three groups of acceleration/deceleration time (acceleration/deceleration time 1, acceleration/deceleration time 2, acceleration/deceleration time 3) can be defined. Different acceleration/deceleration time can be selected in different terminal status by defining the multi-functional terminal X (acceleration/deceleration time selection function: 13~14). The meaning of the three groups of acceleration/deceleration time is the same as P0.08 and P0.09.

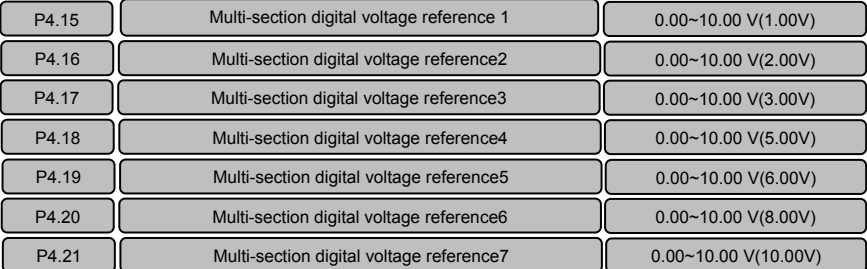

It can be used as the process open loop frequency reference or analog feedback close loop digital reference. Different digital voltage reference is selected in different terminal status by defining the multi-functional terminal X (multi-section analog input terminals 1~3). ON means that the terminal is enabled, OFF means that the terminal is disabled.

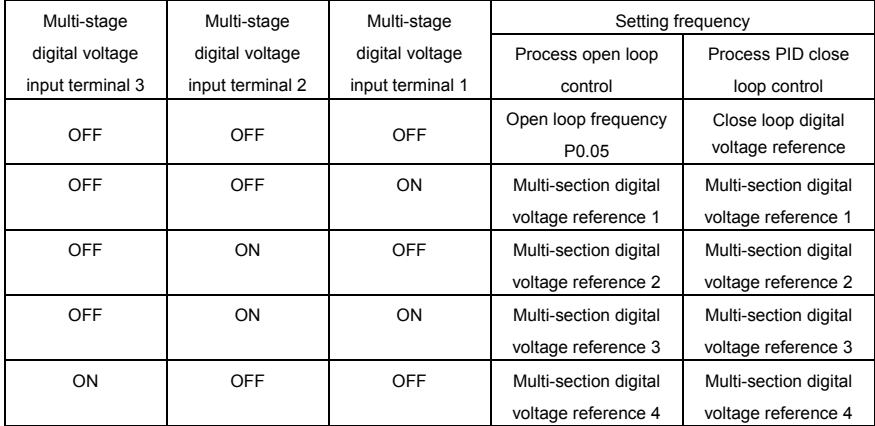

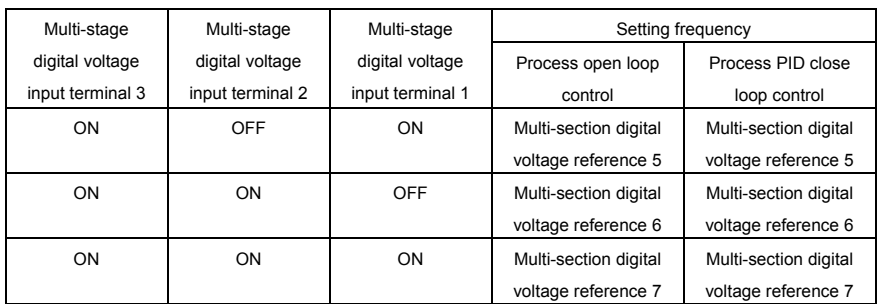

Note: During open loop operation process, if the input terminal function sets the multi-section digital voltage and multi-section frequency simultaneously, the multi-section frequency will have priority. During analog feedback operation process, the multi-section digital voltage reference is in priority to other reference modes.

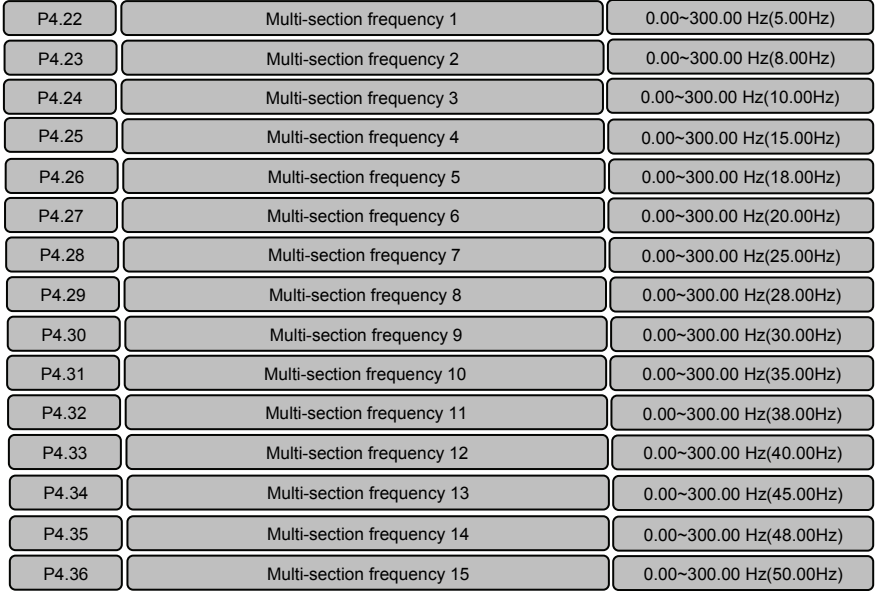

It can be used as process open loop frequency reference. Different multi-section frequency reference can be selected in different terminal status by defining the multi-functional terminal X (multi-section frequency terminals 1~4). ON means that the terminal is enabled, OFF means that the terminal is disabled.

Note: During open loop operation process, if the input terminal function sets the multi-section digital voltage and multi-section frequency simultaneously, the multi-section frequency has the highest priority.

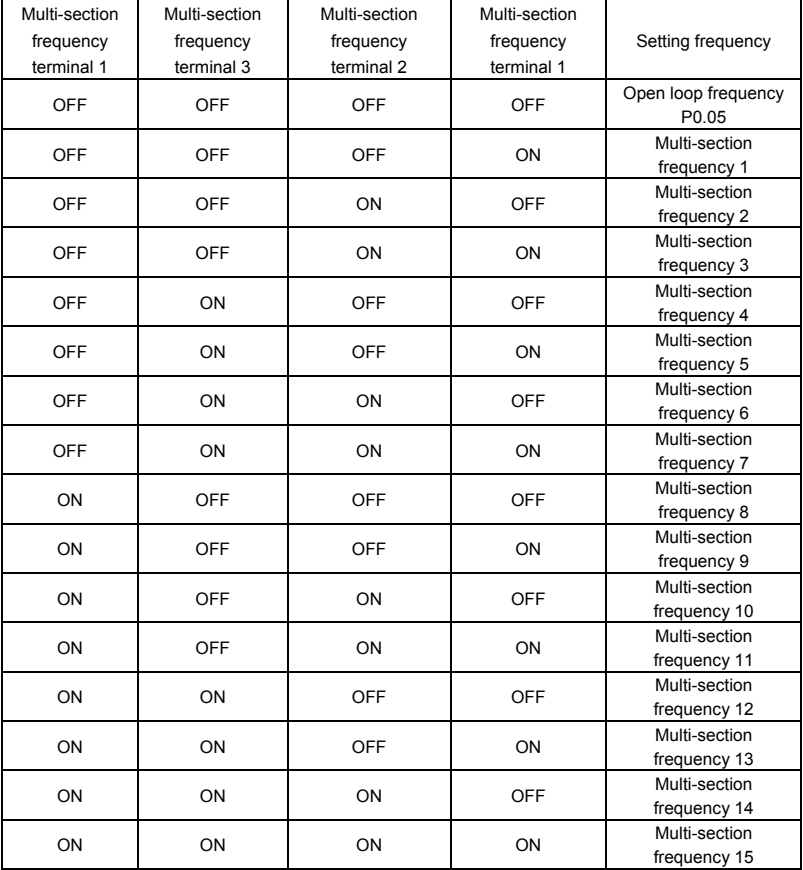

# 6.6 Multi-functional Input Parameter (Group P5)

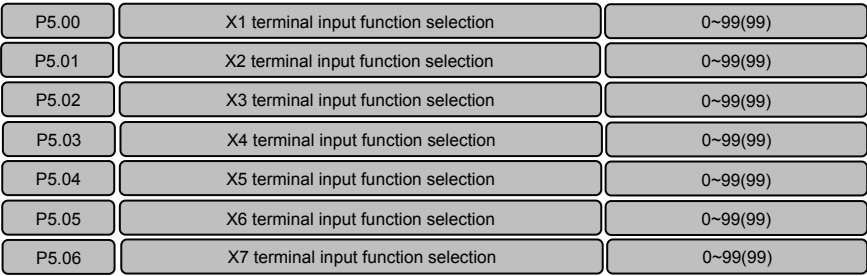

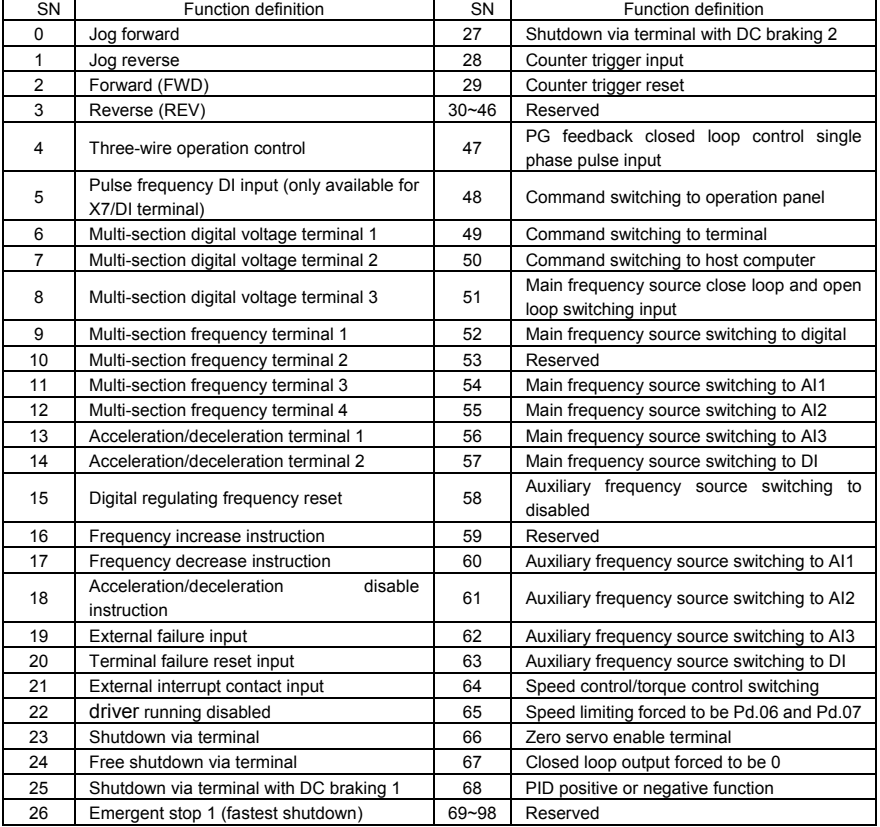

Multi-functional input terminal definition table:

Relevant term explanation:

Terminal Xi: Refers to any of terminal X1, X2, X3, X4, X5, X6 or X7, also called terminal X.

Terminal Yi: Refers to terminal Y1, Y2 or relay also called terminal Y.

Terminal function enabled: Means that terminal Xi has set the function under description. And P7.25 adopts the leave-factory value, the terminal is closed; when the P7.25 adopts the Non-factory setting, the terminal is open.

Terminal function disabled: Means that terminal Xi has not set the function under description; or it has set the function, but when P7.25 adopts the leave-factory value, the terminal is open; or when the P7.25 adopts the Non-factory setting, the terminal is closed.

The leave-factory setting of terminal Xi ( $i=1~7$ ) is no function (function code set to 99).

0: Terminal jog forward input

1: Terminal jog reverse input

2: Terminal forward run input (FWD)

3: Terminal reverse run input (REV)

The functions of above items 0 to 3 are only enabled when the running command is issued via terminal (P0.06=1). Interlocking of running command and jog command means that the jog command will not be executed in the running status and the running command will not be executed in the jog status.

4: Three-line running control

It is only enabled when the running command is issued via terminal ((P0.06=1). Refer to P5.11 for the instructions about its application.

5: Pulse frequency DI input (only available for X7/DI terminal)

When the pulse frequency DI input acts as the reference (e.g. P0.04=4 or P1.02=4), this function must be selected for the X7/DI terminal.

6: Multi-section digital voltage terminal 1

7: Multi-section digital voltage terminal 2

8: Multi-section digital voltage terminal 3

Refer to P4.15  $\sim$  P4.21 for the instructions about its application.

9: Multi- section frequency terminal 1

10: Multi- section frequency terminal 2

11: Multi- section frequency terminal 3

12: Multi- section frequency terminal 4

Refer to P4.22  $\sim$  P4.36 for the instructions about its application.

13: Acceleration/deceleration time terminal 1

14: Acceleration/deceleration time terminal 2

Refer to the table below for the instructions about its application.

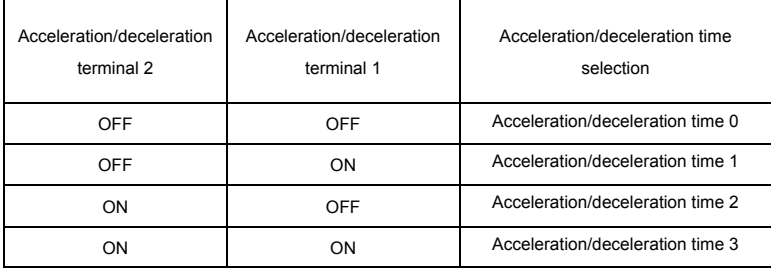

15: Digital regulating frequency reset

It is used to reset the change values of the setup frequency regulated by the operation panel  $\land\land\lor$  and terminal UP/DN. When this terminal is enabled, the operation panel  $\land\land\lor$  and terminal UP/DN are disabled.

16: Frequency increase command

17: Frequency decrease command

The two terminals are used to modify the setup frequency with UP/DN key.

18: Acceleration/deceleration disable command

If this terminal is enabled, the running frequency will remain unchanged unless stop command is executed.

19: External failure input

When this terminal is enabled, driver will stop running and display "E.oUt" failure.

20: Terminal failure reset input

This terminal is used to reset failure, which can also be done with the STOP/RST key on the operation panel and the host computer command.

21: External interrupt contact input

It is used to interrupt the driver for a short while. At this time, the driver output frequency will be zero but the driver is still in the running status and the RUN indictor is ON. The driver will continue running after cancelling interrupt signal.

22: driver running disabled

Once this terminal is enabled, the driver will coast to stop immediately. Once this terminal is disabled, the driver will start normally.

23: Shutdown via terminal

When the driver is in the running status, the driver will stop running once this terminal is enabled.

24: Coast to stop via terminal

When the driver is in running status the driver will coast to stop immediately once this terminal is enabled.

25: DC injection braking stop 1 via terminal

When the driver is in the running status, this terminal can be used to stop the driver. When the running frequency is lower than the DC braking frequency (P3.06), the driver will start DC braking. The braking current is set by P3.07, and the braking time is the longer one between the function retention time of this terminal and the DC braking time(P3.08).

26: Emergent stop 1 (fastest stop)

When this terminal is enabled, the driver will stop in the fastest way. The driver will automatically determine the deceleration time according to the load torque and stop as fast as possible.

27: DC injection braking stop 2 via terminal

Once the stop command is executed on the driver, when the running frequency is lower than the DC braking frequency (P3.06), the driver will start DC braking. The braking current is set by P3.07, and the braking time is the longer one between the function retention time of this terminal.and the DC braking time at stop (P3.08).

28: Counter trigger input

It can input pulses with frequency of below 200Hz, such as work counting and other slow-speed pulse signals. For details, refer to P5.12 and P5.13.

29: Counter trigger reset

It is used to reset the counting value of the counter trigger input X terminal.

30 to 46: Reserved

47: Single-phase pulse input of single-phase pulse feedback process close loop control (only available for X7/DI terminal).

When the pulse frequency DI input acts as feedback (P0.03=2 or 6), it must set the X7/DI terminal function to single-phase pulse feedback process close loop control single-phase pulse input (P5.06=47). Refer to P8.01 and P0.03 for description of single-phase pulse input feedback close loop.

48: Command switching to operation panel

49: Command switching to terminal

50: Command switching to host computer

The above three functions are set to facilitate the switching of Running command issuing mode. When the terminal is switched from disabled status to enabled status, the edge trigger is enabled.

51: Main frequency source close loop and open loop switching input

It is the process open loop operation and process close loop operation switching terminal. When this terminal is enabled, it means process close loop operation and when the terminal is disabled, it means process open loop operation.

52: Main frequency source switching to digital voltage reference

54: Main frequency source switching to AI1

55: Main frequency source switching to AI2

56: Main frequency source switching to AI3

57: Main frequency source switching to DI

The above five functions are set to facilitate the switching of main frequency source. When the terminal is switched from disabled status to enabled status, The edge trigger is enabled. When this terminal is enabled, it will switch from the current main frequency source mode to the main frequency source mode corresponding to this terminal function.

58: Auxiliary frequency source switching to disabled

59: Reserved

60: Auxiliary frequency source switching to AI1

61: Auxiliary frequency source switching to AI2

62: Auxiliary frequency source switching to AI3

63: Auxiliary frequency source switching to DI

The above five functions are set to facilitate the switching of auxiliary frequency source. When the terminal is switched from disabled status to enabled status, the edge trigger is enabled. When this terminal is enabled, it will switch from the current auxiliary frequency source mode to the auxiliary frequency source mode corresponding to this terminal function.

64~66: Reserved

67: Closed loop output forced to be 0

Under process closed loop control or composite control, when the terminal is enabled, the driver output frequency process closed loop adjustment is forced to set to 0.

68: PID positive or negative function

PID is positeve function at default. It should enable negative function when feedback value is greater than reference value and the frequency needed increase. This function can realized through setting P8.09=1 or multi-function terminal function setting as 68.

P8.09=0, Terminal function is disabled: Positive;

P8.09=1, Terminal function is enabled: Positive;

P8.09=1, Terminal function is disabled: Negative;

P8.09=0, Terminal function is enabled: Negative.

69~98: Reserved.

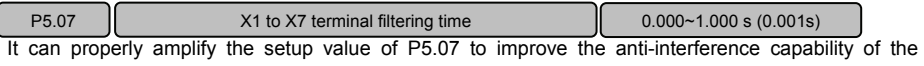

terminal. The longer the terminal filter time is, the longer the delay time of the terminal action is.

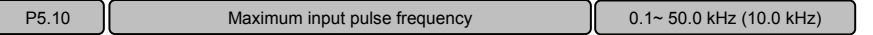

When the pulse input of the multifunctional input terminal X7/DI acts as open loop frequency reference or analog feedback close loop reference (e.g. P0.04=4 or P1.02=4), the maximum input pulse frequency determined via this functional code.

When the pulse input acts as open loop frequency reference, maximum input pulse frequency P5.10 corresponds to maximum output frequency P0.11, the current pulse input frequency  $f<sub>P</sub>$  and open loop frequency reference f can be calculated as per the following formula:  $f=f_{P} \times P0.11/P5.10$ .

When the pulse input acts as close loop frequency reference, maximum input pulse frequency P5.10 corresponds to maximum digital voltage reference 10V, the current pulse input frequency  $f<sub>P</sub>$  and analog feedback close loop reference V<sub>P</sub> can be calculated as per the following formula:  $v_P = f_P \times 10V / P5.10$ .

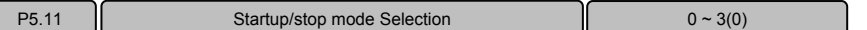

P5.11 is used to set the mode of controlling the startup and stop of the driver with FWD and REV terminals when the running command is issued via terminal.

0: Two line 1; driver

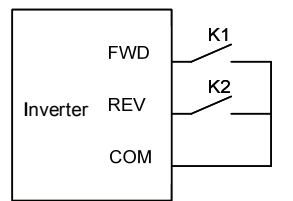

| <b>FWD</b> | <b>REV</b> | Start-up and<br>stop<br>command |
|------------|------------|---------------------------------|
|            |            | Stop                            |
|            |            | Run reverse                     |
|            |            | Run forward                     |
|            |            | Stop                            |

Figure 6-14 Two-line running mode 1

1: Two line 2;

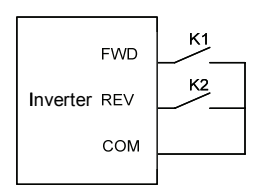

| <b>FWD</b> | <b>REV</b> | Start-up |
|------------|------------|----------|
|            | ŋ          | Stop     |
|            |            | Stop     |
|            | ი          | Run      |
|            |            | Run      |

Figure 6-15 Two-line running mode 2

2: Three line 1;

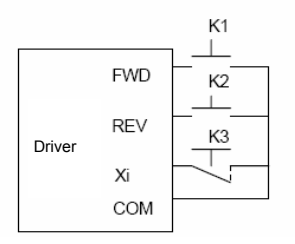

Figure 6-16 Three-line running mode 1

The terminal Xi(i=1~7) has set "4: Three-line mode rotation control" function.

Fig 6-16, when K3 is closed, FWD and REV controls are enabled; when K3 is disconnected, FWD and REV controls are disabled and the driver stops.

The rising edge of FWD terminal means run forward command, while the rising edge of REV terminal means run reverse command.

3: Three line 2

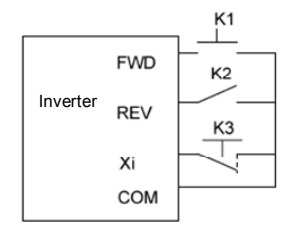

Figure 6-17 Three-line running mode 2

The terminal Xi (i=1~7) has set "4: Three-line mode rotation control" function.

Fig 6-17 when K3 is closed, FWD and REV controls are enabled; when K3 is disconnected, FWD and REV controls are disabled and the driver stops.

The rising edge of FWD terminal means rotation command; the disconnection of REV terminal means run forward command, while the connection of REV terminal means run reverse command.

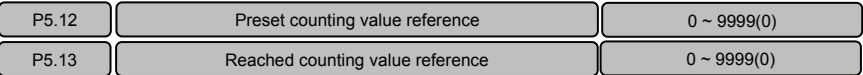

When the pulse signal counting of the terminal input complies with the preset condition, the terminal Yi will output corresponding instructions. The setting procedures are as follows:

1. Set Xi (i=1 to 7) terminal to "28: Counter trigger input", and meanwhile set P5.12 and P5.13 .suck as P5.12=4 and P5.13=8 .

2. The terminal Yi is set to "10: Preset counting value action", and the action sequence is shown as Out1 in Figure 6-18. Effective level will be output when the counting value is between the values of P5.12 and P5.13.

The terminal Yi is set to "11: Reaching counting value action", and the action sequence is shown as

Out2 in Figure 6-18. Effective level will be output and kept till the counting value changes when the counting value reaches the value of P5.13.

Note:

- $\triangle$  P5.12 cannot be set to a value of higher than P5.13, and the counter pulse signal frequency range is 0Hz to 200Hz. The voltage range is 24V±20%.
- ◆ Set Xi (ii=1 to 7) terminal to "29: Counter trigger reset", and reset the counting value when the terminal Xi is enabled.

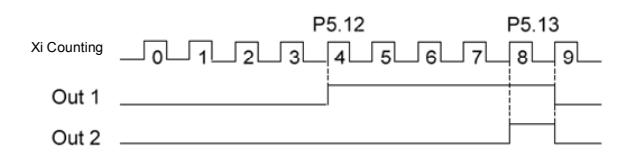

Figure 6-18 Schematic diagram for the preset and reaching counting value reference

## 6.7 Analog Reference Parameter (Group P6)

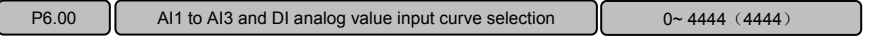

This function is used to perform calibration on the signals that are input via different input channels with different analog input curves.

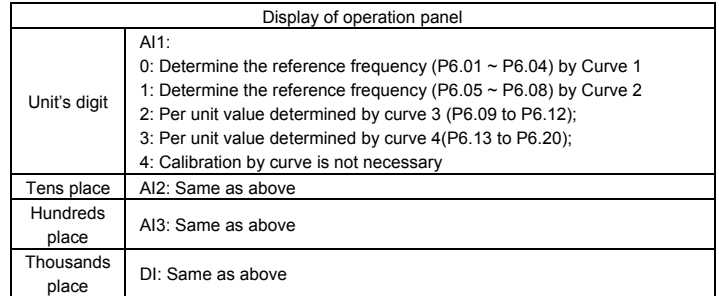

Curve 1 and curve 2 can be used to directly realize the corresponding relationship between analog value and setup frequency, while curve 3 and curve 4 can be used to convert the externally input analog value into analog values inside the driver. The analog value selection is determined by P6.21. Note:

- The running and stop display parameters AI1 ~ AI3 and DI determined by P2.02 and P2.03 all refer to the analog values inside the driver, of which DI input is calculated on the basis of 10V corresponding to the maximum input pulse frequency P5.10.
- When current analog value input is selected, please refer to Figure 6-20.
- When "Calibration by curve is not necessary" is selected, the maximum analog input or maximum input pulse frequency corresponds to the maximum output frequency P0.11 or

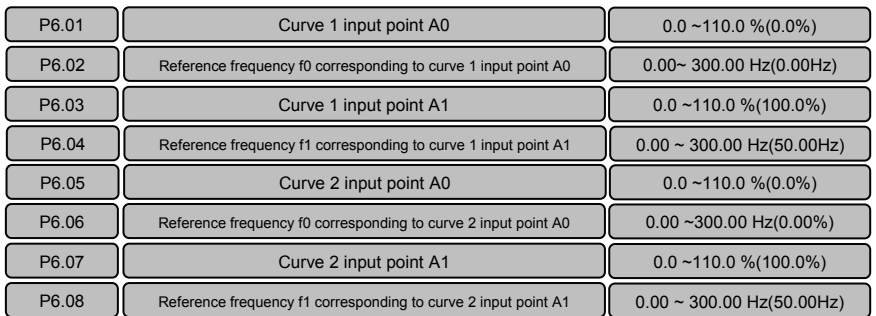

100% per-unit value of the driver.

Since the using methods of curve 1 and curve 2 are identical, Curve 1 is described as an example here. Both curve 1 and curve 2 can be used in process open loop analog frequency reference, and the running frequency of the driver can be determined by the analog values AI1, AI2 and AI3 and DI pulse frequency reference. The conversion relationship between analog value and setup frequency is as shown in the figures below:

Input percentage %

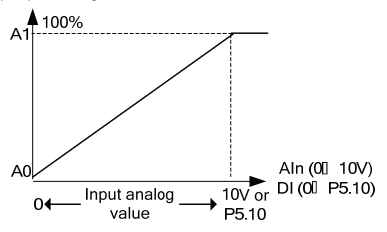

Figure 6−19 Corresponding percentage of input analog value (voltage/frequency)

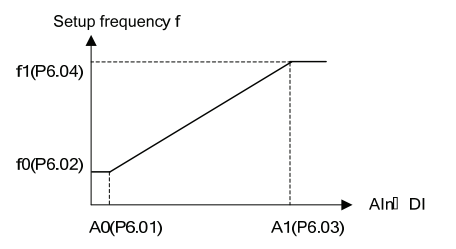

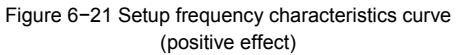

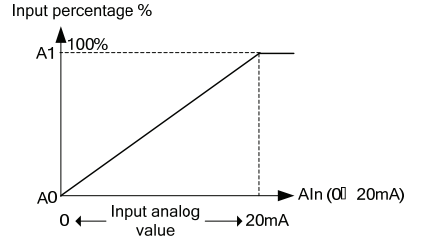

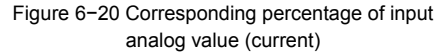

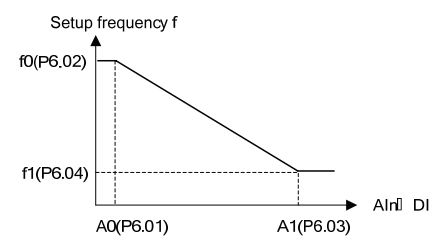

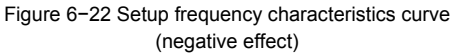

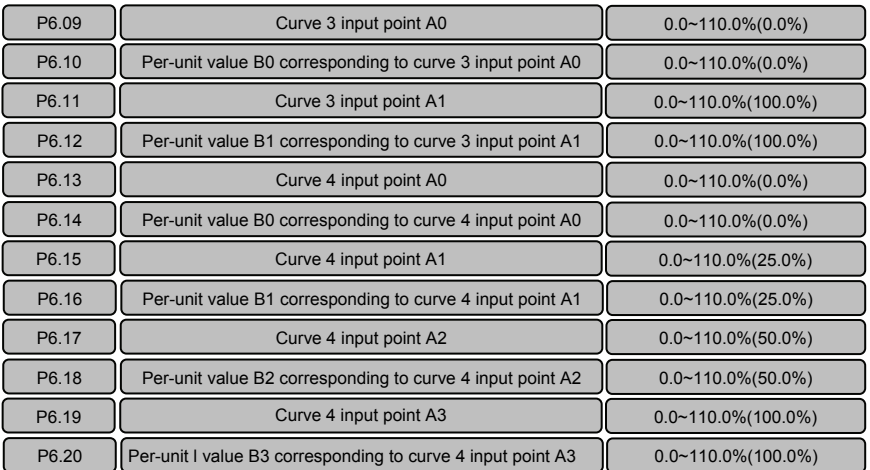

Curve 3 and curve 4 are basically the same, but that curve 4 has two more setting points than curve 3. The input analog characteristics curve as shown in Figure 6-23. Curve 4 is described as an example here.

Curves 3 and 4 convert the externally input analog into the equipment analog. All the AI and DI inputs will be reduced according to the relationship according to 10V correspondence to100% per unit value. The function of per-unit value is determined by the analog channel function selection P6.21.

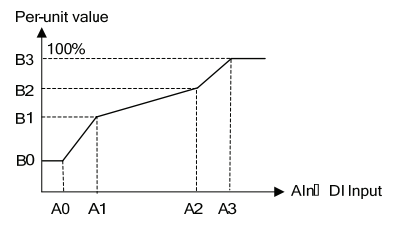

Fig 6−23 Input analog characteristics curve

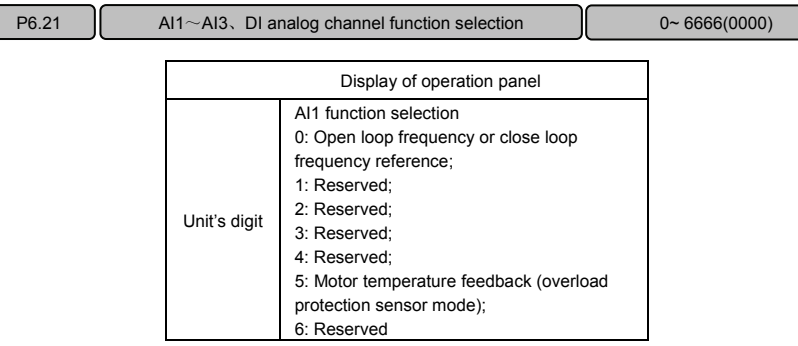

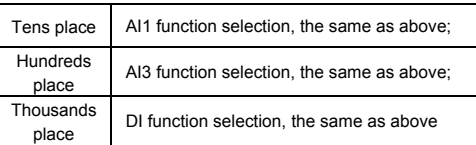

P6.21 is used to select functions of AI1, AI2, AI3 and DI terminals. Since the using methods of AI1, AI2, AI3 and DI are identical, AI1 is described as an example here:

0: Open loop frequency or analog close loop rotation velocity reference: AI1 analog input is converted into setup frequency via the analog curve.

1: Reserved

2: Reserved

3: Reserved

4: Reserved

5: Motor temperature feedback: It is used together with P9.17 sensor protection threshold to report motorthermal protection alarm.

### 6: Reserved

Note: If the analog channel function is set to a non-zero value, please make sure that different analog channels have different functions.

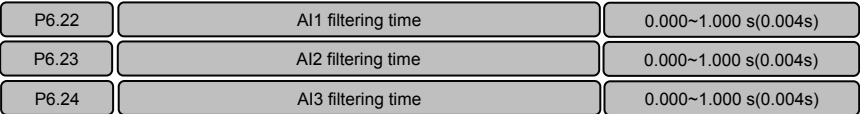

In field applications, the analog values input via AI1, AI2 and AI3 terminals usually have certain interference signals. It can amplify the setup value of AI filter time properly to improve the anti-interference capability of the terminal input. However, the longer the filtering time of the terminal is, the longer the delay for the response to the action of the terminal is.

## 6.8 Multi-function Output Parameter (Group P7)

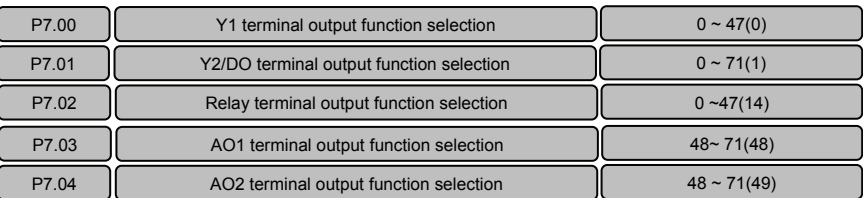

Y1 and relay terminals can be defined as multifunctional digital signal output. AO1 and AO2 terminals can be defined as multifunctional analog value output, and the analog value type (0  $\sim$  10V/0  $\sim$  20mA) can be selected via the jumper.

The terminal Y2 can act as both multifunctional digital signal output and high-speed pulse output (0  $\sim$ 50kHz).

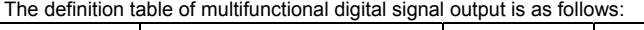

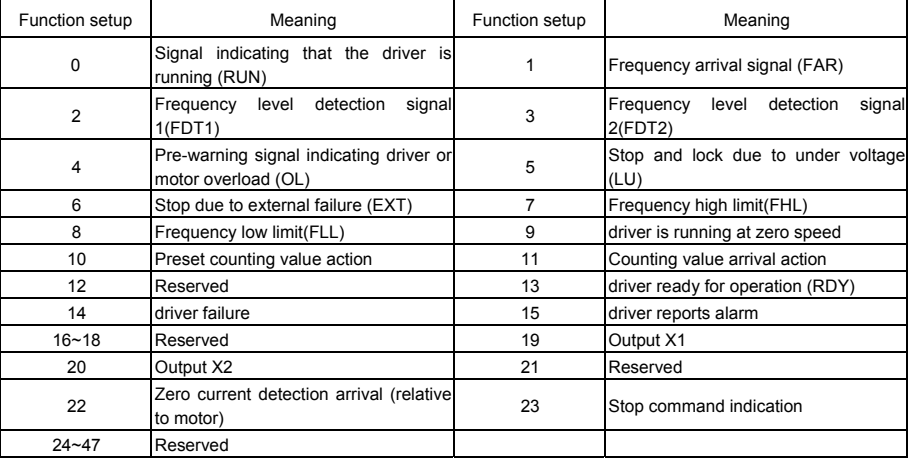

0: Signal indicating that the driver is running (RUN)

The signal is enabled when the driver is running.

1: Frequency arrival signal (FAR)

When the deviation between the output frequency and the setup frequency of the driver is in the setup range of the frequency arrival detection width, the signal is enabled. Refer to P7.19 for details.

2: Frequency level detection signal (FDT1)

When the driver output frequency is higher than FDT1 level high limit, the signal is enabled. When the output frequency is less than FDT1 level low limit, the signal is disabled. Refer to P7.20  $\sim$  P7.21 for details.

3: Frequency level detection signal (FDT2)

When the driver output frequency is higher than FDT2 level high limit, the signal is enabled. When the output frequency is less than FDT2 level low limit, the signal is disabled. Refer to P7.22  $\sim$  P7.23 for details.

4: Pre-warning signal indicating driver overload or motor overload (OL)

When the output current is higher than the overload pre-warning detection level and the retention time is higher than the overload pre-warning detection time, the signal is enabled. When the current is lower than the detection level, the signal is disabled. Refer to  $PA13 \sim PA.15$  for details.

5: Stop and lock due to under voltage (LU)

When the driver bus voltage is lower than the under voltage action value, the signal is enabled.

6: Stop due to external failure(EXT)

When the driver is in the protection status due to failure of peripherals ("E.oUt" appears on the operation panel), the signal is enabled.

7: Frequency high limit (FHL)

When the driver output frequency reaches setup frequency high limit, the signal is enabled.

8: Frequency low limit (FLL)

When the driver output frequency reaches setup frequency low limit, the signal is enabled.

9: Driver is running at zero speed.

When the driver output frequency is 0, the single is enabled.

10: Preset counting value action

11: Counting value arrival action

When the counting value of driver input terminal complies with action, the signal is enabled, Refer to P5.12 and P5.13 for details.

13: Driver ready for operation (RDY)

When the auto-test of the driver is normal after power on and the driver operation disable function is disabled or disable, the signal is enabled.

14: Driver fault

When the driver is in the stop status due to failure, the signal is enabled.

15: Driver reports alarm

When the driver is in the alarm status due to fault but does not stop, the signal is enabled.

19: Output X1

When the status of multifunctional input X1 terminal is output via the terminal Y, when X1 is enabled, the signal is enabled.

20: Output X2

When the status of multifunctional input X2 terminal is output via the terminal Y, when X2 is enabled, the signal is enabled.

22: Zero current detection arrival

When the output current of the driver is lower than the zero current detection width during operation, the signal is enabled. Refer to P7.18 for details.

23: Stop command instruction

When the driver is in the stop or standby status, the signal is enabled.

12, 16, 17, 18, 21and 24 ~ 47: Reserved

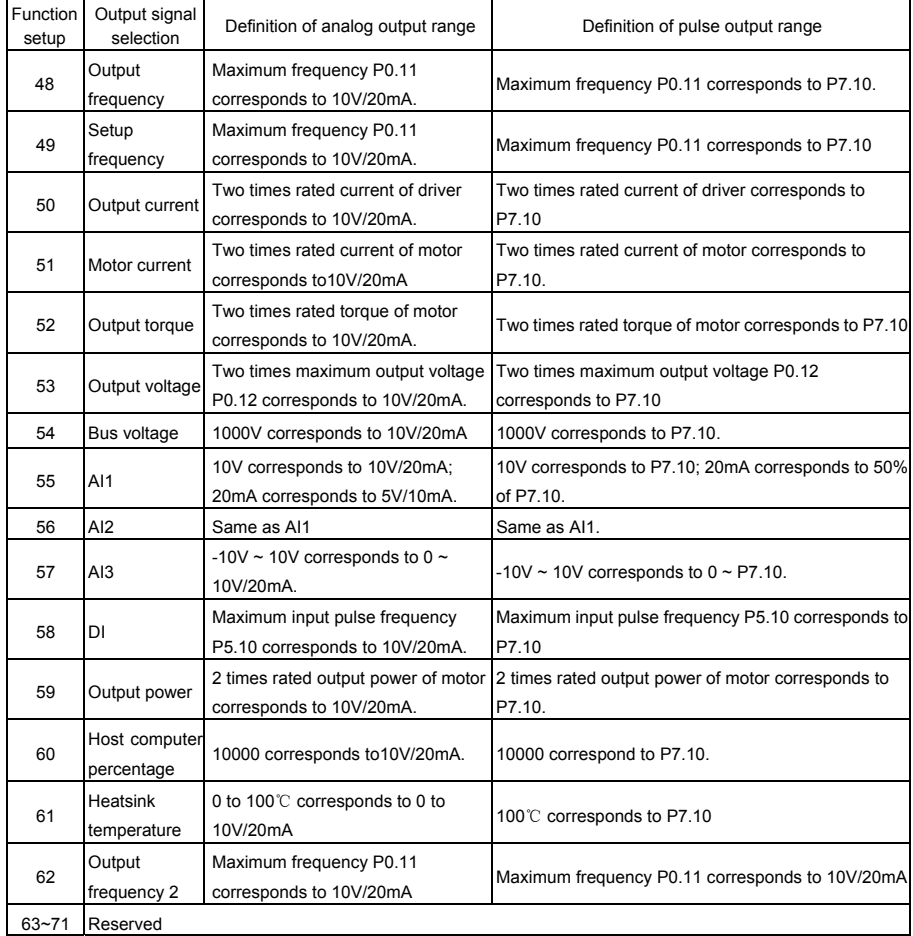

The definition table of multifunctional analog output and pulse output is as follows:

Note:

1. Output frequency indicate the output frequency of driver, Output frequency 2 indicate the frequency calculate by motor rotate speed.

2. The "Host computer percentage" is the frequency or pressure reference.

| P7.05 | AO1 gain                                         | $0.0 \sim 200.0$ %(100.0%) |
|-------|--------------------------------------------------|----------------------------|
| P7.06 | AO1 bias                                         | $0.0 \sim 200.0 \% (0.0%)$ |
| P7.07 | AO <sub>2</sub> gain                             | $0.0 \sim 200.0$ %(100.0%) |
| P7.08 | AO <sub>2</sub> bias                             | $0.0 \sim 200.0 \% (0.0%)$ |
| P7.09 | Selection of positive and negative gain and bias | 0~111(0000)                |

This function code can be used to adjust the analog outputs defined in the above table. The adjusted analog value is the actual output of AO terminal.

P7.09 is used to determine the positive and negative polarities of the gain or bias.

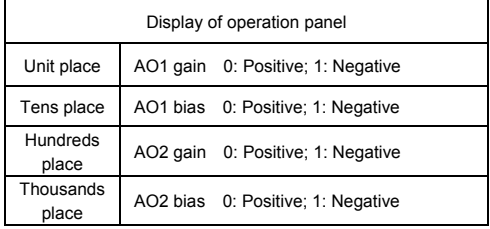

Since function codes P7.05 ~ P7.09 are different from other function codes, adjustment will affect the AO output timely, that is, by debugging the parameters P7.05-P7.09, you will get the analog output of A01 and A02.

Both AO1 and AO2 have the same calibration way. Take AO1 as an example:

Set P7.05 to 100.0% and P7.06 to 20.0%,namely, K=1 and b=2V, and the AO1 characteristics curve is as shown in Figure 6-24 and Figure 6-25.

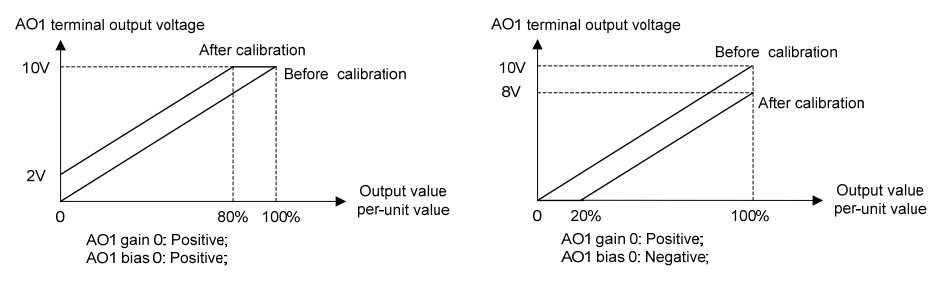

Figure 6−24 AO1 Characteristics Curve Kx+b Figure 6−25 AO1 Characteristics Curve Kx−b Set P7.05 to 100.0% and P7.06 to 120.0%, namely, K=1 and b=12V, and the AO1 characteristics curve is as shown in Figure 6-26.

Set P7.05 to 100.0% and P7.06 to 80.0%, namely, K=1 and b=8V, and the AO1 characteristics curve is as shown in Figure 6-27.

AO1 terminal output voltage

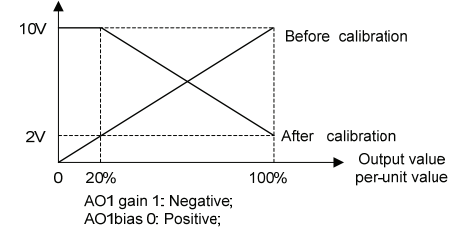

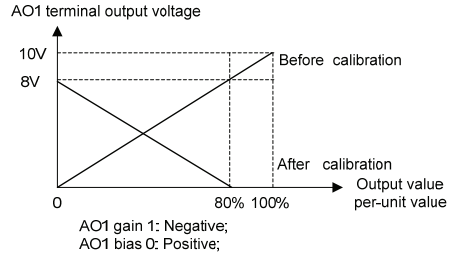

Figure 6−26 AO1 Characteristics Curve−Kx+b Figure 6−27 AO1 Characteristics Curve−Kx+b

Note: When the analog output gain is set to negative value and the bias is also negative, the AO output will be limited to 0V automatically.

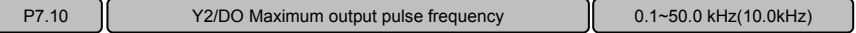

This function code determines the maximum frequency output by the terminal Y2/DO. Refer to P7.01 for details.

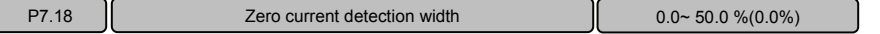

This function can be used for load change detection. Once the output terminal is set to "22: Zero Current Detection Arrival", indication signal will be output upon the driver output current is lower than the zero current detection width P7.18.

Note: This function parameter is percentage of the driver output current to rated current of the motor.

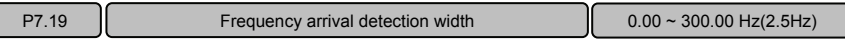

This function is used for detecting the deviation between output frequency and setup frequency. Once the output terminal function is set to "1: Frequency Arrival Signal", the deviation between the output frequency and the setup frequency of the driver is in the setup range of this function code and indication signal is output, as shown in Figure 6-28 Frequency Arrival Signal FAR.

Yi represents Y1 terminal, Y2 terminal or relay terminal.

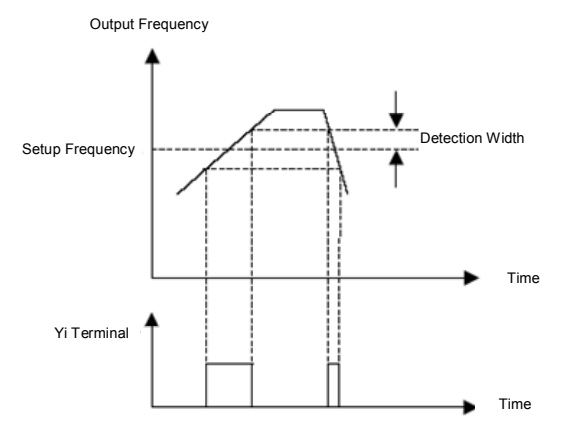

Figure 6-28: Frequency arrival signal (FAR)

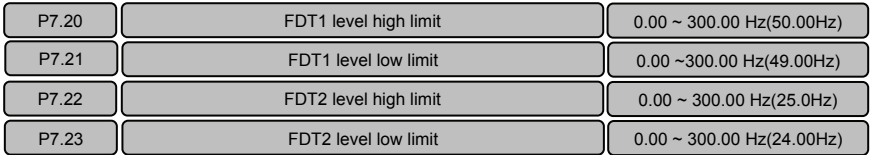

This function is used for detecting whether the output frequency is within the setup FDT. The output terminal function is set to "2: Frequency level detection signal 1" or "3: Frequency level detection signal 2", the output frequency is in the corresponding FDT setup range and indication signal is output.

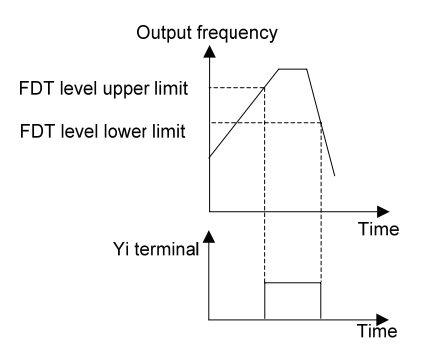

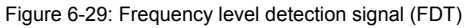

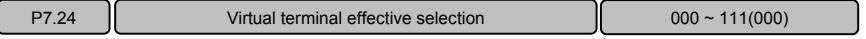

It controls the action of the multifunctional input terminal or output terminal by the host computer.

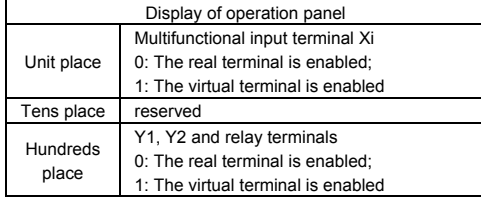

When Xi terminal signal source is input as virtual terminal, whether the corresponding function of this terminal is effective depends on the control of the host computer and has nothing to do with the real status of the current Xi terminal.

When Yi, Y2 and relay terminals are output as virtual terminals, the real outputs of these terminals depend on the control of the host computer and have nothing to do with whether the output terminal function is enabled.

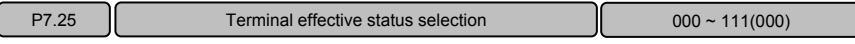

It defines the validity of the input and output status of the multifunctional digital terminals.

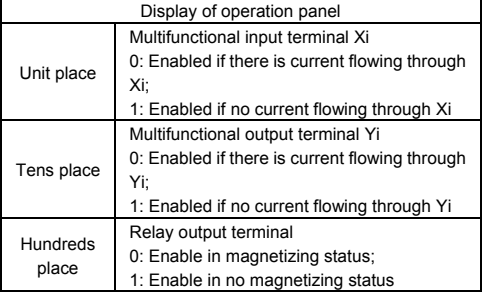

When the digital input Xi terminal and COM terminal are short circuited, it may judge whether the input status is enabled by whether there is current flowing in the terminals.

When the digital output Yi terminal acts as open collector output, it may judge whether the output status is enabled by whether there is current flowing in the terminal.

It may judge whether the output status is enabled by whether the relay terminal is in the magnetizing status.

## 6.9 Process PID Close Loop Parameters (Group P8)

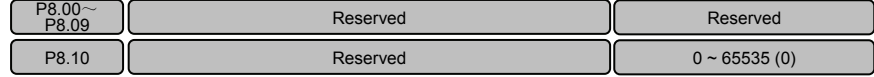

## 6.10 Motor Parameter (Group P9)

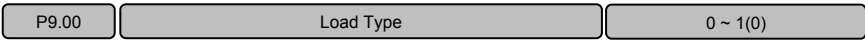

This function is used to determine the motor load type driven by the driver.

0: G-type constant torque/heavy-duty application

1: L-type variable torque/light-duty application

Once the load type is changed,  $P9.03 \sim P9.14$  will change to the factory default setting automatically, while P3.01 and P3.07 will change to 0 automatically. When the load type is selected as 1, the current limit value PA.05 will change to 120% automatically, while the drive and brake torque limit values Pd.08 and Pd.09 will change to 135% automatically. When the load type is selected as 0, the current limit value PA.05 will change to 160% automatically, while the drive and brake torque limit value Pd.08 and Pd.09 will change to 180% automatically.

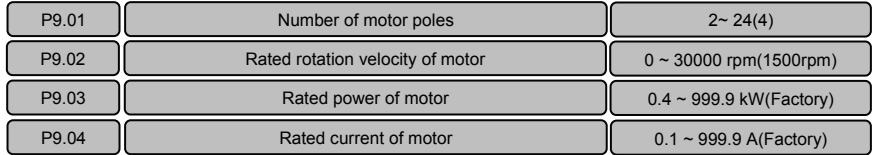

P9.01 ~ P9.04 are used to set the motor parameters driven by the setup driver and shall be set properly in accordance with the motor nameplate prior to the use.

Note: The power level of the driver shall match the motor.

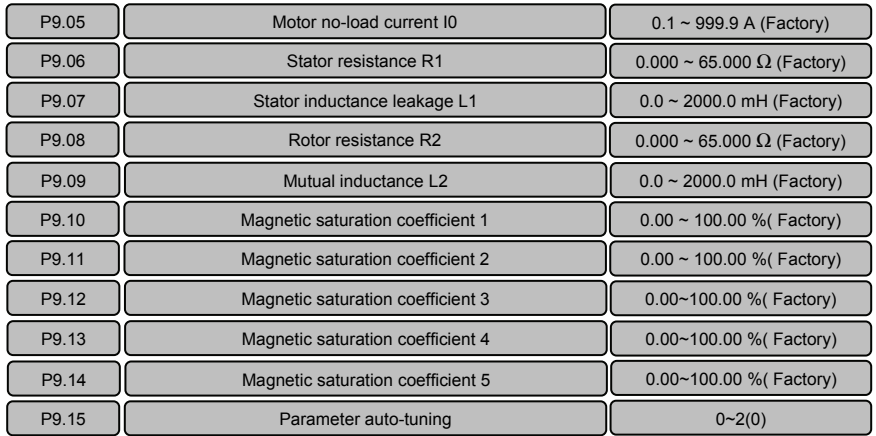

It determines the key motor parameters affecting the running control of the driver through implementing the parameter auto-tuning. These motor parameters will be stored in the driver automatically upon completion of parameter auto-tuning process till next parameter input or another parameter auto-tuning. The process of parameter auto-tuning is described as follows:

- $\triangle$  Input P9.00 to P9.04 properly in accordance with the motor nameplate; set the basic running frequency P0.15, maximum output frequency P0.11 and maximum output voltage P0.12; set the acceleration/deceleration time P0.08 and P0.09 properly.
- ◆ Select the implementation mode of parameter auto-tuning P9.15:

1: Static parameter auto-tuning. Press the run key to measure the motor parameters P9.06 ~ P9.08 automatically. and P9.15 will be restored to 0 automatically upon completion of auto-tuning process.

2: Rotating parameter auto-tuning. Press the run key to measure the motor parameters P9.06  $\sim$ P9.14 automatically and P9.15 will be restored to 0 automatically upon completion of auto-tuning process.

Note:

- $\triangleq$  If the motor can be disconnected from the load, it can select rotation auto-tuning (P9.15=2), or it can select static auto-tuning only. Make sure that the motor is in the standstill status when starting the parameter auto-tuning. If there is over current or over voltage failure during the auto-tuning process, it can prolong the acceleration/deceleration time P0.08 and P0.09 properly.
- $\triangle$  If the driver power does not match the motor power, select static auto-tuning. After the tuning, manually change the no load current P9.05 to about 40% of the motor rated current P9.04.
- $\triangle$  If the motor parameters are given, please enter the parameters to P9.05  $\sim$  P9.09 directly. If the motor parameters are not given, please execute the parameter auto-tuning. The magnetic saturation and coefficient value in P9.10  $\sim$  P.14 is automatically set during auto-tuning, eliminating the need of setting by the user.
- During the process of parameter auto-tuning, "-At-"will appear on the operation panel.

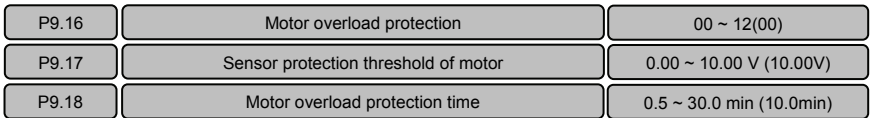

This function can be used to protect the motor.

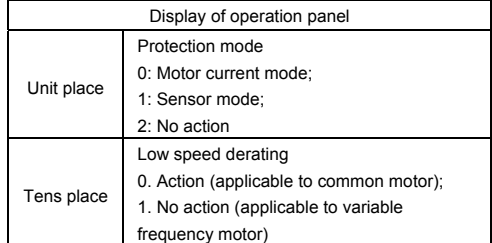

The unit's place of P9.16 determines whether the motor overload protection is to be executed and whether the motor overload protection employs current mode or sensor mode.

0: Motor current mode: Overload is calculated in accordance with motor current, running frequency and running time and compared with the allowable motor overload time determined by P9.18. Once the accumulated overload time is reached, the driver will report "E.oL2" motor overload failure.

When the load type is constant torque (P9.00=0), the motor overload protection time P9.18 corresponds to the overload protection time under 150% rated load current and is 10 minutes by factory default; when the load type is variable torque (P9.00=1), the motor overload protection time P9.18 corresponds to the overload protection time under 115% of rated load current and is 10 minutes by factory default. Note: The calculation of motor overload protection continues during the driver running and stopping

process, while the accumulated overload value will be reset when the driver is power-off.

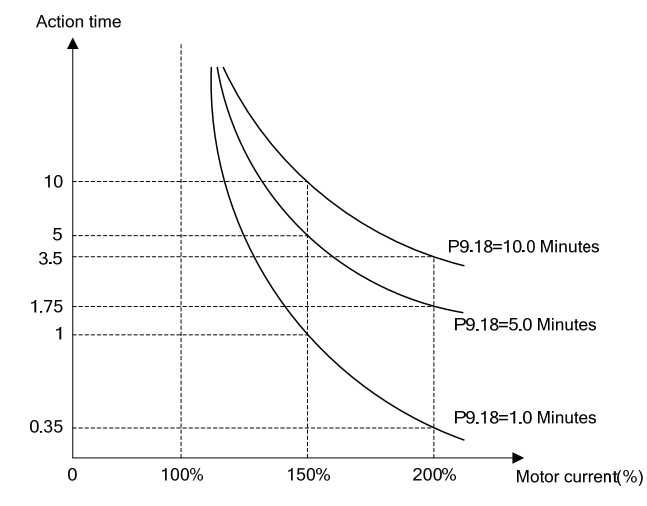

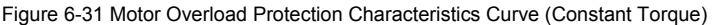

1: Sensor mode. Compare the analog feedback value of the thermal sensor installed on the motor with the present sensor protection threshold P9.17. If the feedback value is higher than that protection threshold, the driver will report "E.Ptc" motor overheat failure immediately, without inverse time lag characteristics.

Note: When this protection mode is employed, it needs to select the input channel for the analog feedback value of the thermal sensor and confirm that the input function of this analog channel is selected as "5: Motor Temperature Feedback".

2: No motor protection action, indicating that the driver will not protect the overload status of the motor. It must be used with care.

Tens place of P9.16:

0: Action: The heat sink effect will become poorer when the motor is running at low speed and the motor is derated according to the motor overload protection time as determined in P9.18.

1: No action: For some special motors, such as variable frequency motor, "no action" can be selected when derating at low speed. It must be used with care.

## 6.11 Control Parameter (Group PA)

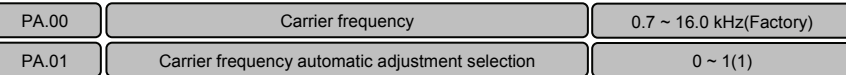

Carrier frequency has an important impact on operations of driver and motor. When carrier frequency increases, the loss, temperature rise and noise of motor will decrease. If carrier frequency decreases the temperature rise of driver itself as well as the leakage current of motor and its interference with external radiation will decrease.

PA.01 can determine automatically the most suitable carrier frequency according to the temperature of driver.

0: Non-auto adjustment, carrier frequency will not be adjusted automatically according to the temperature of driver. Under favorable circumstances as regards ventilation and heat sink, all loads shall operate with low noise. Set PA.00 with higher carrier frequency and set PA.01 to 0.

1: Auto-adjustment; driver can adjust automatically carrier frequency through temperature check according to the weight of load. Maintain continuously reliable operation by keeping operating with low noise at low loads and controlling the temperature of driver at heavy load.

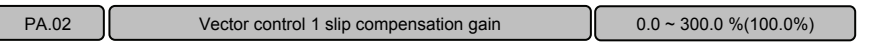

The function will be enabled when operating under vector control 1 (when P0.03=0~3).The function will help the driver to keep the motor rotational speed constant if loads vary or under heavy loads.

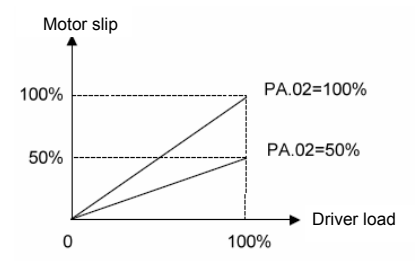

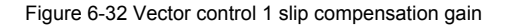

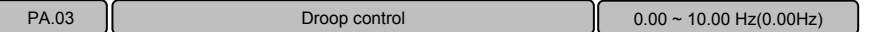

When several driver s drive the same load, the function can distribute the load automatically between drivers and make them work cooperatively. For example, when some drivers run an assembly line, this function can be used to balance loads, allocate loads between drivers at different power levels in proportion to the power, and thus ensure the assembly line operate properly. Each driver adjusts output frequency automatically according to its load condition and lifting ratio set by drooping control.

Note: This function is only applied to vector control 1.

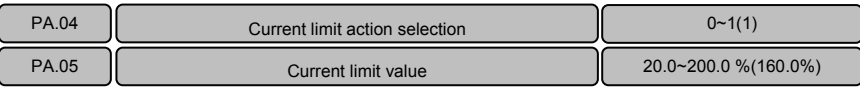

PA.04 current limit motion selection:

0: Disabled. Disabled for both processes of constant speed and acceleration/deceleration.

1: Enabled. Enabled for both processes of constant speed and acceleration/deceleration.

Generally, when setting speed or motor load varies sharply, output current of driver may reach beyond over current protection value point, resulting over current error. Current limit function reduces effectively occurrences of over current errors as driver controls instantaneous output current and keep the sharply changed output current below protective motion value, thus ensuring continuous and reliable operation of system. When current exceeds a certain value (PA.05), the driver will turn into current limit status. When running at constant speed, maintain stable load capacity without producing over current error by current limit. When loads mitigate, exit the current limit status automatically, and return to work properly. The function is especially applied to applications of suddenly changed speed or load.

Note:

- Current limit current PA.05 is proportion of rated current of driver. When torque load varies: 20.0~150.0%.
- ◆ This function is only applied to vector control 1.
- Under the current limit status, the speed of motor will decrease. The current limit function is not appropriate for systems that will not permit reduce speed, for example lifter, otherwise will loss of control.

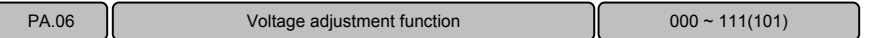

Unit place: Over-voltage adjustment: When motor with large inertial load stops rapidly, or a short-time regenerative braking happens for load abrupt changes when the motor is running, DC bus voltage of driver will rise, thus may result over-voltage protective motion. The voltage adjustment function in this case is to decrease the braking torque to control the DC bus voltage to prenvent over voltage alarm through adjusting output frequency and auto prolonging deceleration time.

Note: If energy-consumption braking is applied and braking unit (PA.09=1) has been set and applied, the function becomes disabled.

Tens place: Under-voltage adjustment: When power supply voltage decreases or instantaneous power-off; DC bus voltage will also decrease.The function of under-voltage adjustment is to decrease the motor rotating speed through decreasing the output frequency,and the load inertial energy is fed back to DC side to keep DC voltage higher than the under valtage value to avoid stopping caused by under voltage.Under voltage function is very effective in applications such as centrifugal pump and fan. Note: This function is only applied to vector control 1.

Hundreds place: Overmodulation: This function is used to increase driver output voltage and ensure the driver output capacity under low grid voltage or heavy load.
#### **VY−JY Asynchronous Servo Driver User Manual**

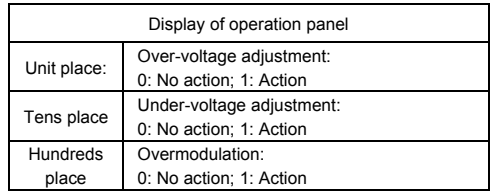

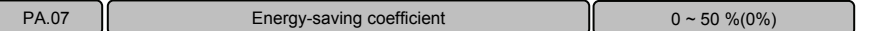

By setting PA07, ensure that output voltage will decrease automatically as the loads decrease under proper operation. The driver maximally decreases reactive power to save more energy. Adjust the parameter according to real load conditions. The greater the parameter setting is, more visible the energy saving effect achieves, and the longer the response time lasts for the driver converting from energy saving condition to proper operation status.

Note:

- ◆ This function is only applied to Vector control 1.
- The function applies to valiable torque loads such as fan and pump. If used in applications of constant torque loads and rapidly changing loads, the function will result delayed control response.
- This function is disabled during acceleration/deceleration process.

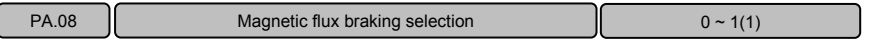

0: Magnetic flux braking disabled

1: Magnetic flux braking enabled

When the motor decreases, the driver can rapidly slow down if magnetic flux braking action is selected. Then the electric energy can be transformed to heat energy during the braking process.

Rapid deceleration can be realized by selecting magnetic flux braking action, but the output current will be bigger. Selecting no action, the deceleration will last longer, but the output current will be smaller.

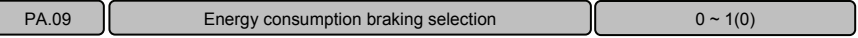

Determine whether to use energy consumption braking using braking unit selection PA.09.

0: Energy consumption braking disabled

1: Energy consumption braking enabled

For big rotating inertia applications and when rapid stop by braking is required, select matched braking unit and braking resistance and set braking parameter for the motor stop rapidly by braking.

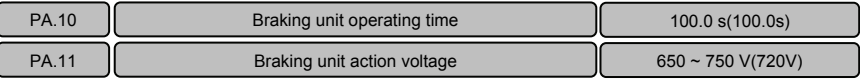

Braking unit operating time PA.10 and braking unit action voltage PA.11 are only applied to driver with built-in braking unit.

Braking unit action cycle is fixed to be 100s. If PA.09 is set to 1, the use rate of the braking unit is fixed to 100%. That is, the use time of the braking unit is fixed to 100.0s

Action voltage of braking unit can be selected by adjusting PA.11. The motor can be stopped rapidly by energy braking with the appropriate action voltage.

Note: Set PA.09 to 1 when using braking unit. For model selection of braking unit parts and connection, refer to 1.9 braking unit model selection.

PA.12  $\parallel$  Relay action indication when the driver is faulty.  $\parallel$  000 ~ 111(100)

Generally, when driver produces a failure alarm, the relay will make corresponding indication action. With this function, the action of error relay terminal can be set under some special conditions.

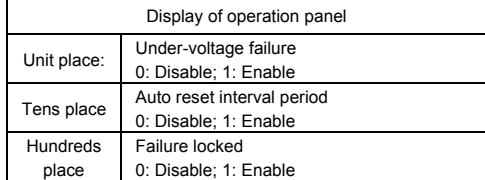

Unit place: Under low-voltage status such as power-up or power failure, choose whether the failure indication to act or not.

Tens place: When the real failure is not displayed during auto reset period, choose whether the failure indication to act or not. Refer to PA.21 and PA.22 instructions.

Hundreds place: If failures lock function enabled, when locked failures during last power-failure are displayed after power-on again, choose whether the failure indication to act or not. Refer to PA.20 instruction.

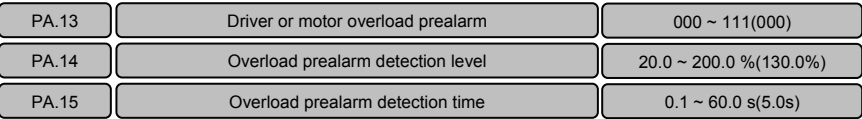

Overload prealarm function can realize indication of pre-setting overload status or alarm stop. PA.13 determines overload prealarm detection volume and conditions.

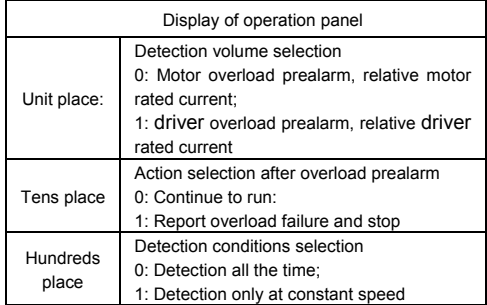

Unit place: Determine whether overload detection is motor overload prealarm or driver overload prealarm.

Tens place: Determine whether driver continues to run or alarms then stops when the output current exceeds continuously overload prealarm detection level PA.14 and the lasting time is longer than

overload prealarm detection time PA.15. If tens place is selected with overload failure display and stop, it will display "E.oL2" when the unit place is 0, it will display "E.oL1" when the unit place is 1. Hundreds place: Determine under which run status the overload prealarm function will be enabled. Note: Y terminal with multiple function can be set to "4: Overload detection signal (OL)" to display overload prealarm signal.

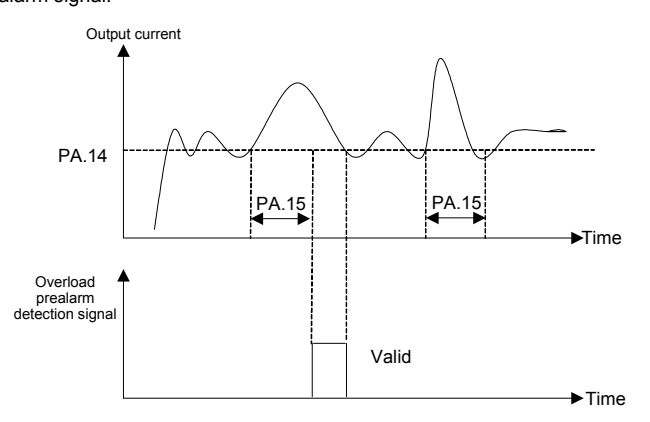

Figure 6−33 Overload prealarm detection signal

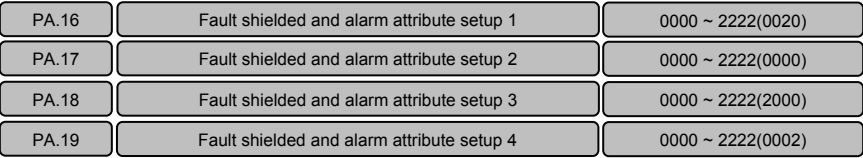

The function can be used to manage various actions when some failures occur. When these failures occur under some special circumstances, driver shall alarm immediately but not stop. Alarm information is displayed on the operational panel and even the failure is to be shielded.

Unit place, tens place, hundreds place and thousands place displayed on operational panels from PA.16 to PA.19 can be set:

0: Failure not shielded and alarm and stop during failure.

1: Failure not shielded and alarm but not stop during failure.

2: Failure shielded, neither alarm nor stop.

Note: To change factory-setting, please contact with distributor or manufacturer.

PA.16 failure shield and alarm attribute setting 1

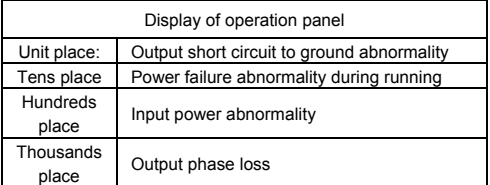

#### PA.17 failure shield and alarm attribute setting 2

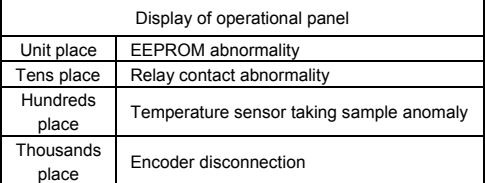

#### PA.18 Failure shield and alarm attribute setting 3

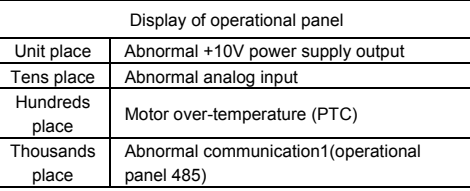

#### PA.19 Failure shield and alarm attribute setting 4

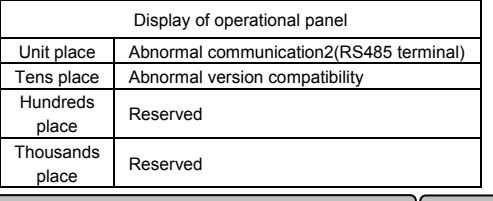

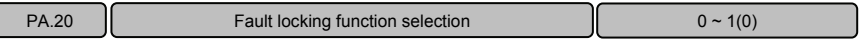

0: Failure lock disabled.

1: Failure lock enabled: Allowing re-display faults occurred upon last power failure after power-on properly run only after resetting failure.

Note:

- Whether to output failure indication at the same time is decided by action indication of fault relay of driver. Refer to PA.12 instruction.
- LU under-voltage cannot be locked upon next time power-up of the driver as failure.

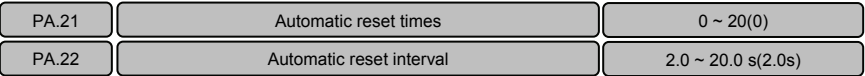

The function can be used to auto reset from ordinary failures. The driver will start to run automatically again after auto reset interval period PA.22. If the failure still exists as the driver starts again after auto reset times PA.21, it will alarm then stop. For faults such as overcurrent or overvoltage occurred occasionally from beginning or during running, the function can be used if you want the equipment keep running without manual interfere.

Note: For fault E.PCU, E.rEF, E.AUt, E.FAL, E.oUt, E.ot1, E.ot2, E.Cur, E.GdF, E.LV1, E.CPy, E.dL4, E.IoF and E.oL3, there has no auto reset function. The driver will not check fault.

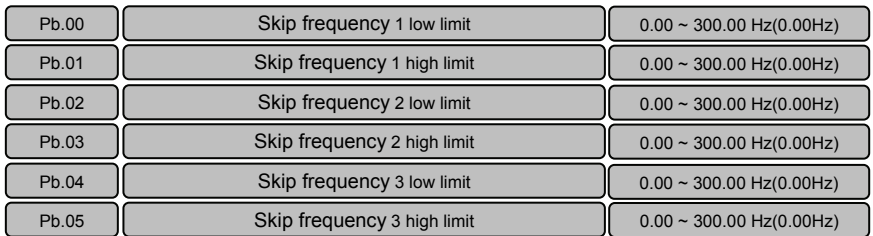

## 6.12 Enhanced Function Parameter (Group Pb)

Set Skip frequency range of driver to avoid mechanical resonance. When the setting frequency of driver is less than the Skip frequency, the driver will run automatically at the high limit or low limit of the Skip frequency (change to run at low limit of the Skip frequency when acceleration, for deceleration, change to run at high limit of the Skip frequency), as shown in Figure 6-34.

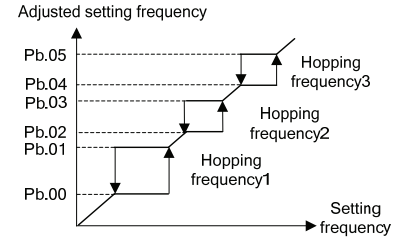

Figure 6-34 High and low limit of Skip frequency

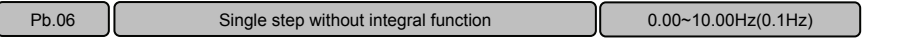

When Pb.08 and Pb.10 setting without integral function, UP/DN single step increase or decrease frequency define by Pb.06.

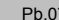

Magnification selection **Network Network** 1

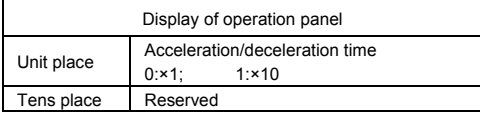

For some special applications that longer acceleration/deceleration time is required, the function can be used to determine magnification of acceleration/deceleration time that has been set. For example, if the current acceleration/deceleration time 0(P0.08, P0.09) is enabled, the real applied acceleration/deceleration time is 10 times as long as acceleration/deceleration time 0 when ×10 is selected.

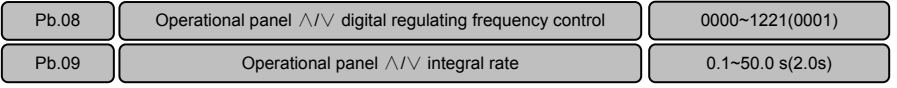

Setting with operational panel ∧/∨ regulating frequency can be realized by the function. When the operational panel is in the parameter display state of operation or stop,through operational panel ∧/∨ to regulate frequency is the most direct and covenient way. Frequency value will save in the driver and superimposed on other frequency as final frequency.

Operational panel ∧/∨ digital regulating frequency control Pb.08 determines the function of operation panel ∧/∨ adjustment volume.

Operational panel  $\land$ / integral rate Pb.09 determines the time it will take to refresh increment/decrement for one time when adjusting with  $\wedge/\vee$ , that is, if you hold press the key for the time you have set for Pb.09, the frequency will be changed after the time you have set.

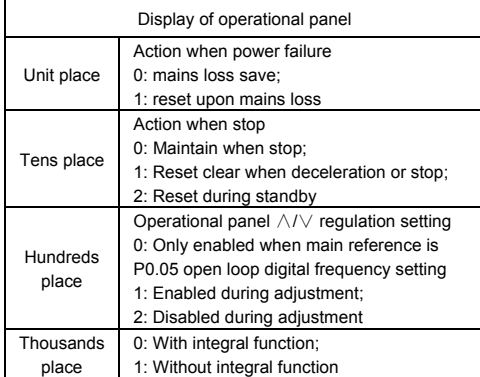

Unit place: Action upon mains loss

0: After setting frequency by operational panel ∧/∨ adjustment, operational panel ∧/∨ adjustment volume will be recorded automatically after power to the driver is cut off.

1: After setting frequency by operational panel ∧/∨ adjustment, operational panel ∧/∨ adjustment volume will be cleared automatically after power to the driver is cut off.

Tens place: Action during stopping process

0: After the driver stops, adjustment volume of ∧/∨ on operational panel keeps unchanged.

1: After the driver stops, adjustment volume of ∧/∨ on operational panel will be cleared after carrying out stop command.

2: After the driver stops, adjustment volume of ∧/∨ on operational panel is cleared under the stop status. Frequency cannot set by  $\land$  / $\lor$  under the stop status.

Hundreds place: Setting of  $\land$  /  $\lor$  on operational panel

0: Only enabled when the main reference is P0.05 open loop digital frequency setting (P0.04=0).

1: Enabled under all frequency reference modes (P0.04 not specified).

2: Operational panel adjustment  $\wedge$ /  $\vee$  disabled.

Thousands place: Setting of  $\land$  /  $\lor$  on operational panel

0: With integral function. When the operation panel  $\wedge$  / adjustment is used to set the frequency, the consistent adjustment in one direction has integral effect. The step length of adjustment starts from 0.01Hz, after every 10 times of adjustment, the step length will be increased by 10 times, and the maximum step length of adjustment is 1.00Hz.

1: Without integral function. When the operation panel  $\wedge$ / $\vee$  adjustment is used to set the frequency, the step length of the adjustment is fixed to 0.1Hz.

Note: When operating under process closed loop PID, the closed loop reference also can be adjusted with operational panel  $\wedge$ / $\vee$ . Then adjustment volume of  $\wedge$ / $\vee$  is regarded as analog superimposed upon closed loop reference. The minimum step size is 1mV.

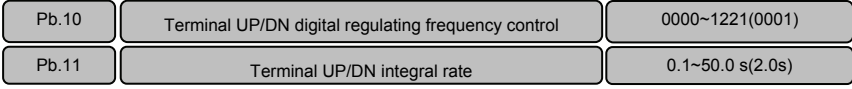

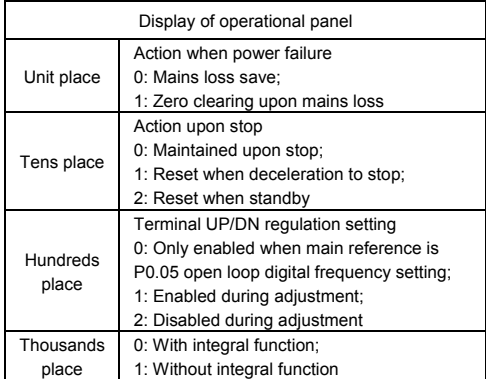

Pb.10 and Pb.11 are the same as the usage of operational panel  $\land$ / $\lor$ . For functions of terminal UP/DN, refer to instructions of P5.00~P5.06.

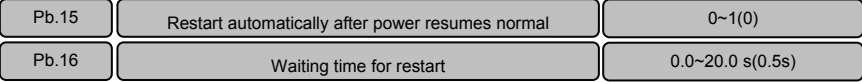

0: No action after power resumes normal.

1: Action after power resumes normal.

The function supports automatic operation of the driver when the power to the driver resumes normal after power failure. Be careful in using this function.

When restart after power failure is selected, the driver will operate automatically after power on under any operating command reference mode, such as operation panel operating command reference, terminal operating command reference or host computer operating command reference.

When restart after power failure is selected, if P0.06=1 and the running terninal is enabled when power on, the driver will start running after the power resumes.

Note: To ensure this function is enabled under terminal operating command reference mode, please do not change the status of operating command terminal during shutdown.

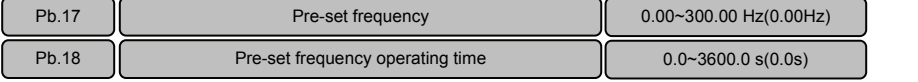

When the driver operates, the function can response the setting of reference channel for other frequencies after using the pre-set frequency as the setting frequency and keeping the time as pre-set frequency operating time Pb.18.

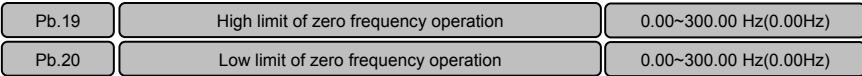

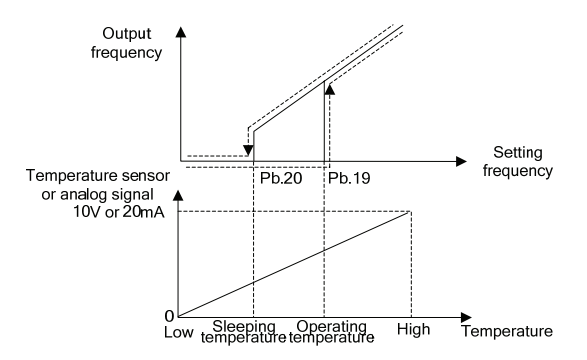

Figure 6-35 High and low limit of zero frequency operation

This function supports sleep function and energy saving operation. After running, the driver will start when the setting frequency≥Pb.19. During operation, the driver operates at zero frequency when the setting frequency≤Pb.20. Proper setting of limit value of zero operation can avoid the driver starting and stopping frequently. If the driver is often used for work situations such as air condition and fan, change the analog signal of temperature sensor to setting frequency to control automatic starting or stopping of driver. See Figure 6-35.

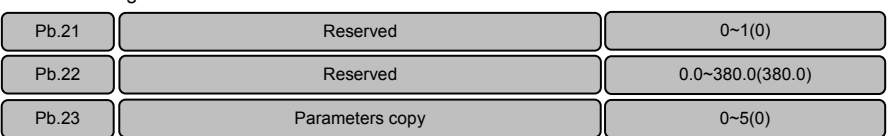

Parameters copy function can be realized through operation panel.

0: No operation. When upload or download completed, the parameter restores automatically to 0.

1: Upload parameters. Press PRG button to upload parameters to the operation panel after setting, and will display percentage of copy process when indicating "CoPy".

2: Download parameters (without motor's parameters). Press PRG button to download parameters to the driver after setting, and will display percentage of copy process when indicating "CoPy". Parameters of motor (P9 Group) will not be downloaded to the driver with this operation.

3: Download parameters (all users' parameters). Press PRG button to download parameters to the driver after setting, and will prompt percentage of copy process when indicating "CoPy".

4: Parameters blocking enabled (upload not allowed). Avoiding deleting parameters that have been

copied to the operation panel if you upload data unconsciously again. After setting this function, "HoLd" will be displayed on the operation panel when conducting parameters upload if you do not carry out unblocking parameters blocking function (upload allowed).

5: Unblocking parameters blocking (upload allowed), allowing uploading parameters to the operation panel after setting.

Note:

- After completing the above settings, Pb.23 will be automatically returned to "0: no action". ''E.CPy" will display if error occurs during copying process.
- The parameters for VY driver and V6 driver cannot be copied between each other.
- The copy operation can be performed only when the operation panel copy identification codes of the two driver s for upload and download (d1.09) are consistent.
- The copy function can be completed only when the driver is completely powered off and then powered up after the download of the parameters for copy is completed.

### 6.13 Communication Parameters (Group PC)

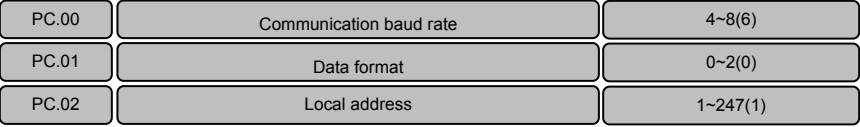

The driver supports international Modbus RTU protocol. Refer to the appendix.A.

PC.00 determines communication baud rate ranging from 4800~57600bps.

- 4: 4800bps
- 5: 9600bps
- 6: 19200bps
- 7: 38400bps
- 8: 57600bps

PC.01 sets communication format, odd-even check.

0: 1-8-1 format, without check.

- 1: 1-8-1 format, even check.
- 2: 1-8-1 format, odd check.

PC.02 sets the local address. 0 is the broadcast address, available address "1~247", 248~255 for reservation.

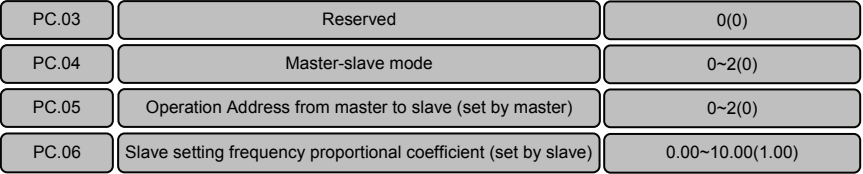

PC.04 master-slave mode:

- 0: SCIA is slave mode and SCIB is slave mode;
- 1: SCIA is master mode and SCIB is slave mode;

2: SCIA is slave mode and SCIB is master mode.

PC.05 master to slave operation address (set by master), position for writing slave function code to master setting frequency:

0: P0.05 1: P8.00 2: P8.01

The driver provides two communication ports. SCIA is a port connecting with operation panel, and SCIB is used terminal for 485+ and 485-.

In common applications, the driver operates under slave mode (PC.04=0) and responses to external instructions.

Master mode: Actively sending data to other devices, which is often applied when multi-machines operate synchronously. When selecting master mode, one unit in a group of units often is set to a master to transfer operating frequency instructions to other units. When the slave receives frequency instructions from the master, it will store these instructions at the position of function code specified by PC.05. For example, if open loop digital frequency is given, adopt P0.05 as frequency reference and set PC.05=0.

If driver master mode is set for SCIA/SCIB and operation panel has been inserted, the operation panel will take priority of controlling, and the function of driver as master mode will lose effect automatically. Pull out the operation panel, after 10 seconds the driver will return back to master mode.

PC.06 slave setting frequency proportional coefficient (set by the slave):

The parameter is only enabled for the slave and is used to set the slave to receive correction coefficient specified by the master.

Slave setting=PC.06 × master reference.

### 6.14 Vector Control 2 Parameters (Group Pd)

This group of functions is only enabled for vector control 2. They are disabled for Vector control 1.

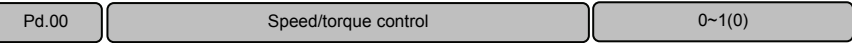

Note: The series of VY-JY is only support speed model upon vector control, if torque control model upon vector control is needed, please select the driver series of V6-H.

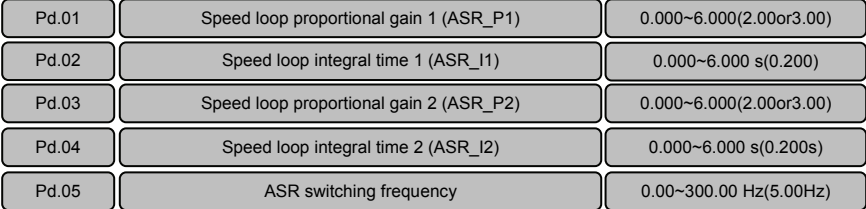

Adjust proportional gain and integral time for the speed regulator.

Proportional gain P:

Adjust according to rotating inertia of machines connecting with motor. For machines with large rotating

inertias, please increase P gain; for machines with small rotating inertias, please decrease P gain. When P gain is greater than inertia, although the control response can be accelerated, the motor may shock or overshoot. Reversely, if P gain is smaller than inertia, the control response will get slower and the time taken to adjust the speed to the stable value will longer.

Integral time I:

The integral is disabled when setting the integral time I to 0 (controlled by P alone). To ensure the difference between the speed instructions and real speed is 0 under steady-state conditions, set the integral time I to non-0 values. When I value is smaller, the system responses quickly. But if the value is very small, shock will occur. If I value is greater, the system responds slowly.

Adjust PI settings when operating quickly or slowly:

When the motor speed is greater than ASR switching frequency Pd.05, Pd.01 and Pd.02 will act to make the system obtain reasonable dynamic response when no shock occurs. If the motor speed is smaller than ASR switching frequency Pd.05, Pd.03 and Pd.04 will act. To obtain reasonable dynamic response when operating slowly, increase proportional gain Pd.03 and reduce integral time Pd.04 properly.

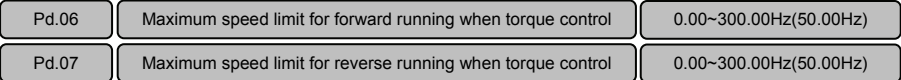

Upon torque control, the speed cannot be controlled. When the set ztorque is greater than the load torque, the motor speed will keep rising to the speed limiting value. This function code sets the forward/reverse maximum speed limiting value.

Note:

- $\blacklozenge$  The analog channel input may be used to realize the maximum speed limiting upon torque control. Refer to the description of analog channel function selection P6.21.
- When analog channel input is used to realize speed limiting, terminals can be used to forcefully use Pd.06 and Pd.07 as the speed limiting value.

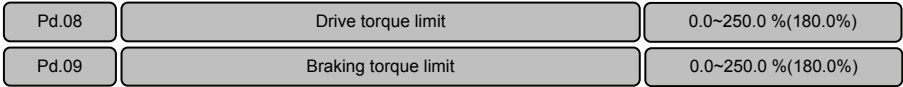

Pd.08 and Pd.09 are used to limit the maximum output torque of the driver. The limit value is proportion of the rated output torque of motor. When large braking torque is required, please adopt additionally the energy braking method.

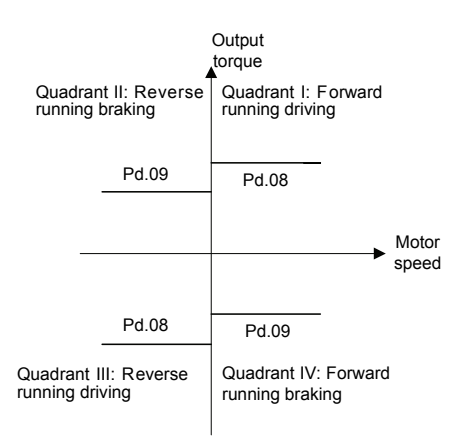

Figure 6-36 Torque limit

Note: When setting P9.00 to 1, i.e. operating with variable torque load, the setting range of Pd.08 and Pd.09 change to 0.0~150.0%. The leave-factory value is 135.0%

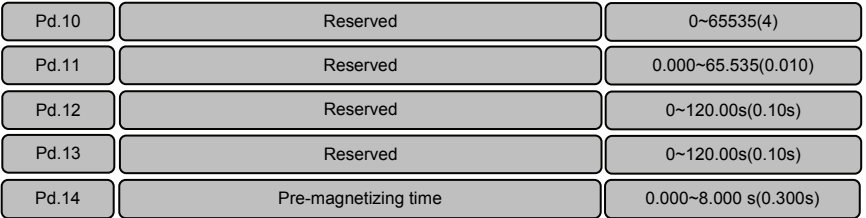

Pre-magnetizing is to create magnetize flux before the motor starts, aiming at fast response upon starting up of the motor. When operation instructions are available, bring the driver into the pre-magnetizing status in the time set by this function code. After establishing the magnetize flux, try to accelerate normally. If the function code is set to 0, no pre-magnetizing process is applied. Note: The motor may rotate during pre-magnetizing, and then adopt mechanical braking additionally.

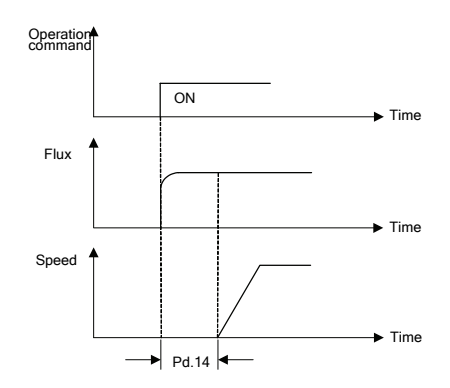

#### Figure 6-37 Pre-magnetizing

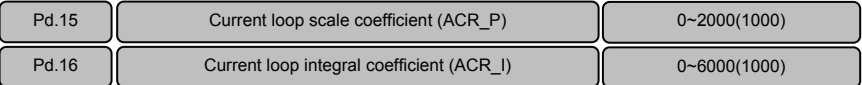

Vector control will control the output current of motor and keep track of current instruction value. Scale and integral gain of current control (ACR) shall be set here. Usually the factory default shall not be changed. Generally, increase P gain when coil inductance is high, decrease P gain when coil inductance is low. Current oscillation will be occurred as a result of setting I gain to extremely high.

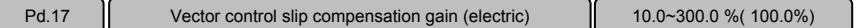

When loads increase, motor slip will increase, but the rotating speed will decrease. The speed of motor can be controlled constantly by slip compensation. Please make adjustments according to below conditions:

When the motor speed is below the setting target value, increase vector control slip compensation gain. When the motor speed is above the setting target value, decrease vector control slip compensation gain.

Note: When the temperature of motor increases, interior parameters of motor will change and the slip will increase. Adjusting the function code can help to compensate the effects from temperature rise of motor.

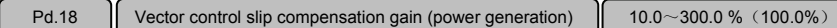

When loads increase, motor's slip will increase, and the rotating speed will also increase. The speed of motor can be controlled constantly by slip compensation. Please make adjustments according to below conditions:

When the motor speed is below the setting target value, decrease vector control slip compensation gain.

When the motor speed is above the setting target value, increase vector control slip compensation gain. Note: When the temperature of motor increases, interior parameters of motor will change and the slip will increase. Adjusting the function code can help to compensate the effects from temperature rise of

motor.

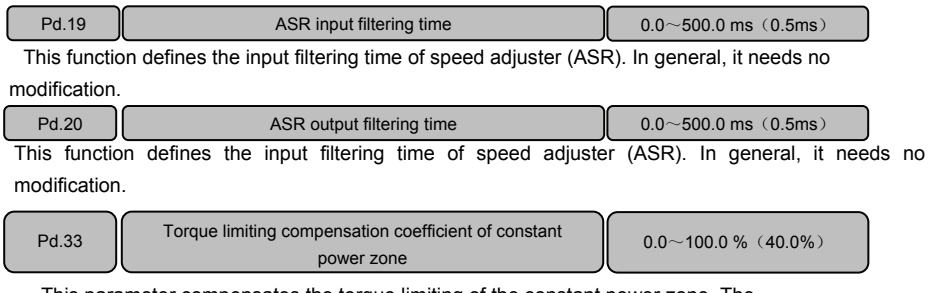

This parameter compensates the torque limiting of the constant power zone. The acceleration/deceleration time and output torque of the driver when running in constant power zone

can be optimized by changing this parameter.

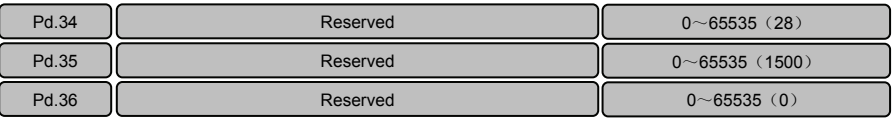

### 6.15 Failure Record Parameters (Group d0)

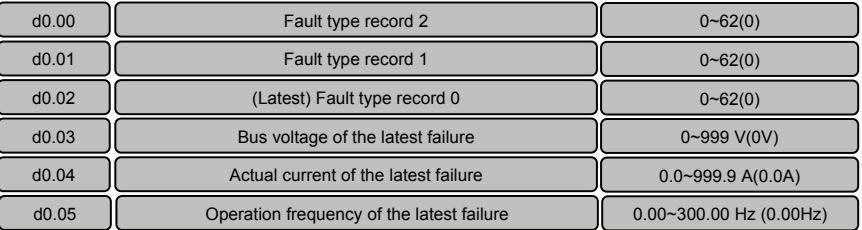

The driver can record the latest three fault' code serial number (see 7.1 list of failure and alarm information) and bus voltage, output current and operation frequency during failures recently occurred for the ease of Trouble Shooting and repair.

Note: Upon the under-voltage display (LU), the parameters of fault type and failure time will not be saved.

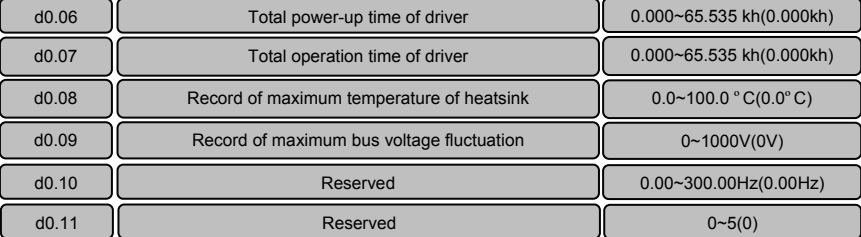

The driver can record automatically the following information: Total power-up time of driver, total

operation time of driver, record of maximum temperature of heat-sink, record of maximum bus voltage fluctuation...

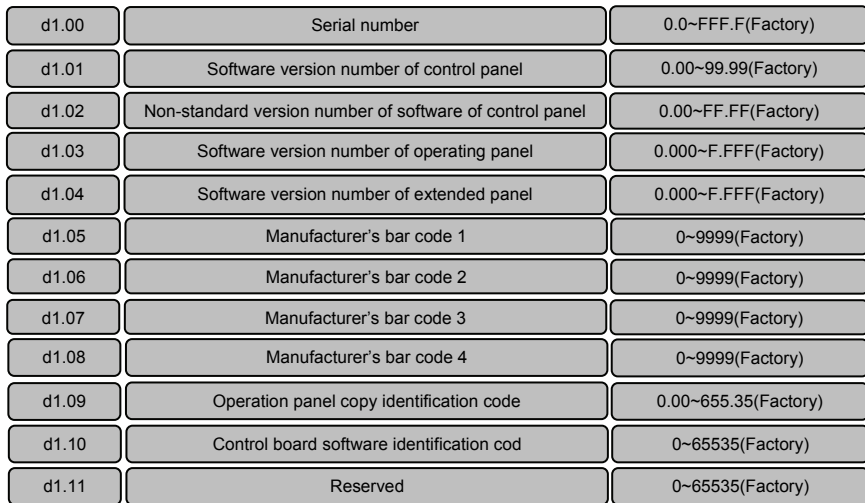

# 6.16 Product Identity Parameters (Group d1)

Software version number and non-standard version number of product represent the software type. Each driver has a unique bar code for identification of product and determining product information.

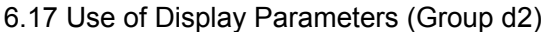

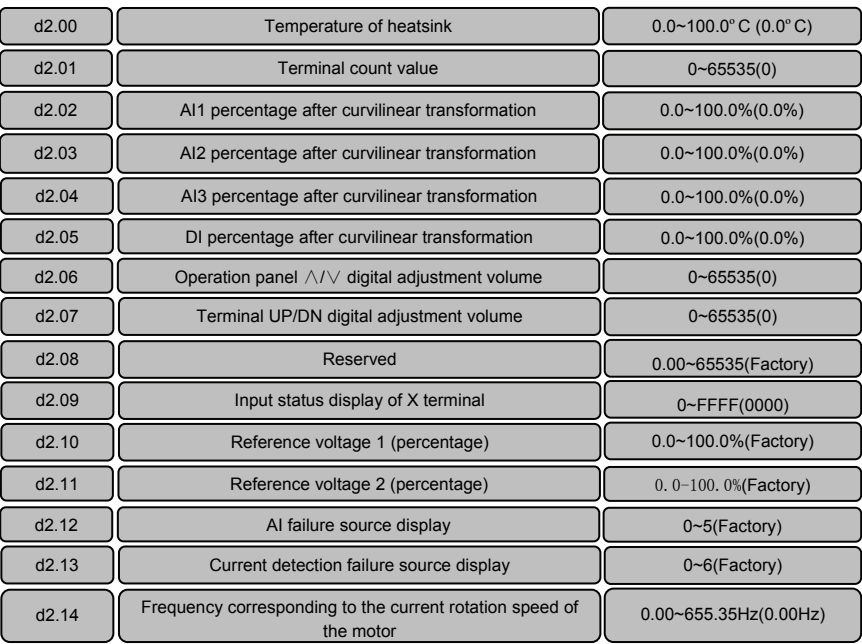

Parameters in d2 group are read only parameters.

d2.06 and d2.07 mean the adjustment of the digital range, not means the frequency and percentage, just refers to numbers

d2.09 indicates the input status of X terminal. 0 indicates Open, while 1 indicates Close. Hexadecimal combination is adopted, and the lowest bit indicates X1.

d2.10 means10V voltage percentage, while d2.11 means voltage percentage of over current.

d2.12 indicates the failure source of analog input. 1 indicates AI1 exceeding limit, 2 indicates AI2 exceeding limit, 3 indicates AI3 exceeding limit, 4 indicates AV4/AI4 exceeding limit, and 5 indicates AVY/AI5 exceeding limit.Among them 4 and 5 only enabled when use EX-PM01.

d2.13 indicates the current detection failure source display. 2 indicates phase W abnormal, 4 indicates phase V abnormal, and 6 indicates phase U abnormal.

d2.14 indicates the frequency corresponding to the actual motor rotation speed under vector control 2 with encoder speed feedback.

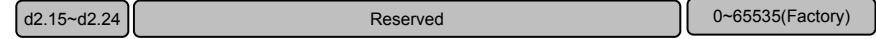

6.18 User-defined Function Code Displayed/hidden Zone Parameters (Group A0)

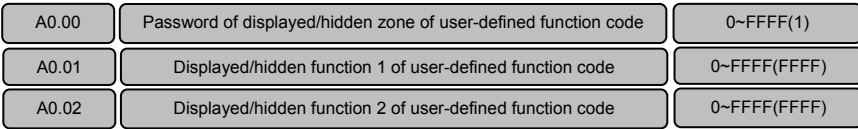

Customize function code menu by function code of group A0. Protect the customized menu with password A0.00.Only function code groups with corresponding Bit set to 1 by A0.01 or A0.02 can be shown.

### Note:

- Factory default for password of displayed/hidden zone of user-defined function code is 1. LSB (the least significant bit) to MSB (the most significant bit) of A0.01 correspond to P0, P1, P2, P3, P4, P5, P6, P7, P8, P9, PA, Pb, PC, Pd, PE and d0 in turn.
	- LSB to MSB of A0.02 correspond to d1, d2 and reserved 14 bits in total.
- ◆ Zones of PE, C, U0 and U1 are reserved for parameters by manufacturer.
- $\blacklozenge$ When recovery practices of function code P0.01=4 or 5, the displayed/hidden function will be reset back to factory default.

## 6.19 Molding Machine Energy Saving Functional Parameters (H0 Group)

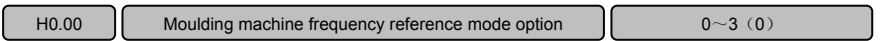

This parameter determines the driver frequency reference mode under the injection molding machine energy saving mode. Various molding machine frequency reference user definition modes can be set according to different using environments or moulds.

0: will not use molding machine frequency reference user definition;

If the molding machine's flow and pressure signals are entered into the driver's terminals as 0~10V or 0~20mA, then the molding machine interface card is not needed. The molding machine's flow and pressure signals can be entered via the control terminal A1 and passed through P6 group of frequency curve to achieve the driver's frequency reference.

1: will use molding machine frequency reference user definition mode 1;

If the molding machine interface card is used to transfer the flow and pressure signals to the driver, then the flow and pressure signals will determine the driver's frequency reference according to H0.03 molding machine frequency reference user definition 1.

2: will use molding machine frequency reference user definition mode 2;

If the molding machine interface card is used to transfer the flow and pressure signals to the driver, then the flow and pressure signals will determine the driver's frequency reference according to H0.05 molding machine frequency reference user definition 2.

3: will use molding machine frequency reference user definition mode 3;

If the molding machine interface card is used to transfer the flow and pressure signals to the driver, then the flow and pressure signals will determine the driver's frequency reference according to H0.07

molding machine frequency reference user definition 3.

Note: Various molding machine frequency reference user definition modes can be selected by swapping terminals.

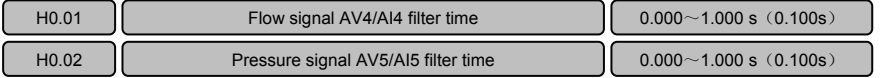

The function codes above can be used to realize the digital filtering to flow and pressure signals, so as to improve the anti-interference capability; but, too long filter time will slow down the response of system execution.

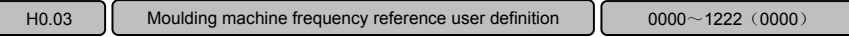

User self-defined molding machine frequency reference mode 1.

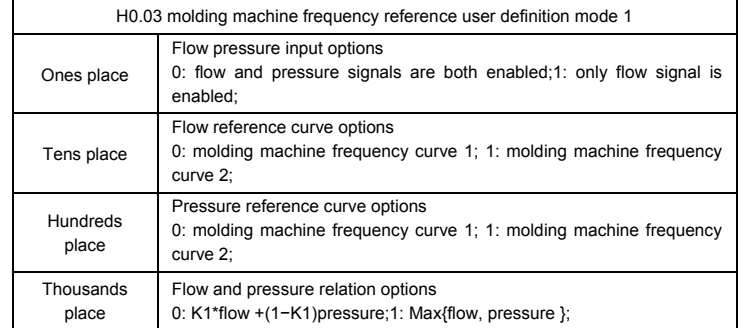

The ones place of the function code determines whether flow and pressure signals can be determined as frequency reference. When only one signal of flow and pressure signals is used as frequency reference, then the other signal will not have any influence to the frequency reference.

0: flow and pressure signals are both enabled;

1: only flow signal is enabled:

2: only pressure signal is enabled;

The tens place of the function code determines the frequency curve that corrects flow signal. The frequency curve transforms externally entered flow signals into analog value inside the driver, the signals entered are transformed and converted according to such a relation that  $0 \sim$  maximum input corresponds to  $0 \sim 100\%$  per unit value. The product of the said per unit value and the maximum output frequency P0.11 determines the setting frequency component corresponding to the flow signal.

0: molding machine frequency curve 1;

1: molding machine frequency curve 2;

2: molding machine frequency curve 3;

The hundreds place of the function code determines the frequency curve that corrects pressure signal. The frequency curve transforms externally entered pressure signals into analog value inside the driver, the signals entered are transformed and converted according to such a relation that  $0 \sim$  maximum input corresponds to  $0 \sim 100\%$  per unit value. The product of the said per unit value and the maximum output frequency P0.11 determines the setting frequency component corresponding to the pressure signal.

0: molding machine frequency curve 1;

1: molding machine frequency curve 2;

2: molding machine frequency curve 3;

When the thousands place of the function code determines both flow and pressure signals as frequency reference, the frequency components corresponding to flow signal and pressure signal are integrated into he final setting frequency output. When only one signal of flow and pressure signals is used as frequency reference, the thousands place of the function code is disabled.

**0: integrated in weight mode, weight K1 is set by H0.04;** 

The final setting frequency output =K1 × flow frequency component + (1−K1) × pressure frequency component;

#### **1: Take the maximum values of the frequency components corresponding to flow and pressure signals;**

Final setting frequency output = Max{flow, pressure };

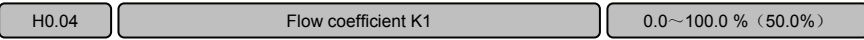

This parameter determines the weights of frequency components when both flow and pressure signals are used as frequency reference under user self-defined molding machine frequency reference mode 1.

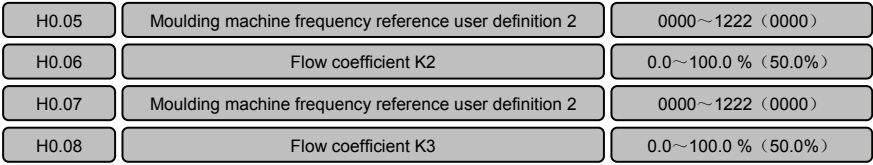

These parameters determine user self-defined molding machine frequency reference modes 2 and 3, whose significance is the same as above.

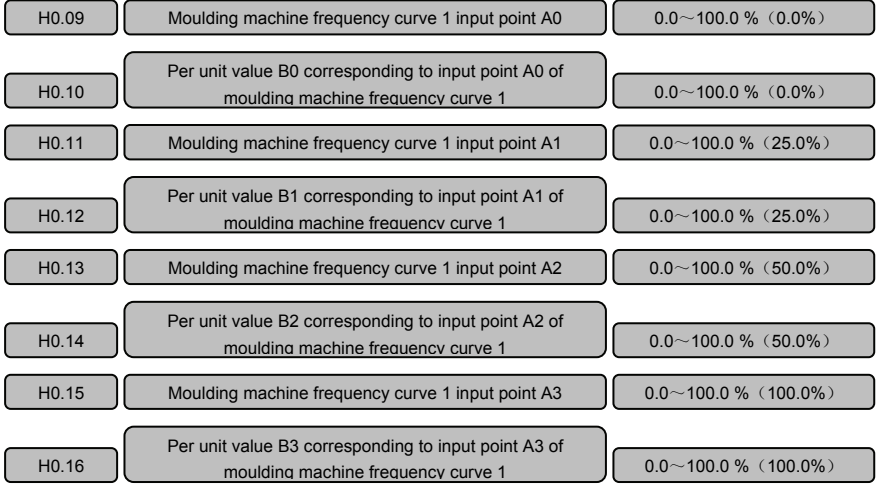

The function codes above can be used to set the first group of frequency curve. The frequency curve transforms externally entered pressure signals into analog values inside the driver, the signals entered

are transformed and converted according to such a relation that  $0 \sim$  maximum input corresponds to  $0 \sim$ 100% per unit value. The product of the said per unit value and the maximum output frequency P0.11 determines the setting frequency component corresponding to the pressure signal.

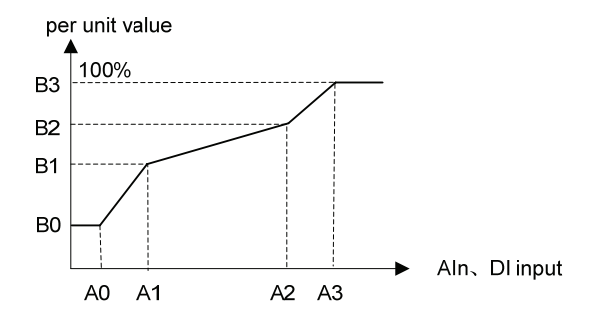

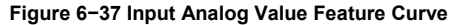

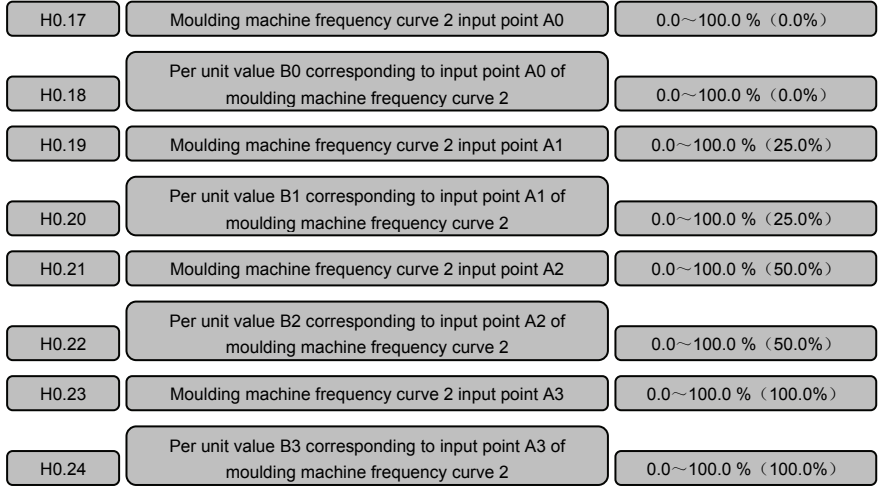

The function codes above can be used to set the second group of frequency curve, in the same way as the first group of frequency curve.

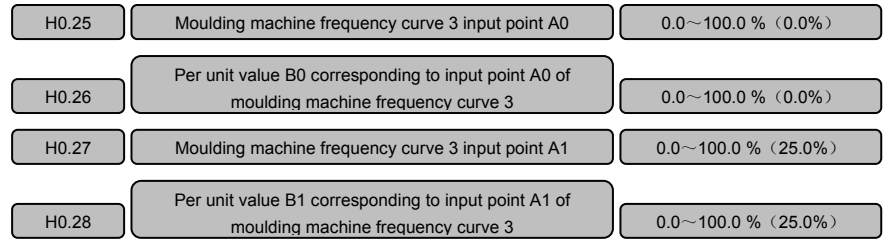

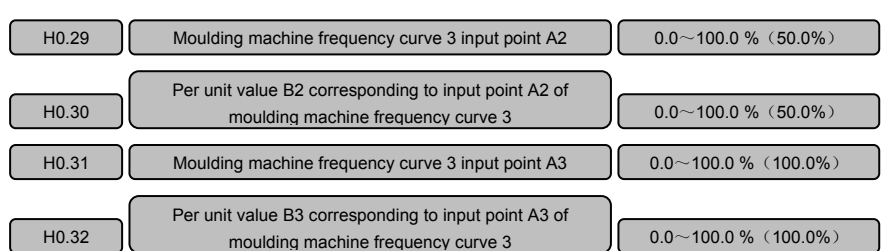

The function codes above can be used to set the third group of frequency curve, in the same way as the first group of frequency curve.

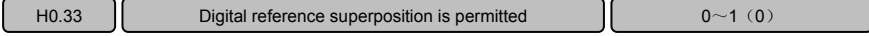

When this function is enabled, a digital reference is superposed upon the currently determined frequency reference, and this digital reference can be selected by swapping the multi-section speed terminal.

For instance, P0.04=1, H0.33=1, the multi-section frequency terminal is chosen to be 5.00Hz, then the final frequency output is AI1+5.00Hz;

For instance, H0.00=1, H0.33=1, the multi-section frequency terminal option digital reference is 0, i.e., P0.05, then the output is the analog value frequency determined by AIP and AIQ + P0.05.

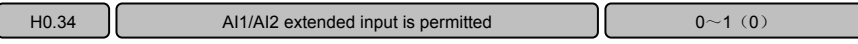

When this function is enabled, Al1 and Al2 are as if used as AV4/Al4 and AVY/Al5 inputs in the moulding machine's extension card, while all parameters of H0 group can be set according to the way of moulding machine's extension card and signals can be introduced from AV4/AI4 and AVY/AI5. Note**:** 

◆ Signal ranges entered into AI1 and AI2 should be 0~10V/0~20mA, rather than 0~24V/1A/2A;

◆ Al1 has been fixed in the driver and can be used as AV4/Al4input, and Al2 can be used as AVY/AI5 for input .

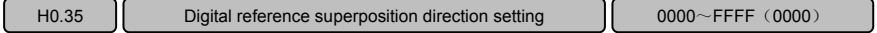

Digital reference (including multi-section speed) direction superposed when H0.33=1.

bit0=1 indicates: original channel setting input − digital reference;

bit1=1 indicates: original channel setting input − multi-section frequency 1;

bit5=1 indicates: original channel setting input − multi-section frequency 15.

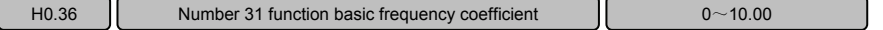

When the P7 output function is set as "31: add overload operation instructions higher than baseband", this function can be used to set operating frequency condition parameters.

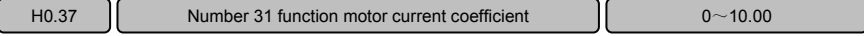

When the P7 output function is set as "31: add overload operation instructions higher than baseband", this function can be used to set operating current condition parameters.

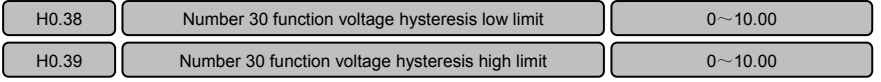

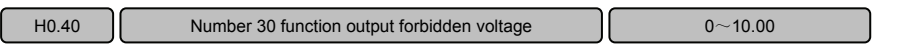

These functions are for motor thermal protection control, set P7 group output function as "30: motor thermal protection indicator", when the sensor feedback signal ≥H0.39, the terminal output is enabled, when the sensor feedback signal ≤H0.38, the terminal output is disabled; when the sensor feedback signal ≥H0.40, the motor thermal protection driver forbids output. The driver displays "-HC-".

# 6.20 Molding Machine Energy Saving Functional Parameters (H1 Group)

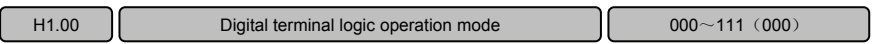

The digital output of "and-or-not"logical operation of 3 digital input terminal signals can be achieved, such digital outputs can not be more than 3. The logical operation results of 3 digital terminals are in H1.07, if the digital output is chosen to be disabled, then the digital terminal logical operation result is always 0. The logical operation results of digital terminals can be outputted via programmable digital output ports Y1 and Y2 or relay.

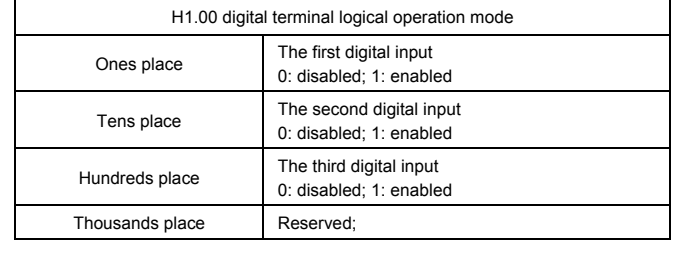

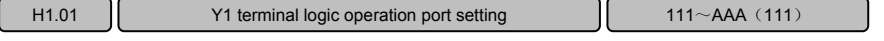

This parameter determines the ports of 3 digital input terminal signals involved in the logical operation, which determines the first digital output after logical operation.

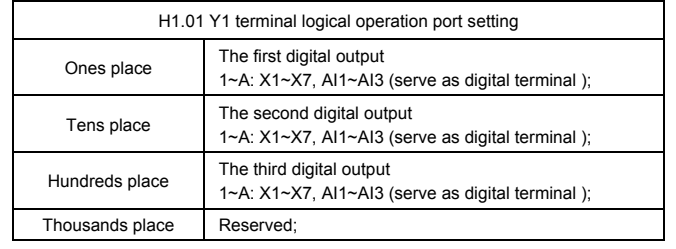

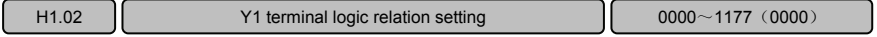

This parameter determines the logical operation relation of 3 digital inputs, which determine the first digital output after logical operation.

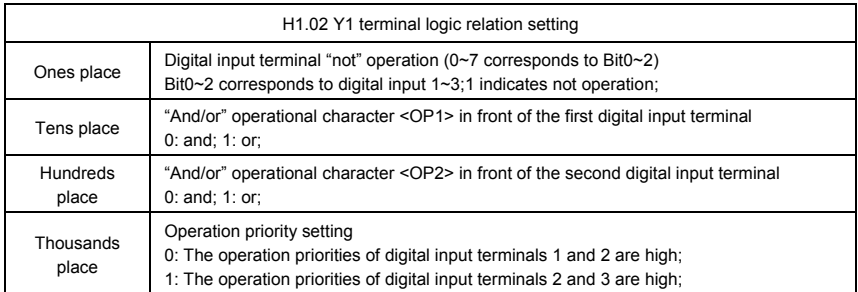

The ones place determines whether the digital input goes through "not operation" first; and the settings of 0~7 correspond to the Bit0~2 in binary system.

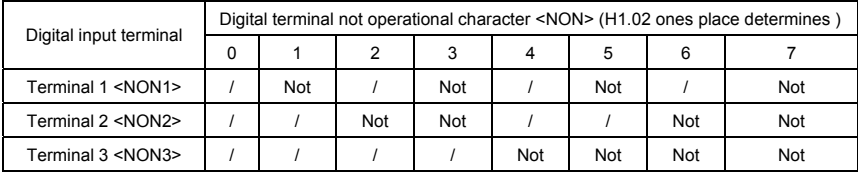

The tens place and the hundreds place determine the operational characters <OP1> and <OP2> between digital input terminals; "and" operation is represented as <AND>, "or" operation is represented as <OR>.

The thousands place determines the logical operation sequence between digital input terminals;

0: The operation priorities of digital input terminals 1 and 2 are high:

1: The operation priorities of digital input terminals 2 and 3 are high;

For instance: select X1, X2 and X3 as 3 digital input terminals, corresponding to digital input terminals 1~3 respectively. After logical operation, the result is displayed in the first digital output; to realize following logical operation: the first digital output = (X3 <AND>(<NON>X2)) <OR> X1; other digital outputs are disabled.

Determine the logical operation port of digital terminal 1: H1.01=0321.

Determine the logical operation mode setting of digital terminal: H1.00=0001.

Determine "not" operation: X3 and X1 do not have "not" operation, while X2 has "not" operation; therefore <NON3>=<NON1>="/";<NON2>="not", according to the table above, the ones place of the logic relation setting of the digital terminal 1 is 2;

Determine the "and-or" operation in front of the first digital input terminal: <OP1>=<OR>, the tens place of the logic relation setting of the digital terminal 1 is 1;

Determine the "and-or" operation in front of the second digital input terminal: <OP2>=<AND>, the hundreds place of the logic relation setting of the digital terminal 0;

Determine operation priority: The operation priorities of digital input terminals 2 and 3 are high, the thousands place of the logic relation setting of the digital terminal 1;

The logic relation of digital terminal 1 is eventually determined and set as H1.02=1012.

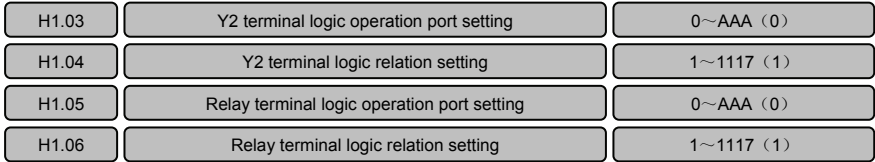

The operation result of digital terminal logical is the first digital output, shown by the ones place of H1.07, and can be output via programmable digital output ports Y1 and Y2 or relay.

These parameters determine the ports of 3 digital input terminal signals involved in logical operation and the logical operation relation of 3 digital inputs, which determine the second and the third digital outputs after logical operation.

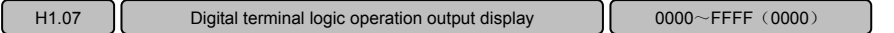

Display the logical operation results of 3 digital terminals, if the already defined digital output is disabled, the logical operation result of digital terminal is always 0.

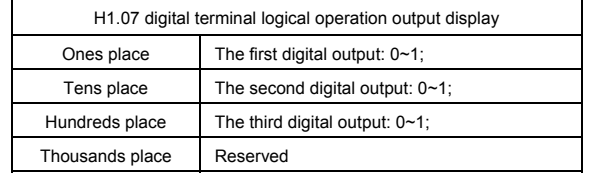

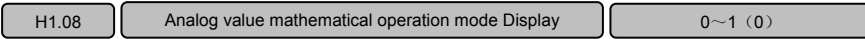

The mathematical operation of adding, subtracting, multiplying and dividing on 3 analog input values generates result, which is displayed in the mathematical operation output of the analog terminal H1.11, if the mathematical operation mode of the options analog value is chosen to be disabled, the result of the mathematical operation of the analog input value is always 0. This operation result can be used as frequency setting value of the driver or output via programmable AO terminal.

- 0: disabled;
- 1: enabled;

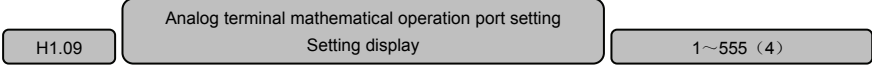

Determine the ports of 3 analog value input signals involved in logical operation.

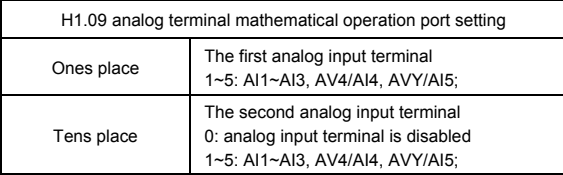

#### **VY−JY Asynchronous Servo Driver User Manual**

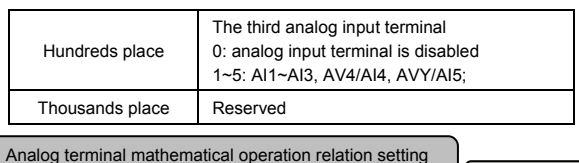

Setting display

H1.10 **Continguished Continguished Continguished Continues 1** 0000~1227 (0000)

Determine the mathematical operation relation of 3 analog inputs, which determine the result and outputs after digital operation.

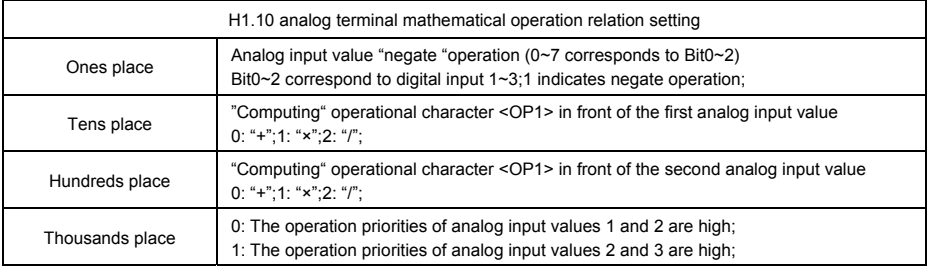

The ones place determines whether the analog input goes through the "negate "operation first, if so, a positive original analog value will become negative, and a negative analog value will become positive; the settings of 0~7 correspond to Bit0~2 in binary system.

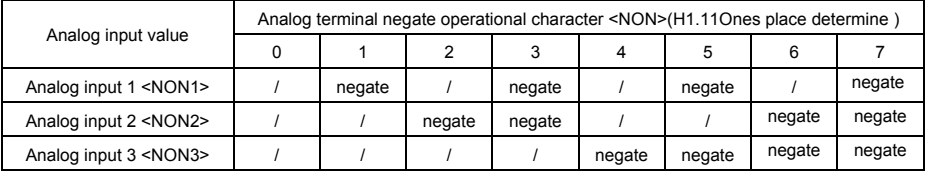

The tens place and the hundreds place determine operational characters <OP1> and <OP2> between analog input values.

The thousands place determines the logical operation sequence between analog input values;

0: The operation priorities of analog input values 1 and 2 are high;

1: The operation priorities of analog input values 2 and 3 are high;

For instance: select AI1, AI2 and AI3 as 3 analog inputs and correspond to 3 analog inputs respectively. After logical operation, the result is displayed in H1.11; to realize following logical operation: H1.11=(AI3×(−AI2))+AI1.

Determine the mathematical operation port of the analog terminal: H1.09=0321.

Determine the mathematical operation mode setting of the analog terminal: H1.08=1.

Determine the "negate "operation : AI3 and AI1 do not have "negate "operation, while AI2 has "negate "operation; therefore <NON3>=<NON1>="/";<NON2>="negate", according to the table above, the ones place of the mathematical operation relation setting of the analog terminal 1 is 2;

Determine the "computing" operation in front of the first analog input value: <OP1>="+", the tens place of mathematical operation relation setting of the analog terminal is 0;

Determine the "computing" operation in front of the second analog input value:  $\langle OP2 \rangle = \star$ ", the hundreds place of the mathematical operation relation setting of the analog terminal is 1:

Determine operation priority: The operation priorities between analog input values 2 and 3 are high, the thousands place of the mathematical operation relation setting of the analog terminal is 1;

The mathematical operation relation of the analog terminal is eventually determined and set as H<sub>1</sub>.10=1102

The mathematical operation result of the analog terminal is displayed by H1.11. This operation result can be used as the frequency setting value of the driver or output via programmable AO terminal.

Note: Analog input value is transformed into 0~10V signals inside the driver, for instance, AI1 current signal is 0~20mA, AV4/AI4 current signal is 0~1.0A, AVY/AI5 voltage signal 0~24V are all transformed into 0~10V signals inside the driver.

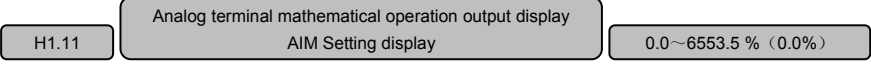

Display the mathematical operation results of 3 analog value inputs, if the already defined mathematical operation result is disabled, the mathematical operation result of analog terminal is always 0. This result is displayed as percentage,  $0 \sim 100.0\%$ , corresponding to the mathematical operation result of  $0 \sim 10V$ .

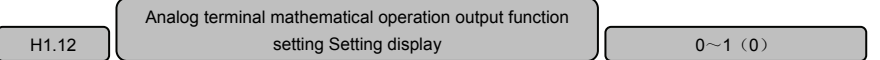

Determine the mathematical operation output of the analog terminal, H1.11, as the frequency setting of the driver;  $0 \sim 100.0\%$  correspond to  $0 \sim$  maximum output frequency P0.11.

#### **0: no function.**

#### **1: The mathematical operation output of the analog terminal, H1.11, is used as the frequency setting of the driver.**

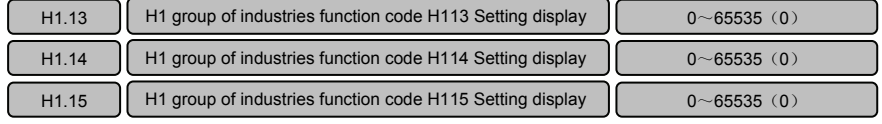

**Reserved.** 

# **Chapter 7 Fault Diagnosis**

## 7.1 List of Fault and Alarm Information

VY-H serial driver is equipped with complete protection functions to provide efficient protection while utilizing its performance sufficiently. Some failure instructions may be displayed during operation. Compare the instructions with the following table and analyze, decide the causes and solve failures. For damages on units or questions that can't be resolved, please contact with local distributors/agents, service centers or manufacturer for solutions.

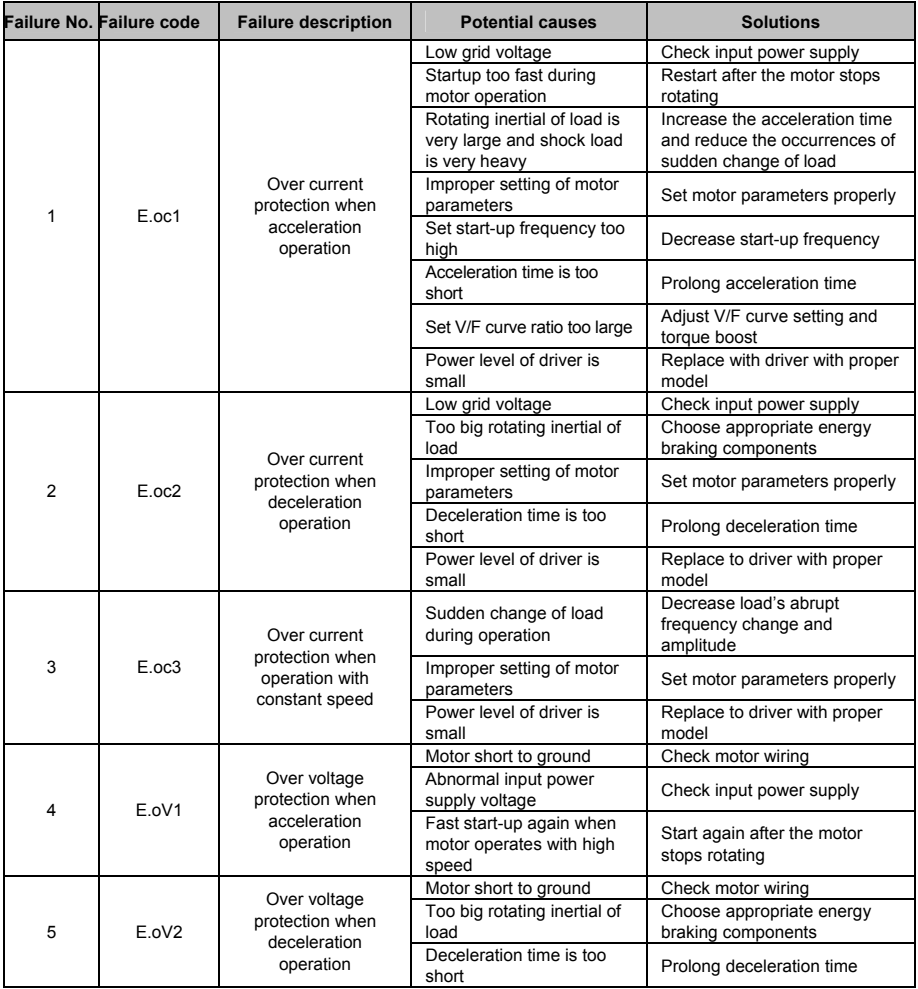

#### **VY−JY Asynchronous Servo Driver User Manual**

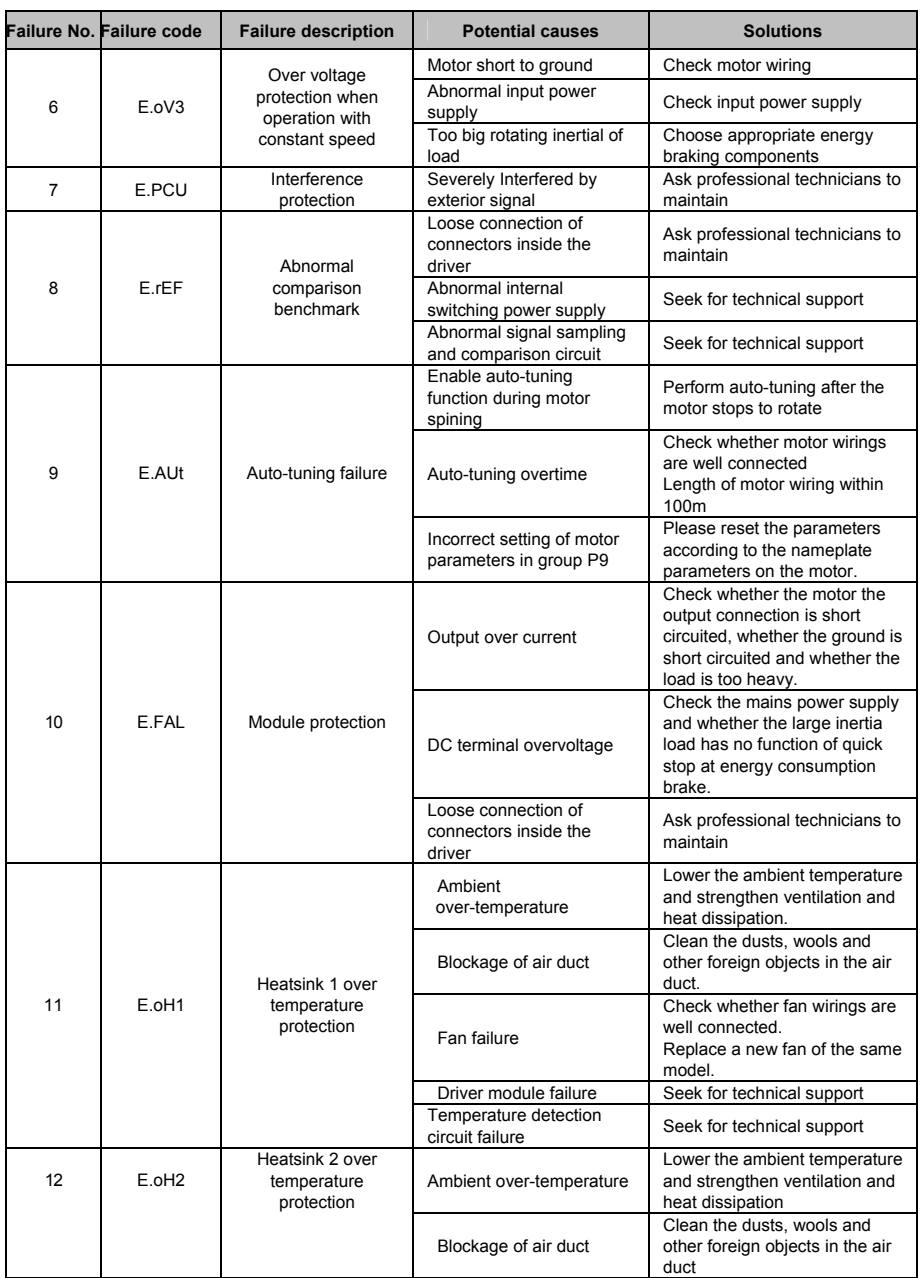

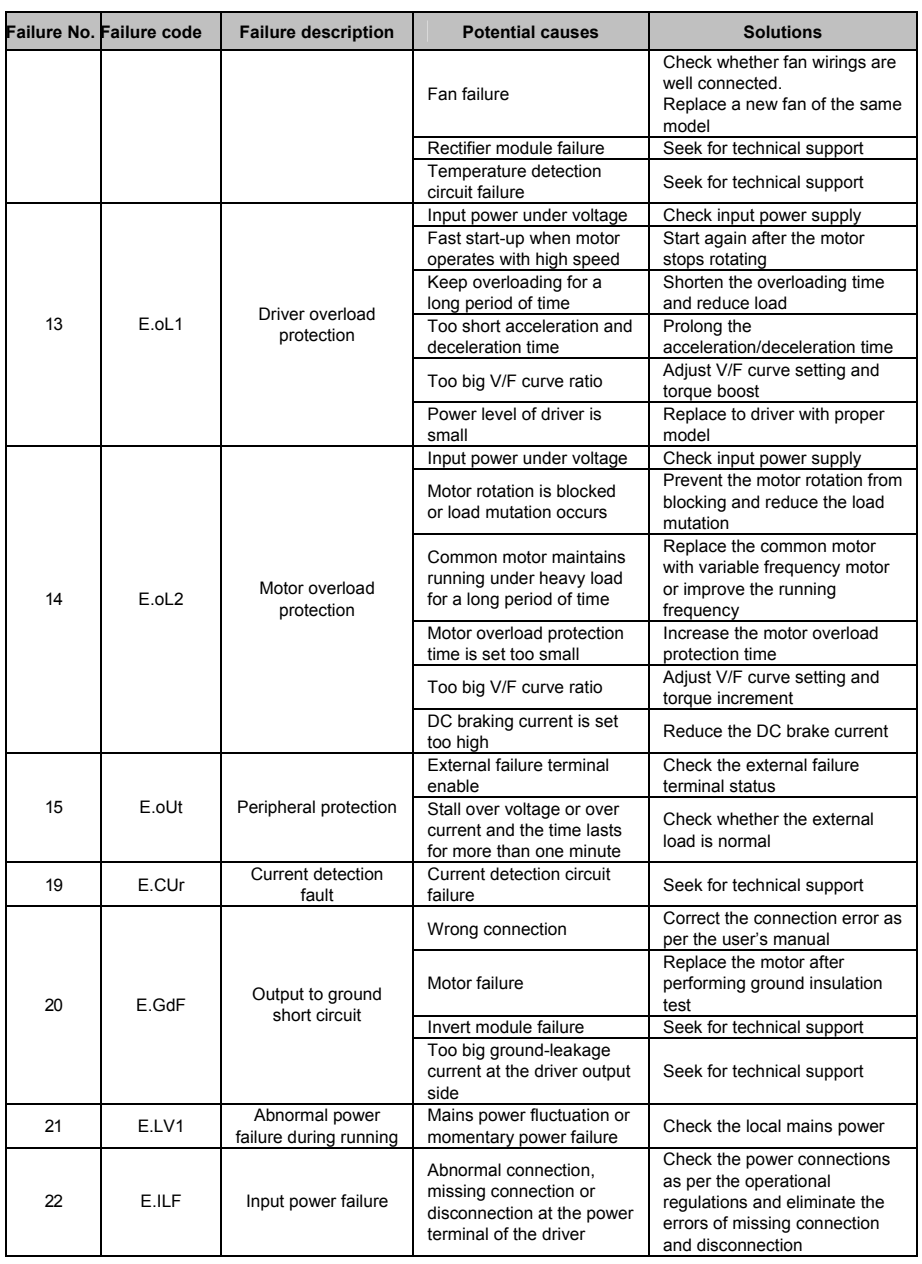

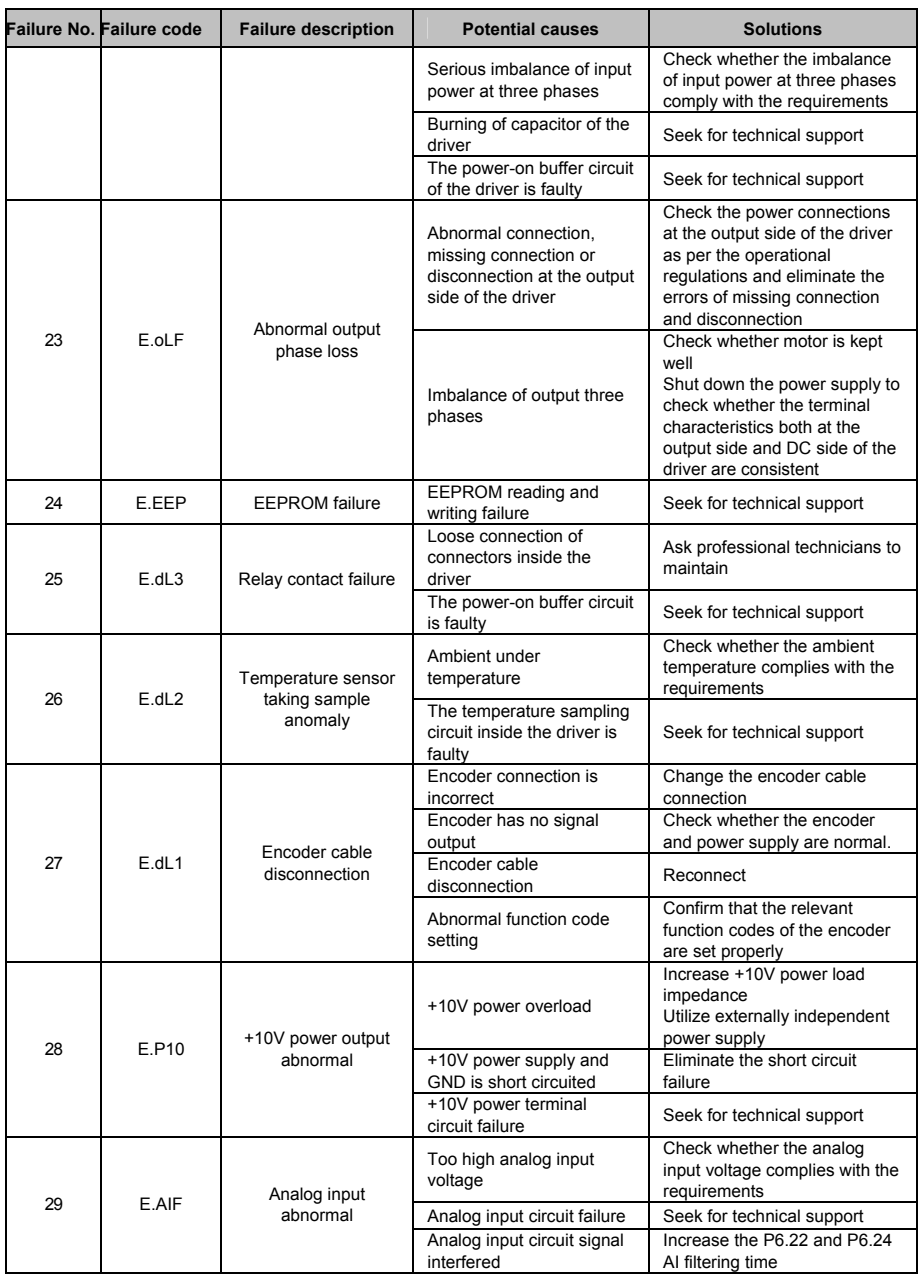

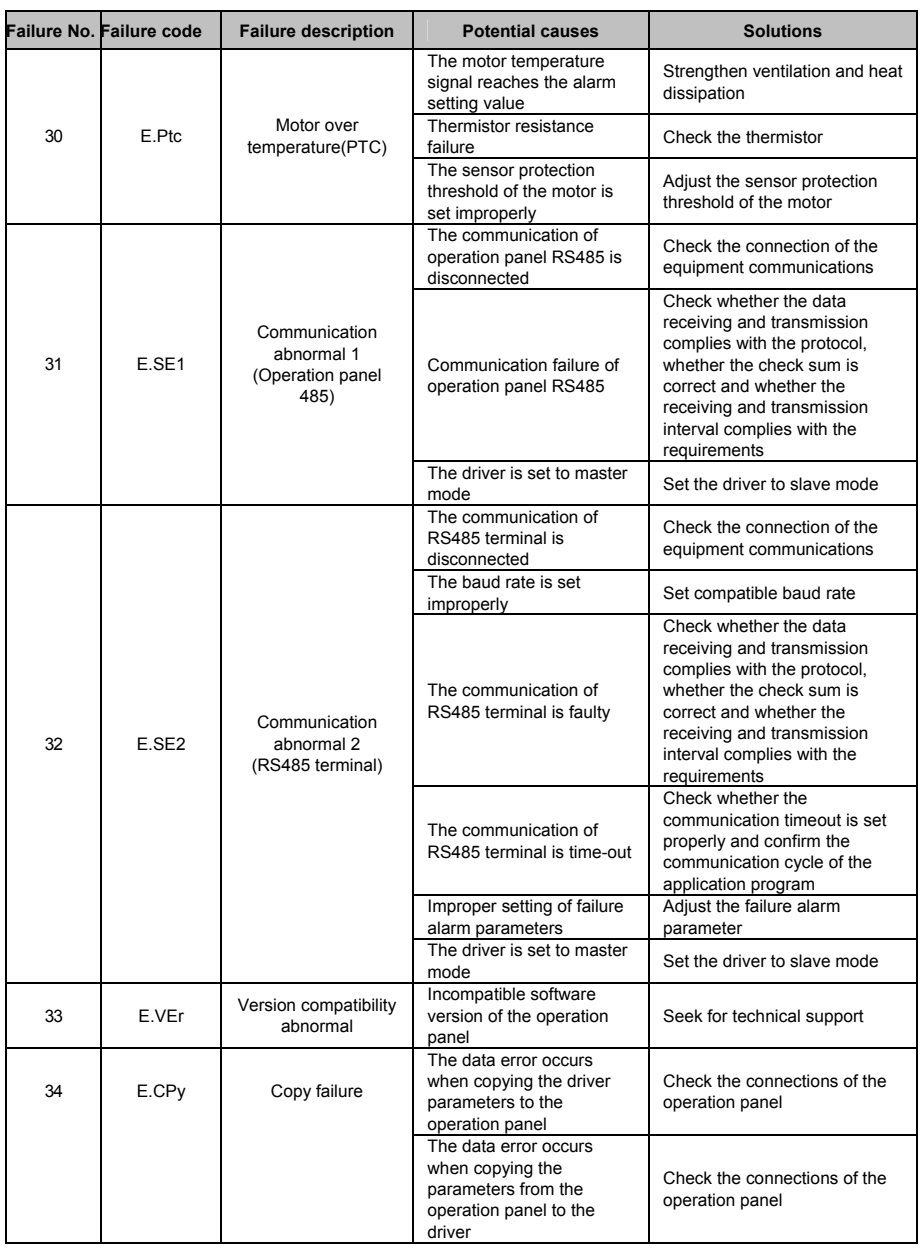

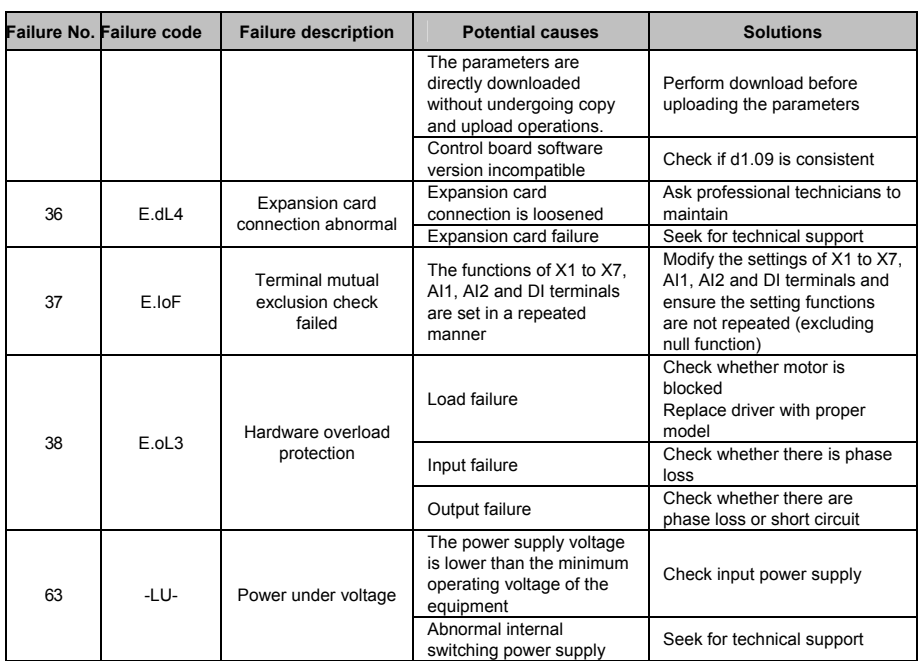

## 7.2 Troubleshooting Procedures

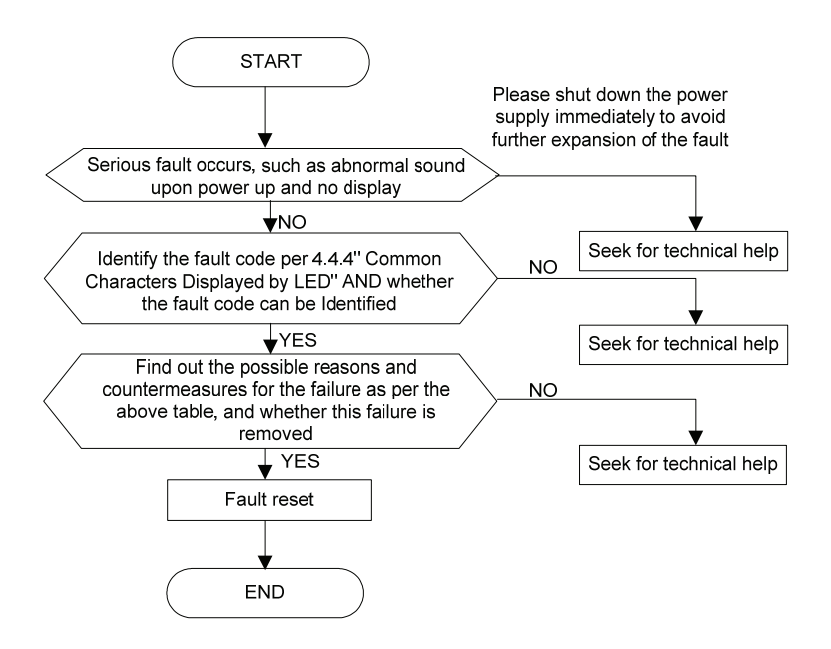

## **Chapter 8 Routine Repair and Maintenance**

The application environment (such as temperature, humidity, dust and powder, wool, smoke and oscillation), burning and wearing of internal devices and other factors may increase the possibilities of driver failure. To reduce the failures and prolong the service life the driver, it is necessary to conduct routine repair and periodic maintenance.

 $\sqrt{N}$  Note

1. Only the personnel receiving professional training can dismantle and replace the driver components. 2. Prior to inspection and maintenance, please make sure that the power supply to the driver has been disconnected for at least ten minutes or the CHARGER indictor is OFF, or there may be risks of electric shock (the driver with power level of VY-JY-4T11G/15L or above has CHARGER indicator).

3. Do not leave metal components and parts in the driver, or it may damage the driver.

### 8.1 Routine Maintenance

The driver shall be used under the allowable conditions as recommended in this manual and its routine maintenance shall be conducted as per the table below.

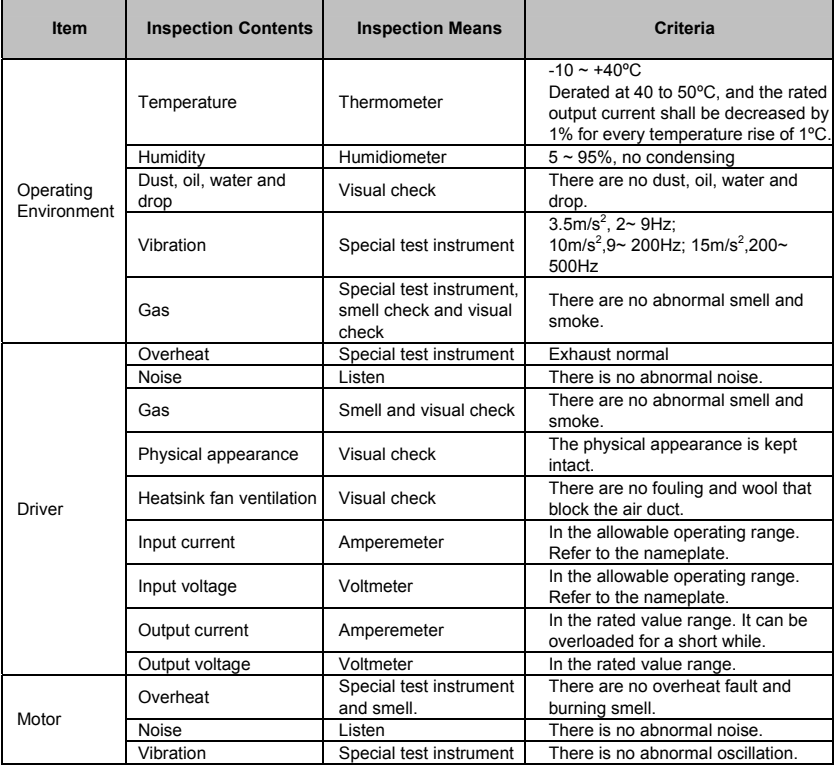

### 8.2 Periodic Maintenance

It needs to perform periodic inspection on the driver once every three to six months according to the application environment and work conditions.

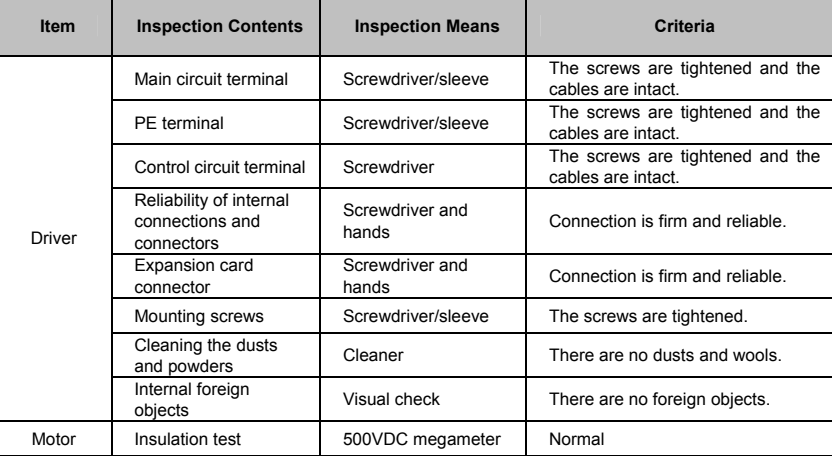

## 8.3 Component Replacement

Different types of components have different service lives. The service lives of the components are subject to the environment and application conditions. Better working environment may prolong the service lives of the components. The cooling fan and electrolytic capacitor are vulnerable components and shall be conducted routine inspection as per the table below. If any fault occurs, please conduct immediate replacement.

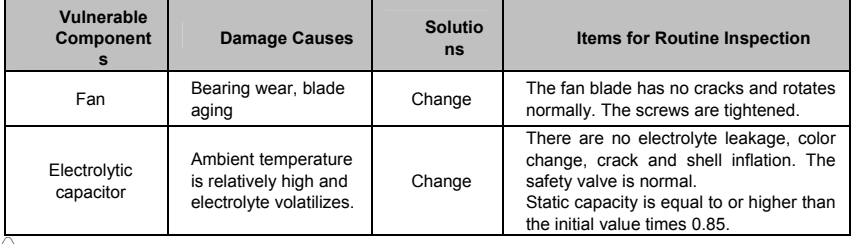

 $/$ ! Note

When the driver is stored for a long period of time, power connection test shall be conducted once within two years and last at least five hours. It can use voltage regulator to gradually increase the value to the rated value when power connection is performed.

## 8.4 Insulation Test

Since the driver has undergone insulation test upon its ex-factory, the user shall not perform such test

as much as possible under general condition. If the test is unavoidable, please perform the test strictly according to the following procedures, or it may damage the driver.

It shall perform dielectric test strictly, or it may damage the driver. If the dielectric test is unavoidable, please contact our company.

- Main Circuit Insulation Test
	- Utilize 500VDC megameter to perform test under condition of main power shutdown;
	- Disconnect all the control board circuits to prevent the control circuits from connecting with the test voltage. For the driver with power level of VY-JY-4T11G/15L and VY−H−4T15G/18.5L, it must disconnect the terminal J1 on the drive board and the PE. For the driver with power level of VY-JY-4T18.5G/22L or above, it must disconnect three pieces of cables entry to the surge suppressing circuit. Pack the disconnected cable heads with insulating tapes properly;
	- The main circuit terminal shall be connected with public conducting wires:

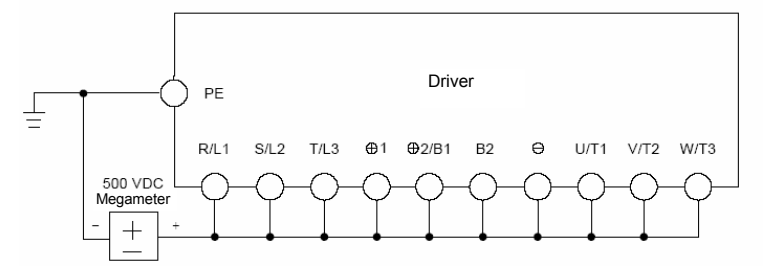

Figure 8−1 Main Circuit Insulation Test for VY−JY−4T11G to VY−JY−4T15G

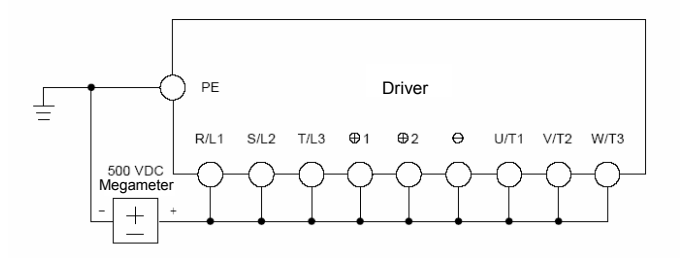

Figure 8−2 Main Circuit Insulation Test for VY−JY−4T18.5G to VY−JY−4T75

- $\blacklozenge$  Megameter voltage can only be imposed between the public conducting wire of the main circuit and the PE terminal;
- The normal indication value of the megameter is 200MΩ or above.
# **Appendix A Modbus Communication Protocol**

## 1. Support Protocol

Support Modbus protocol, RTU format, Broadcast address 0, slave address "1-247", "248-255" for reservation.

## 2. Interface mode

RS485: Asynchronous, half duplex, LSB sending priority. Low byte is after the high byte.

Driver communication port A (RJ45) default data format: 8-N-1, 38400 bps

Driver communication port B (terminal RS485+/-) default data format: 8-N-1,19200 bps, see PC function code specification.

It is recommended to adopt EIA/TIA T568B, the lead of port A is defined as:

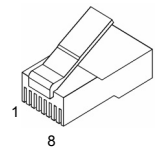

Attached Figure 1 RJ45 interface

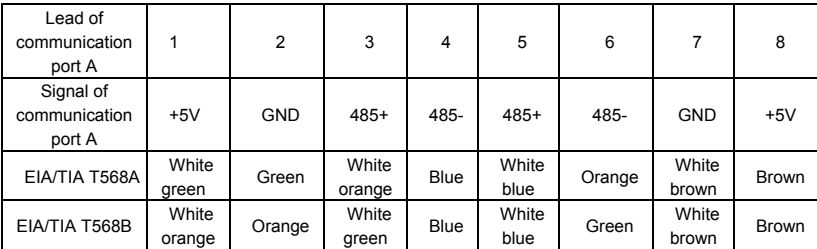

## 3. Protocol Format

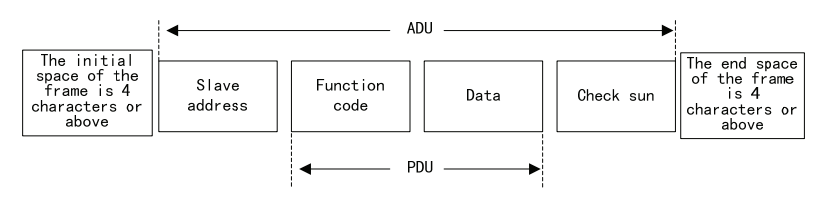

Attached Figure 2 Protocol Format

ADU (Application Data Unit) check is the CRC16 check of the first three parts of ADU and obtained through exchange of upper byte or lower byte.

If the operation request is rejected, the feedback of PDU(Protocol Data Unit) will be error code or abnormal code. Error code equals to function code +0x80, abnormal code shows the error cause in detail.

Examples for abnormal codes:

#### **VY−JY Asynchronous Servo Driver User Manual**

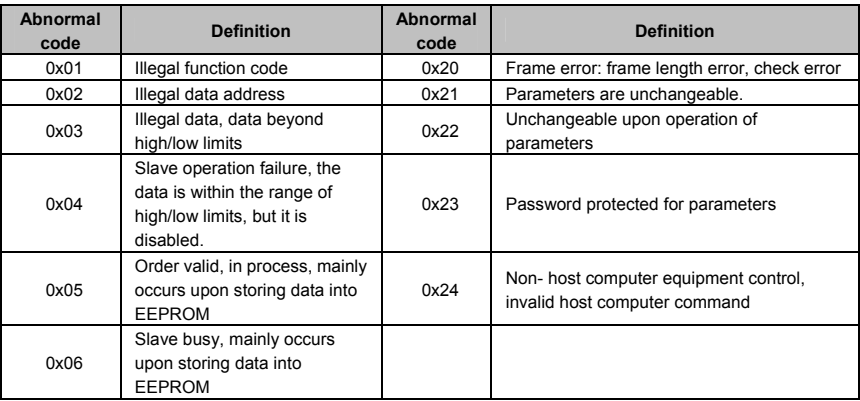

## 4. Function Interpretation

◆ Function 0x03 reads parameters and status words of multiple function code parameters of the driver.

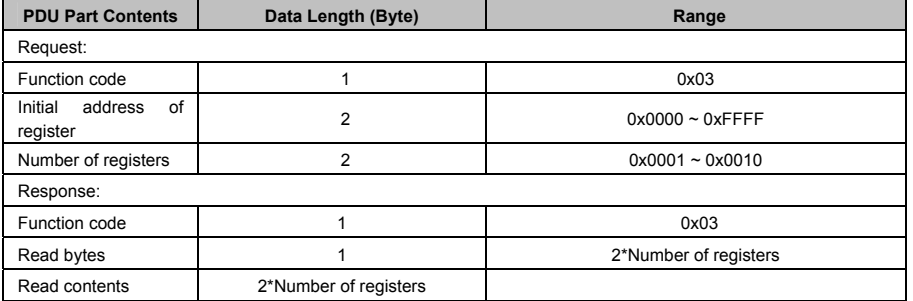

 $\triangle$  Function 0x06(0x41) rewrites single function code or control parameter of the driver and save it upon power failure (not save).

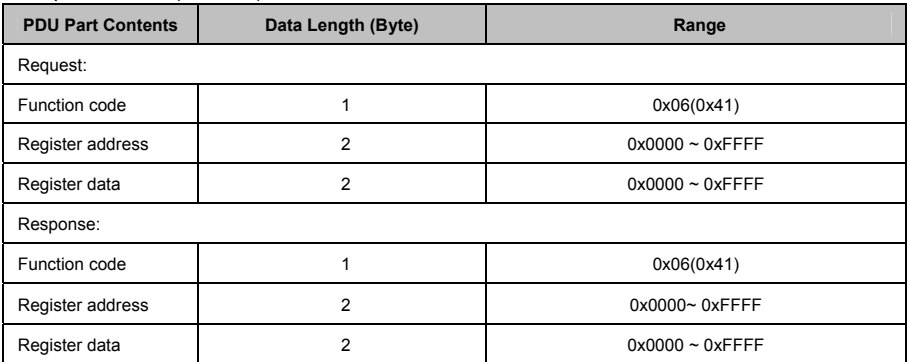

" **Note:** if change function code frequently, such as change setting frequency repeat, suggest use 0x41 command is better than 0x06, prevent from damage inner EEPROM.

Function 0x10(0x42) rewrites multiple function codes or control parameters of the driver and save

them upon power failure (not save).

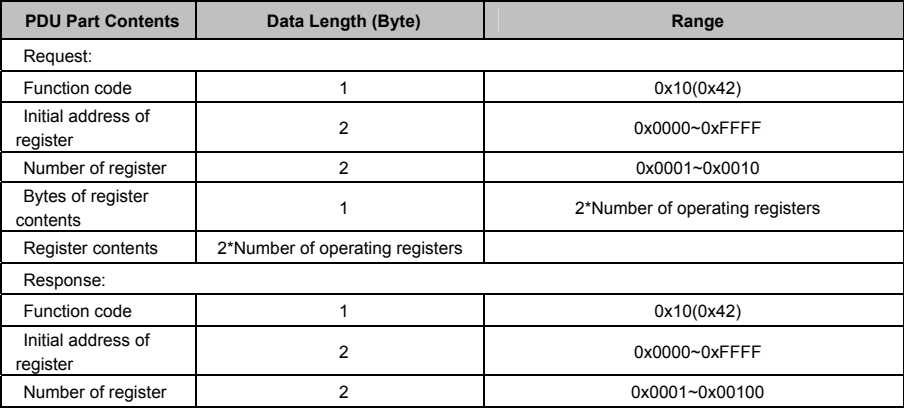

### " **Note:**

1、In case continuous storage is required, the driver will store function codes in the register at the address from the lowest to highest, with maximum of 16 function codes being stored at the same time.

2、If change function code frequently, such as change setting frequency repeat, suggest use 0x42 command is better than 0x10, prevent from damage inner EEPROM.

3、The life of EEPROM is about 100000 times,if change setting frequency frequently, several days or several weeks may damage EEPROM, adopt write RAM, it can avoid damaging EEPROM.

Function 0x17 reads and writes multiple function codes or control parameters of the driver.

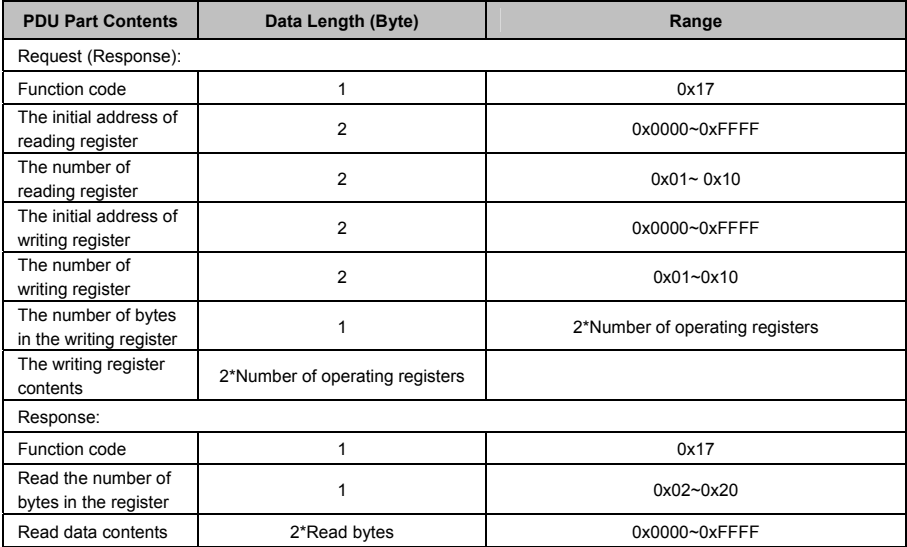

Operating sequence: Read firstly and rewrite secondly, but the register 0xF080 is an exception, which shall be written firstly and read secondly so as to facilitate the management of the operation panel.

## 5. Driver Register Address Distribution

#### **Attached Table-1**

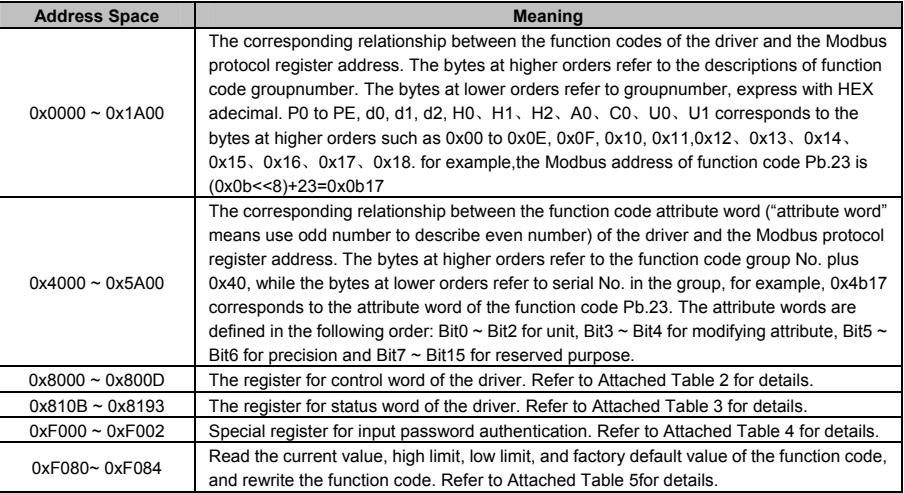

◆ Register for control word of the driver.

### **Attached Table-2**

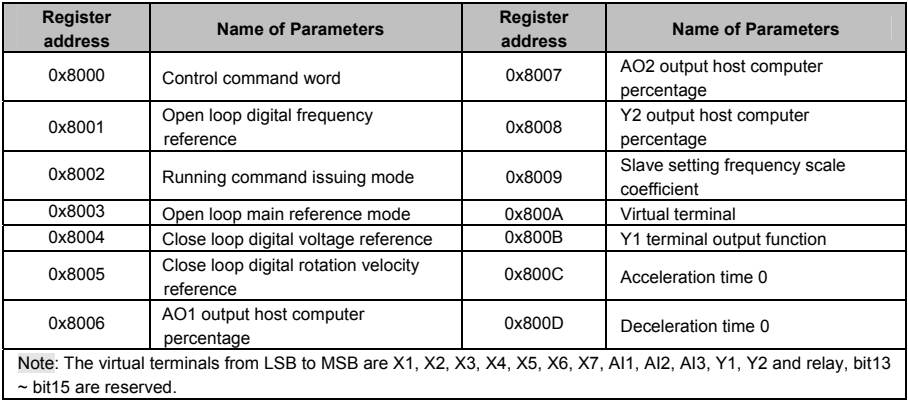

◆ Register for status word of the driver.

| <b>Register</b> | <b>Name of Parameters</b> | <b>Precision</b>   | <b>Register</b> | <b>Name of Parameters</b>                      | <b>Precision</b>                                   |
|-----------------|---------------------------|--------------------|-----------------|------------------------------------------------|----------------------------------------------------|
| 0x810B          | Equipment status word 1   |                    | 0x8114          | of<br>Display<br>parameters<br>stopping status | According<br>to<br>currently stopping<br>display   |
| 0x810E          | Equipment status word 4   |                    | 0x8116          | Display<br>parameters<br>of<br>running status  | According<br>to<br>currently<br>running<br>display |
| 0x8120          | Reference frequency (Hz)  | $0.01$ Hz          | 0x8180          | Reference frequency (Hz)                       | $0.01$ Hz                                          |
| 0x8122          | Bus voltage(V)            | 1V                 | 0x8182          | Bus voltage(V)                                 | 1V                                                 |
| 0x8124          | Al1 $(V)$                 | 0.01V              | 0x8184          | Al1 $(V)$                                      | 0.01V                                              |
| 0x8126          | Al2 $(V)$                 | 0.01V              | 0x8186          | Al2 $(V)$                                      | 0.01V                                              |
| 0x8128          | Al3 $(V)$                 | 0.01V              | 0x8188          | Al3 $(V)$                                      | 0.01V                                              |
| 0x812A          | DI(% )                    | 0.1%               | 0x818A          | DI(% )                                         | 0.1%                                               |
| 0x812C          | <b>External counts</b>    | 1                  | 0x818C          | <b>External counts</b>                         | 1                                                  |
| 0x812E          | Rotate speed of motor     | 1                  | 0x818E          | Rotate speed of motor                          | 1                                                  |
| 0x8130          | Close loop reference (%)  | 0.1%               | 0x8190          | Close loop reference (%)                       | 0.1%                                               |
| 0x8132          | Close loop feedback (%)   | 0.1%               | 0x8192          | Close loop feedback (%)                        | 0.1%                                               |
| 0x8134          | Reference torque(%)       | 0.1%               | 0x8194          | Reference torque (%)                           | 0.1%                                               |
| 0x8136          | Operating frequency (Hz)  | $0.01$ Hz          | 0x8196          | Reserved                                       |                                                    |
| 0x8138          | Output current(A)         | $0.1A$ or<br>0.01A | 0x8198          | Reserved                                       |                                                    |
| 0x813A          | Output torque(%)          | 0.1%               | 0x819A          | Reserved                                       |                                                    |
| 0x813C          | Output power (kW)         | 0.1kW              | 0x819C          | Reserved                                       |                                                    |
| 0x813E          | Output voltage(V)         | 1V                 | 0x819E          | Reserved                                       |                                                    |

**Attached Table-3** 

Note: 0x8121~0x819Fodd numbers are display attribute word, from LSB to MSB are Hex/Dec for 1bit, precision for 2bit, modification for 2bit and unit for 3Bit.

The register addresses 0x8120 ~0x813F refer to the display parameters corresponding to P2.02, while the register addresses 0x8180 ~0x8193 refer to the display parameters corresponding to P2.03.

The driver of 3.7kw and below,the output current display precision is 0.01A, 5.5kw and above output current display precision is 0.1A,

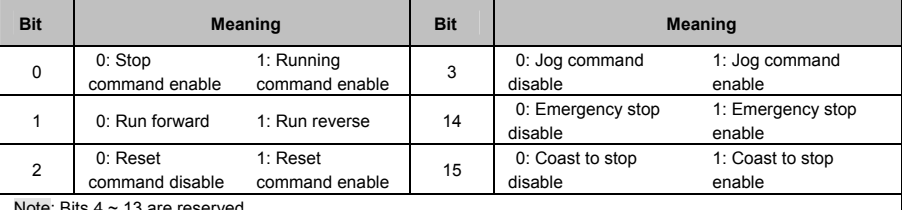

The bits for the control command word (0x8000) of the driver are defined as follows:

Note: Bits 4 ~ 13 are reserved.

The bits for the status word1 (0x810B) of the driver are defined as follows:

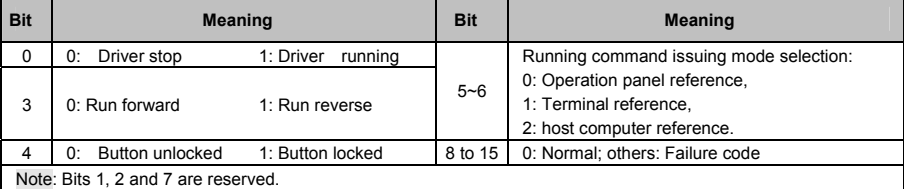

The bits for the status word 4(0x810E) of the driver are defined as follows:

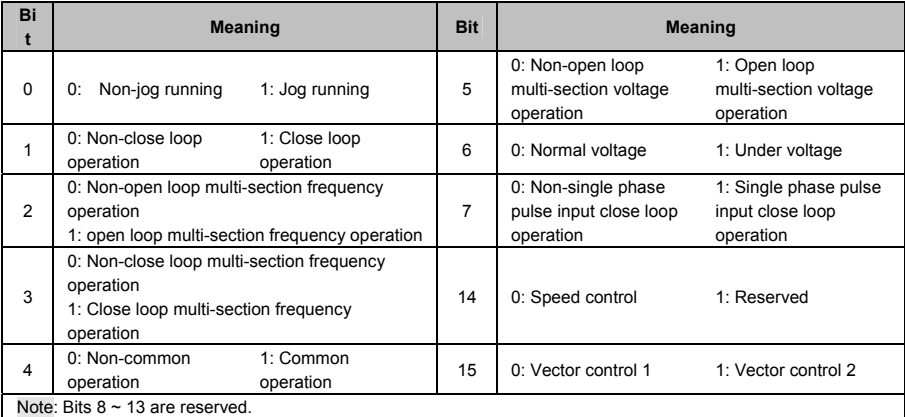

Special register for input password authentication

#### **Attached Table-4**

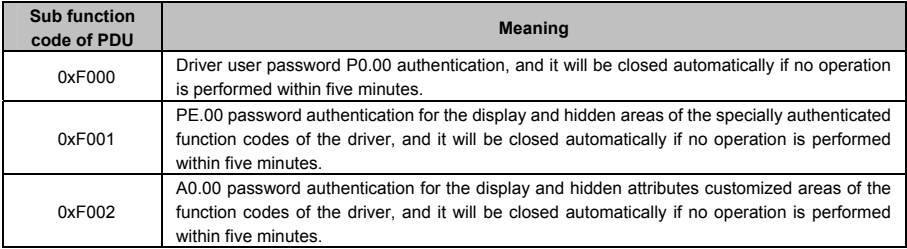

◆ Register for function code characteristics of the driver

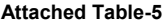

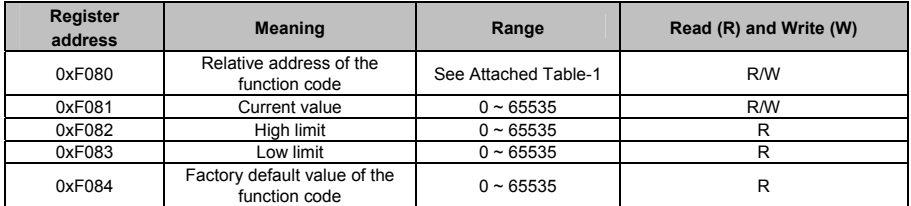

It can write the function code No. into 0xF080 by reading and writing multiple register commands 0x17 firstly and then read several attributes of this function code.

## 6. CRC16 Function

```
unsigned int crc16(unsigned char *data,unsigned char length) 
{ 
   int i,crc_result=0xffff; 
   while(length--) 
   { 
      crc_result^=*data++;
      for(i=0; i<8; i++)
      { 
         if(crc_result&0x01) 
            crc_result=(crc_result>>1) ^0xa001; 
         else 
            crc_result=crc_result>>1; 
      } 
   } 
   return (crc_result=((crc_result&0xff) <<8) |(crc_result>>8) ) ; //Exchange CRC16 check sum and bytes at
```
higher and lower orders

}

## 7. Case Study of Modbus Communication Control

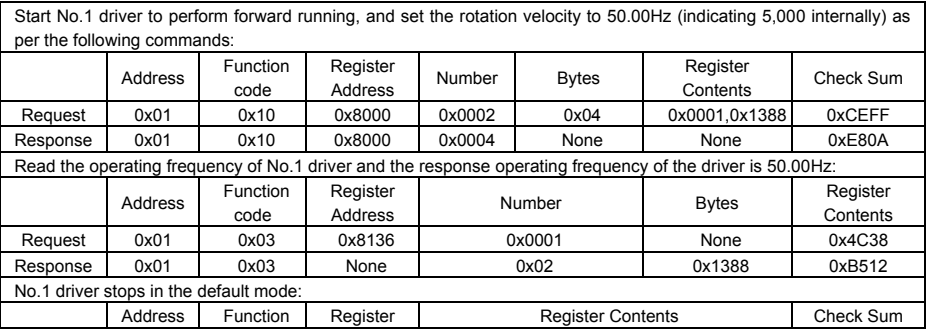

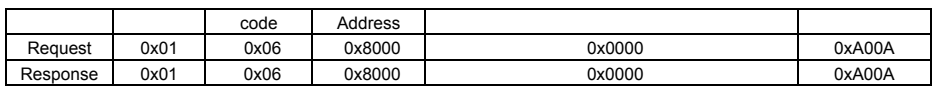

### " **Note:**

It needs to set P0.06 to 2 firstly.

## 8. Communication Network Construction

Connecting one driver to the computer

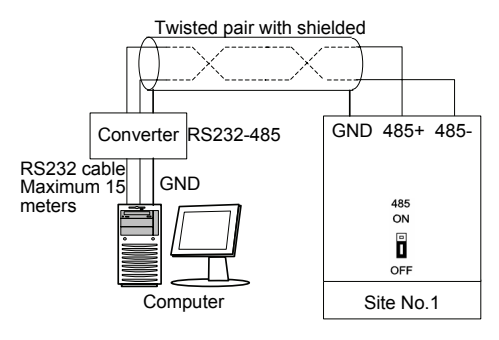

Attached Figure 3 Connecting One Driver to the Computer

◆ Connecting multiple drivers to the computer

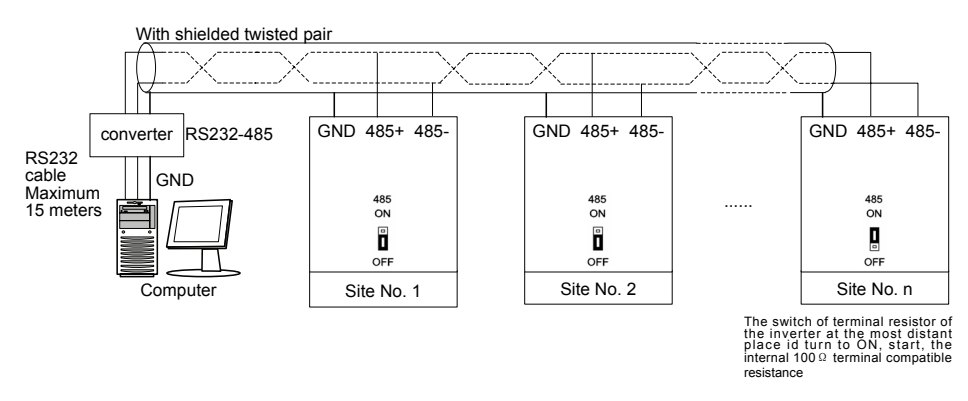

Attached Figure 4 Connecting Multiple Drivers to the Computer

## **Appendix B FAQ**

#### **I. In the case of vector control 2, why did the driver have abnormal operation?**

A: (1) Check if there exists large difference between the power class of the motor and that of the driver:

A; (2) Check if parameter auto-tuning has been performed under vector control 2. For details, refer to the setting process for parameter auto-tuning in Appendix B.

A: (3) Check if the control lines for the VY−H−4T18.5G/22L, and for driver above 18.5kw, please check if the current sensor line is loosen or dislocated.

A

#### **II. In the case of vector control 1, why did the driver have abnormal operation?**

A: (1) Check if parameter auto-tuning has been performed under vector control1, For details, refer to the setting process for parameter auto-tuning in Appendix B.

A: (2) Check if the control lines for the VY−H−4T18.5G/22L or current sensor of above power class are loose or dislocated.

#### **III. Why was the operating frequency of the driver kept at 0Hz upon reverse running?**

A: (1) Check if the frequency is set to 0;

 $\mathrm{A}$  : (2) Check if the driver function code parameter P3.09 is set to 0. If not, change it to 0.

### **IV. The driver had been connected with braking resistor featuring dynamic braking, why didn't it work?**

A: (1) Check if the braking resistor is connected between the main circuit terminals B1 and B2;

A: (2) Check if the driver function code parameter PA.09 is set to 1. If not, change it to 1.

### **V. Why was there large deviation on the correspondence relation between the analog input and the set frequency?**

A: (1) Check if the jumpers of analog input type and control board are properly set. For the analog voltage input, toggle the corresponding channel to the "V" end of the jumper; for the analog current input, toggle the corresponding channel to the "I" end of the jumper.

A: (2) Calibrate the analog input curve according to function codes P6.00 to P6.2. For details, refer to the description of P6 group in Chapter 6 Parameter Description.

### **VI. Why was there large deviation on the correspondence relation between the analog output and output frequency, output current, etc.?**

A: (1) Check if the jumpers of analog output type and control board are properly set. For the analog voltage output, toggle the corresponding channel to the "V" end of the jumper; for the analog current output, toggle the corresponding channel to the "I" end of the jumper.

A: (2) Calibrate the analog output curve according to function codes P7.05 to P7.09. For details, refer to the description of P7 group in Chapter 6 Parameter Description.

#### **VII. Why did the driver report E.AIF analog input abnormal error?**

A: (1) Check if the jumpers of analog input type and control board are properly set. For the analog voltage input, toggle the corresponding channel to the "V" end of the jumper; for the analog current input, toggle the corresponding channel to the "I" end of the jumper.

A: (2) Check if the analog input exceeds 11V;

A: (3) When using the +10V power supply of the driver control board, check if the voltage of +10V is lower than 9V or higher than 11V. If yes, check if the resistance value between the +10V and the GND is less than 1KΩ after the driver is powered off completely.

### **VIII. Why did the driver report E.P10 abnormal error?**

A: Check if the voltage of +10V on the driver control board is lower than 9V or higher than 11V. If yes, check if the resistance value between the +10V and the GND is less than 1KΩ after the driver is powered off completely.

#### **IX. Why did the PLC and driver have abnormal 485-based communication?**

A: (1) Check if the data format, address and baud rate of the driver are consistent with that of the PLC;

- A: (2) Check if the PLC address needs to be added by 1 (that is,"Address +1");
- A: (3) Check if the PLC adopts Modbus RTU format;
- A: (4) Check if the register address of the PLC is converted to hexadecimal format;
	- (5) Check if the RS485 wires are properly connected.

#### **X. Why did there exist abnormality upon parameter copying?**

A: (1) The parameters for VY driver and V6 driver cannot be copied between each other;

A: (2) The copy operation can be performed only when the upload and download function codes of the driver d1.09 (operation panel copy identification code) are consistent;

A: (3) The copy function can be completed only when the driver is completely powered down and then powered up after the download of the parameters for copy is completed.

### **XI. Why did the keyboard will have "8.8.8.8" display or have no display sometimes?**

A: (1) Check if the connectors are properly connected when the operation panel is directly connected to the driver control board;

A: (2) Check if the connection wire signals are in one to one correspondence when the keyboard is connected to the operation panel and driver control board through customized extension wires;

A: (3) Check if the network cable connectors of the operation panel and driver control board are properly connected when standard network cable is used to connect the operation panel and driver control board.

### **XII. Why couldn't display or modify the function codes of the operation panel?**

A: (1) When the modification could not be performed, check if P0.01 is set to 1. If yes, change it to 0.

A: (2) When the modification could not be performed, check if the function code has been set to modification disabled;

A: (3) When the modification could not be performed upon running, check if the function code could not modification upon running;

A: (4) When display is not available, check if the driver function code has been encrypted;

A: (5) When display is not available, check if the driver operation panel has been locked;

#### **XIII. How to change the direction that the driver drives the motor to rotate?**

A: (1) In the case of operation panel control, the direction is determined by P0.07. However, the FWD/REV key on the operation panel can real time change the direction.

A: (2) In the case of operation panel control, the direction is determined by P0.07. However, the UP/DN key on the operation panel (or the FWD/REV knob of the shuttle operation panel) can real time change the direction, that is, it is possible to decelerate upon 0 speed from forward direction and then accelerate in reverse direction using DN key and vice versa to decelerate upon 0 speed from reverse direction and then accelerate in forward direction using UP key.

A: (3) In the case of operation panel control, the positive/negative frequency value resulting from the final frequency calculation for composite control can also change the direction in real time.

A: (4) In the case of terminal control, check if the forward/reverse terminal is in one to one correspondence with that of the control equipment (e.g. PLC).

### **XIV. Why did the fans of drivers of certain power classes will rotate upon power up, while others could not?**

A: The fans of the 15KW drivers and drivers of lower power class are under no control, and they will run when powered up. The operation of the fans of 18.5KW drivers and drivers of higher power class is controlled by the heatsink temperature. When the driver is powered up under low temperature condition, the fans will not run.

### **XV. What will happen if the CN1 busbar of the control board is loose or damaged?**

A: If the CN1 busbar of the control board is loose or damaged, the driver cannot run or will report several errors. For instance, the driver may display "-LU- " or "relay/contactor could not pull on ", or report such errors as E.oc1, E.FAL, E.oH1, E.oH2, E.Cur and E.dL3 ect

English version: VY−20140115−JY−1.0 (BOM: 37110193) printed for the first time

**This document is subject to change without notice.**

**All rights reserved. Any unauthorized reproduction or copy is forbidden.**